# FP20 fingerprint recognition module Manual Fingerprint Identification Module User's Guide

(Ver 1.0)

201 4 years 1 January

1

## Table of Contents

[I. OVERVIEW](file:///C:/Users/farshad/Downloads/fingerprint/01.htm%23_Toc280794762)

#### [SECOND, THE MODULE HARDWARE DESCRIPTION](file:///C:/Users/farshad/Downloads/fingerprint/01.htm%23_Toc280794763)

2.1 H[ARDWARE](file:///C:/Users/farshad/Downloads/fingerprint/01.htm%23_Toc280794764) FEATURES

2.2 O[UTLINE AND INTERFACE DEFINITION](file:///C:/Users/farshad/Downloads/fingerprint/01.htm%23_Toc280794765)

[2.2.1 Appearance pictures](file:///C:/Users/farshad/Downloads/fingerprint/01.htm%23_Toc280794766)

[2.2 \(2\)](file:///C:/Users/farshad/Downloads/fingerprint/01.htm%23_Toc280794768) [FP 20 Size chart](file:///C:/Users/farshad/Downloads/fingerprint/01.htm%23_Toc280794768)

#### [THIRD, THE TECHNICAL CHARACTERISTICS OF THE MODULE](file:///C:/Users/farshad/Downloads/fingerprint/01.htm%23_Toc280794769)

3.1 T[ECHNICAL CHARACTERISTICS](file:///C:/Users/farshad/Downloads/fingerprint/01.htm%23_Toc280794770)

3.2 F[ACTORY SETTINGS](file:///C:/Users/farshad/Downloads/fingerprint/01.htm%23_Toc280794771)

#### [FOURTH, THE COMMUNICATION PROTOCOL](file:///C:/Users/farshad/Downloads/fingerprint/01.htm%23_Toc280794772)

4.1 C[OMMUNICATION PROCESS](file:///C:/Users/farshad/Downloads/fingerprint/01.htm%23_Toc280794773)

4.2 [COMMUNICATION PACKAGE](file:///C:/Users/farshad/Downloads/fingerprint/01.htm%23_Toc280794774) PACKET CLASSIFICATION

4.2.1 [Command Pack](file:///C:/Users/farshad/Downloads/fingerprint/01.htm%23_Toc280794775) [Command packet](file:///C:/Users/farshad/Downloads/fingerprint/01.htm%23_Toc280794775)

[4.2.2 Response](file:///C:/Users/farshad/Downloads/fingerprint/01.htm%23_Toc280794776) package [Response packet](file:///C:/Users/farshad/Downloads/fingerprint/01.htm%23_Toc280794776)

4.2.3 command / [response data](file:///C:/Users/farshad/Downloads/fingerprint/01.htm%23_Toc280794777) packet [Dat a Packet](file:///C:/Users/farshad/Downloads/fingerprint/01.htm%23_Toc280794777)

4.3 F[RAME STRUCTURE OF COMMUNICATION PACKAGE](file:///C:/Users/farshad/Downloads/fingerprint/01.htm%23_Toc280794778)

4.3.1 Communications package [Parket identification](file:///C:/Users/farshad/Downloads/fingerprint/01.htm%23_Toc280794779) code

4.3.2 Command Pack [\(Command packet\) frame](file:///C:/Users/farshad/Downloads/fingerprint/01.htm%23_Toc280794780) structure

4.3.3 Response Pack [\(Response packet\) frame](file:///C:/Users/farshad/Downloads/fingerprint/01.htm%23_Toc280794781) structure

4.3.4 Frame structure of the [packet instructions](file:///C:/Users/farshad/Downloads/fingerprint/01.htm%23_Toc280794782)

[4.3.5 respond to](file:///C:/Users/farshad/Downloads/fingerprint/01.htm%23_Toc280794783) the packet (Response data packet) The [frame structure](file:///C:/Users/farshad/Downloads/fingerprint/01.htm%23_Toc280794783)

[FIFTH, A DETAILED DESCRIPTION OF THE COMMUNICATION COMMAND](file:///C:/Users/farshad/Downloads/fingerprint/01.htm%23_Toc280794784) COMMAND

5.1 [FINGERPRINT FEATURE TEMPLATE](file:///C:/Users/farshad/Downloads/fingerprint/01.htm%23_Toc280794785) (TEMPLATE RECORD) DATA STRUCTURE

TABLE 5.2 C[OMMAND](file:///C:/Users/farshad/Downloads/fingerprint/01.htm%23_Toc280794786) LIST COMMAND LIST

DESCRIBE 5.3 C[OMMAND OF](file:///C:/Users/farshad/Downloads/fingerprint/01.htm%23_Toc280794787)

5.3.1 [fingerprint](file:///C:/Users/farshad/Downloads/fingerprint/01.htm%23_Toc280794788) verification [Verify](file:///C:/Users/farshad/Downloads/fingerprint/01.htm%23_Toc280794788)

5.3.2 fingerprint [identification](file:///C:/Users/farshad/Downloads/fingerprint/01.htm%23_Toc280794789) [Identify](file:///C:/Users/farshad/Downloads/fingerprint/01.htm%23_Toc280794789)

5.3.3 [Registration](file:///C:/Users/farshad/Downloads/fingerprint/01.htm%23_Toc280794790) instructions [Enroll](file:///C:/Users/farshad/Downloads/fingerprint/01.htm%23_Toc280794790)

5.3.4 a [registration](file:///C:/Users/farshad/Downloads/fingerprint/01.htm%23_Toc280794791) command [Enroll One Time](file:///C:/Users/farshad/Downloads/fingerprint/01.htm%23_Toc280794791)

5.3.5 delete [the specified](file:///C:/Users/farshad/Downloads/fingerprint/01.htm%23_Toc280794792) fingerprint template [Clear Template](file:///C:/Users/farshad/Downloads/fingerprint/01.htm%23_Toc280794792)

5.3.6 emptied all the [fingerprint](file:///C:/Users/farshad/Downloads/fingerprint/01.htm%23_Toc280794793) templates [Clear All Template](file:///C:/Users/farshad/Downloads/fingerprint/01.htm%23_Toc280794793)

5.3 .7 can [obtain registered fingerprint](file:///C:/Users/farshad/Downloads/fingerprint/01.htm%23_Toc280794794) template ID [Get Empty ID](file:///C:/Users/farshad/Downloads/fingerprint/01.htm%23_Toc280794794)

5.3.8 obtain the status [of the specified template](file:///C:/Users/farshad/Downloads/fingerprint/01.htm%23_Toc280794795) ID [Get Template Status](file:///C:/Users/farshad/Downloads/fingerprint/01.htm%23_Toc280794795)

Fetch 5.3.9 for [the integrity of](file:///C:/Users/farshad/Downloads/fingerprint/01.htm%23_Toc280794796) the database template pattern [Get Broken Template](file:///C:/Users/farshad/Downloads/fingerprint/01.htm%23_Toc280794796)

5.3.10 read specified [fingerprint](file:///C:/Users/farshad/Downloads/fingerprint/01.htm%23_Toc280794797) template data [Read Template](file:///C:/Users/farshad/Downloads/fingerprint/01.htm%23_Toc280794797)

5.3.11 [write fingerprint](file:///C:/Users/farshad/Downloads/fingerprint/01.htm%23_Toc280794798) template data to the specified number of template [Write Template](file:///C:/Users/farshad/Downloads/fingerprint/01.htm%23_Toc280794798)

[5.3.12 identify the](file:///C:/Users/farshad/Downloads/fingerprint/01.htm%23_Toc280794799) security level set command [Set Security Level](file:///C:/Users/farshad/Downloads/fingerprint/01.htm%23_Toc280794799)

5.3.13 obtain the last set [security](file:///C:/Users/farshad/Downloads/fingerprint/01.htm%23_Toc280794800) level [Get Security Level](file:///C:/Users/farshad/Downloads/fingerprint/01.htm%23_Toc280794800)

5.3.14 Set the timeout parameter [fingerprint](file:///C:/Users/farshad/Downloads/fingerprint/01.htm%23_Toc280794801) collection [Set Finger Time Out](file:///C:/Users/farshad/Downloads/fingerprint/01.htm%23_Toc280794801)

5.3.15 was taken over [when the parameter value when the](file:///C:/Users/farshad/Downloads/fingerprint/01.htm%23_Toc280794802) module before [Get Finger Time Out](file:///C:/Users/farshad/Downloads/fingerprint/01.htm%23_Toc280794802)

5.3.16 Set [the device number](file:///C:/Users/farshad/Downloads/fingerprint/01.htm%23_Toc280794803) [Set Device ID](file:///C:/Users/farshad/Downloads/fingerprint/01.htm%23_Toc280794803)

5.3.17 obtain [the device number](file:///C:/Users/farshad/Downloads/fingerprint/01.htm%23_Toc280794804) [Get Device ID](file:///C:/Users/farshad/Downloads/fingerprint/01.htm%23_Toc280794804)

5.3.18 obtain [the firmware version](file:///C:/Users/farshad/Downloads/fingerprint/01.htm%23_Toc280794805) number Get  $F \, / \,$  W Version

5.3.19 detect whether fingerprints [press Directive](file:///C:/Users/farshad/Downloads/fingerprint/01.htm%23_Toc280794806) [Finger Detect](file:///C:/Users/farshad/Downloads/fingerprint/01.htm%23_Toc280794806)

5.3.20 instruction [set communication](file:///C:/Users/farshad/Downloads/fingerprint/01.htm%23_Toc280794807) baud rate [Set Baudrate](file:///C:/Users/farshad/Downloads/fingerprint/01.htm%23_Toc280794807)

5.3.21 [Set fingerprints repeat check enable](file:///C:/Users/farshad/Downloads/fingerprint/01.htm%23_Toc280794808) / disable [Set Duplication Check](file:///C:/Users/farshad/Downloads/fingerprint/01.htm%23_Toc280794808)

5.3 22 states [obtain duplicate fingerprints](file:///C:/Users/farshad/Downloads/fingerprint/01.htm%23_Toc280794809) when checking module before [Get Duplication Check](file:///C:/Users/farshad/Downloads/fingerprint/01.htm%23_Toc280794809)

5.3.23 control [module enters standby](file:///C:/Users/farshad/Downloads/fingerprint/01.htm%23_Toc280794810) mode [Enter Standby Mode](file:///C:/Users/farshad/Downloads/fingerprint/01.htm%23_Toc280794810)

5.3.24 [registered fingerprints](file:///C:/Users/farshad/Downloads/fingerprint/01.htm%23_Toc280794811) and temporarily stored in RAM [Enroll And Store in RAM](file:///C:/Users/farshad/Downloads/fingerprint/01.htm%23_Toc280794811)

5.3.25 obtain the number [of registered fingerprint](file:///C:/Users/farshad/Downloads/fingerprint/01.htm%23_Toc280794812) template according to [Get Enroll Data](file:///C:/Users/farshad/Downloads/fingerprint/01.htm%23_Toc280794812)

5.3.26 collected [fingerprint image](file:///C:/Users/farshad/Downloads/fingerprint/01.htm%23_Toc280794813) and extract the data on the transmission eigenvalues [Get](file:///C:/Users/farshad/Downloads/fingerprint/01.htm%23_Toc280794813)  [Feature Data of Captured FP](file:///C:/Users/farshad/Downloads/fingerprint/01.htm%23_Toc280794813)

5.3.27 download feature data collected fingerprints and compare [Verify Downloaded Feature With](file:///C:/Users/farshad/Downloads/fingerprint/01.htm%23_Toc280794814)  [Captured FP](file:///C:/Users/farshad/Downloads/fingerprint/01.htm%23_Toc280794814)

5.3.28 [download two fingerprint](file:///C:/Users/farshad/Downloads/fingerprint/01.htm%23_Toc280794815) templates and collection compared to Identify Downloaded [Feature With Captured FP](file:///C:/Users/farshad/Downloads/fingerprint/01.htm%23_Toc280794815)

5.3.29 obtain [the device](file:///C:/Users/farshad/Downloads/fingerprint/01.htm%23_Toc280794816) name [Get Device Name](file:///C:/Users/farshad/Downloads/fingerprint/01.htm%23_Toc280794816)

5.3.30 fingerprint [acquisition backlight control command](file:///C:/Users/farshad/Downloads/fingerprint/01.htm%23_Toc280794817) [Sensor LED Control](file:///C:/Users/farshad/Downloads/fingerprint/01.htm%23_Toc280794817)

[5.3.31 Continuous](file:///C:/Users/farshad/Downloads/fingerprint/01.htm%23_Toc280794818) fingerprint identification [Identify Free](file:///C:/Users/farshad/Downloads/fingerprint/01.htm%23_Toc280794818)

5.3.32 Set the device [communication](file:///C:/Users/farshad/Downloads/fingerprint/01.htm%23_Toc280794819) password Password [Set Device Password](file:///C:/Users/farshad/Downloads/fingerprint/01.htm%23_Toc280794819)

[5.3.33 Verify that](file:///C:/Users/farshad/Downloads/fingerprint/01.htm%23_Toc280794820) the device communication password Password [Verify Device Password](file:///C:/Users/farshad/Downloads/fingerprint/01.htm%23_Toc280794820)

5.3.34 [obtain registration](file:///C:/Users/farshad/Downloads/fingerprint/01.htm%23_Toc280794821) refers to the total number of lines have been [Get Enroll Count](file:///C:/Users/farshad/Downloads/fingerprint/01.htm%23_Toc280794821)

5.3.35 *[Change Template](file:///C:/Users/farshad/Downloads/fingerprint/01.htm%23_Toc280794822)*

*[5 .3.3 6 Set Operation Mode](file:///C:/Users/farshad/Downloads/fingerprint/01.htm%23_Toc280794823)*

*[5 .3.3 7 Get Operation Mode](file:///C:/Users/farshad/Downloads/fingerprint/01.htm%23_Toc280794824)*

5.3.38 cancel the relevant fingerprint [collection operation](file:///C:/Users/farshad/Downloads/fingerprint/01.htm%23_Toc280794825) [FP Cancel](file:///C:/Users/farshad/Downloads/fingerprint/01.htm%23_Toc280794825)

5.3.39 connection [state detection](file:///C:/Users/farshad/Downloads/fingerprint/01.htm%23_Toc280794826) command [Test Connection](file:///C:/Users/farshad/Downloads/fingerprint/01.htm%23_Toc280794826)

5.3.40 [command](file:///C:/Users/farshad/Downloads/fingerprint/01.htm%23_Toc280794827) error [Incorrect Command](file:///C:/Users/farshad/Downloads/fingerprint/01.htm%23_Toc280794827)

5.4 P[RECAUTIONS](file:///C:/Users/farshad/Downloads/fingerprint/01.htm%23_Toc280794828)

[VI APPENDIX](file:///C:/Users/farshad/Downloads/fingerprint/01.htm%23_Toc280794829)

6.1 RESPONSE (RESPONSE), [AND ERROR CODE TABLE](file:///C:/Users/farshad/Downloads/fingerprint/01.htm%23_Toc280794830)

6.2 R[EGISTRATION AND COMPARED TO THE FLOWCHART](file:///C:/Users/farshad/Downloads/fingerprint/01.htm%23_Toc280794831)

6.2.1 [Registration](file:///C:/Users/farshad/Downloads/fingerprint/01.htm%23_Toc280794832) Process [Enroll](file:///C:/Users/farshad/Downloads/fingerprint/01.htm%23_Toc280794832)

[6.2.2 verification](file:///C:/Users/farshad/Downloads/fingerprint/01.htm%23_Toc280794833) and identification process [Verify & Identify](file:///C:/Users/farshad/Downloads/fingerprint/01.htm%23_Toc280794833)

## I. Overview

FP20 is a fingerprint and fingerprint processor combo chip design fingerprint identification module secondary development, with small size, low power consumption, simple interface, high reliability, small fingerprint template (496 bytes), large capacity fingerprint recognition (2000 Fingerprint response time of less than one second), etc., can be very easy to embed a user's system components to meet customer demand for fingerprint identification products.

Especially with self-learning function, the fingerprint identification process, the latest feature values extracted fingerprint recognition to successful integration of the eigenvalues of the fingerprint database, allowing users in the course of using the more you use, the better.

FP20 module communication interface UART, the control module as a slave device, the master device sends its related commands.

The module has an adjustable level of security features, fingerprint characteristic data read / write functions and 1: N identification and verification functions of 1:1.

#### The main functions include the following:

- Send and receive commands via UART
- Achieve the minimum storage conditions fingerprint data registration and comparison: 496 bytes fingerprint template
- Optical reflection fingerprint sensor
- 1: N identification and 1:1 verification function
- Compared with circulating collection function (Identify Free): Host HOST after sending the command module has been in fingerprint matching and comparing the results returned HOST
- Fingerprint feature data read  $/$  write function
- The security level can be properly adjusted
- Fingerprint and extract eigenvalues upload, download fingerprint feature value and the current collection of fingerprint matching function

(This feature is particularly suitable for the fingerprint stored in the contactless IC card or contactless IC card to verify cardholder)

- The baud rate can be set
- You can set the device number

■ You can set a password to access the module (14 digit character password), so that the module is password protected mode, which greatly improves the security of communications.

#### Application areas:

- Fingerprint Access Control
- Fingerprint attendance, fingerprint attendance machine
- Lock, fingerprint safe, etc.
- Fingerprint POS terminals and other handheld devices

## Second, the module hardware description

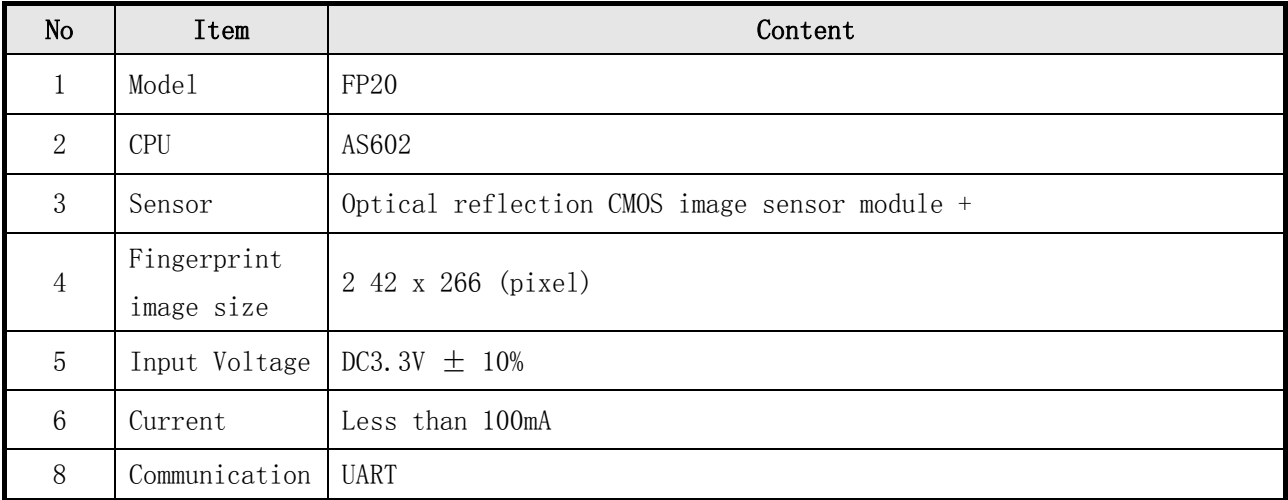

## 2.1 Hardware Features

Table 2-1 Hardware Features

## 2.2 Shape interface definition pictures

## 2.2 1 Shape pictures

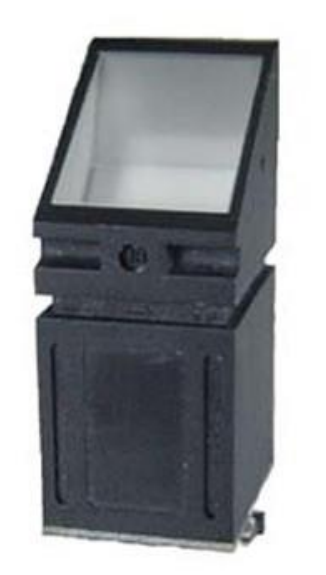

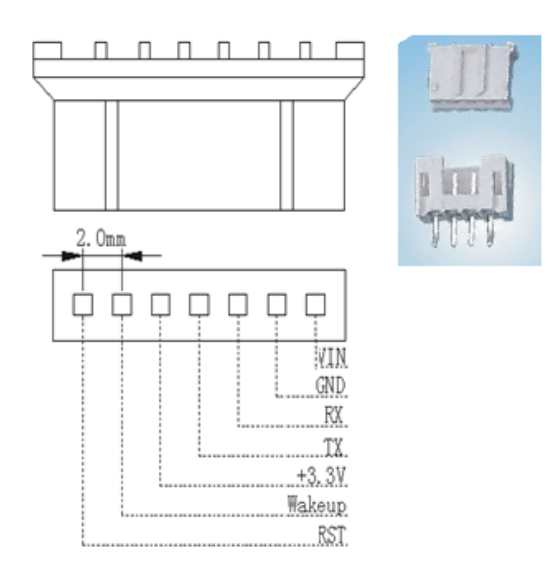

Figure 2-1 FP20 optical fingerprint module interface definition diagram

#### 2.2.2 P F 20 Dimensional Drawings

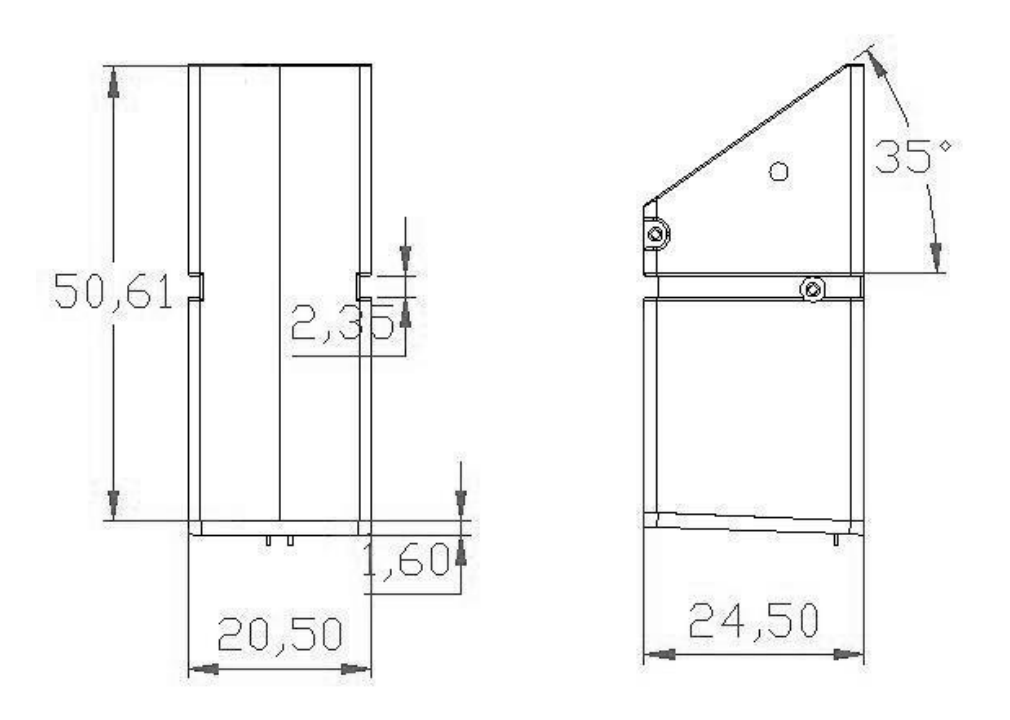

## Third, the technical characteristics of the module

## 3.1 Technical characteristics

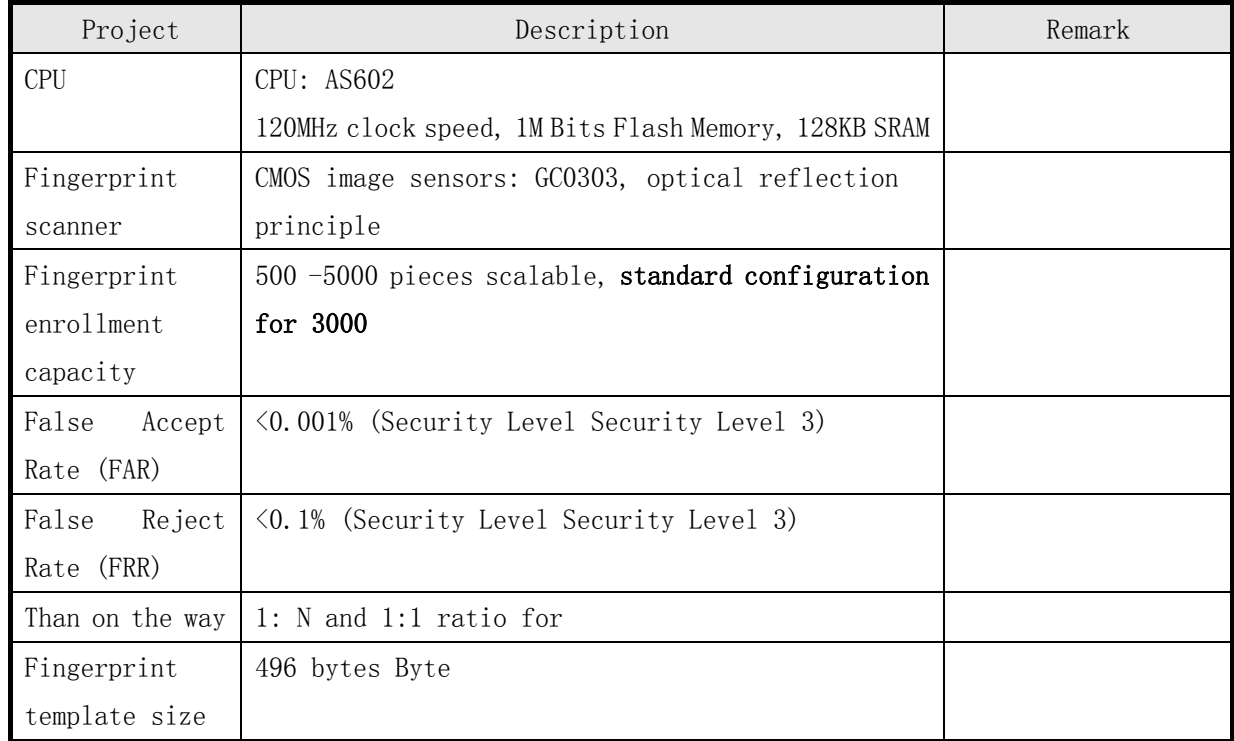

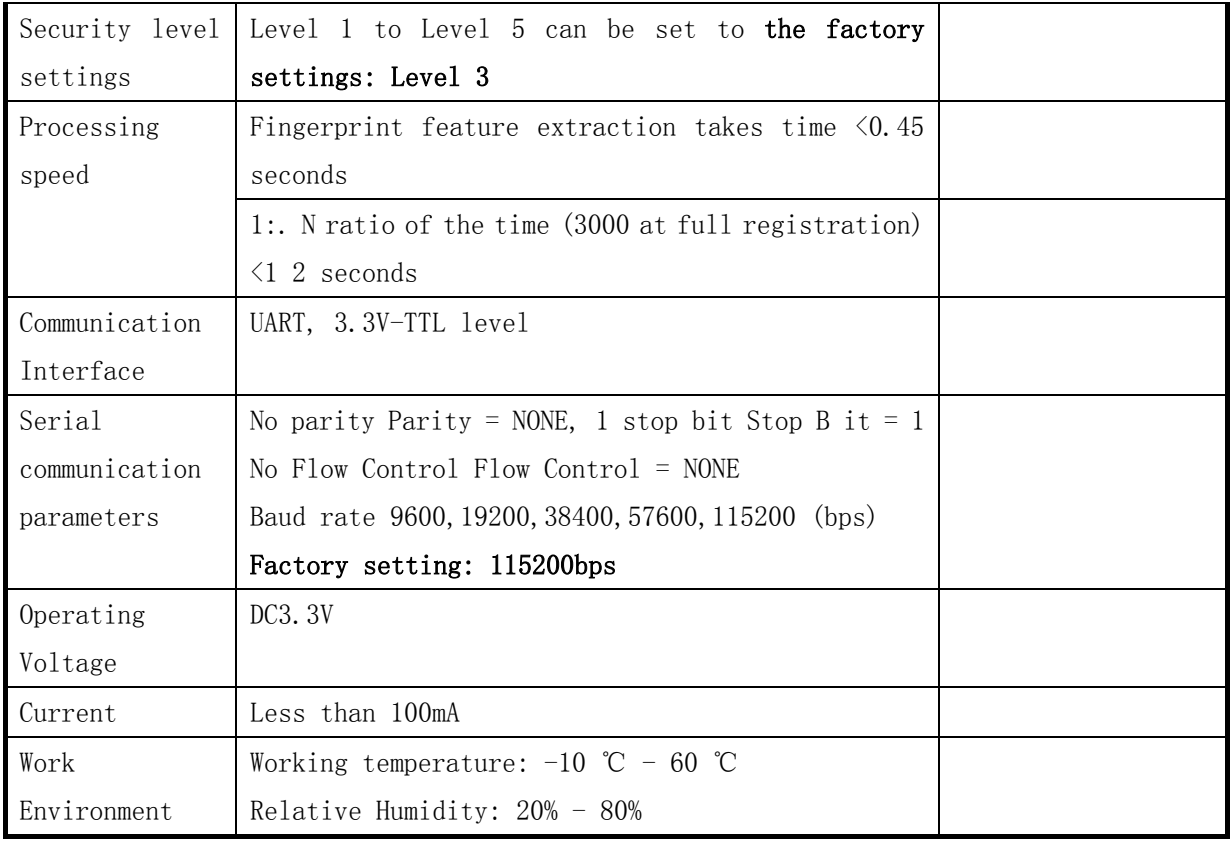

Table 3-1 SM12/20 module technical characteristics

## 3.2 Factory settings

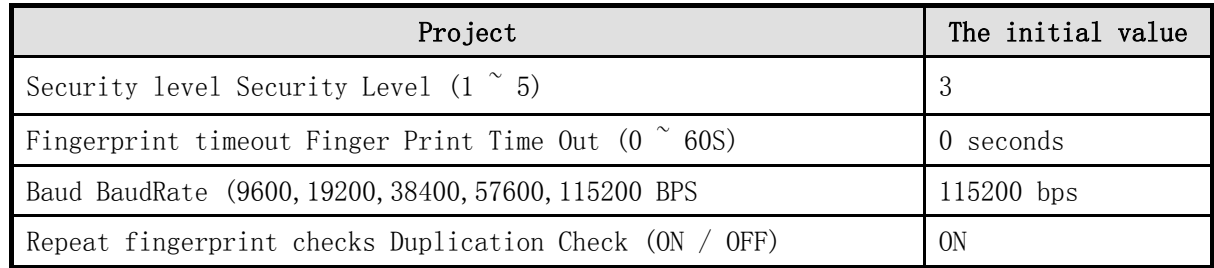

Table 3-2 The factory settings

## Fourth, the communication protocol

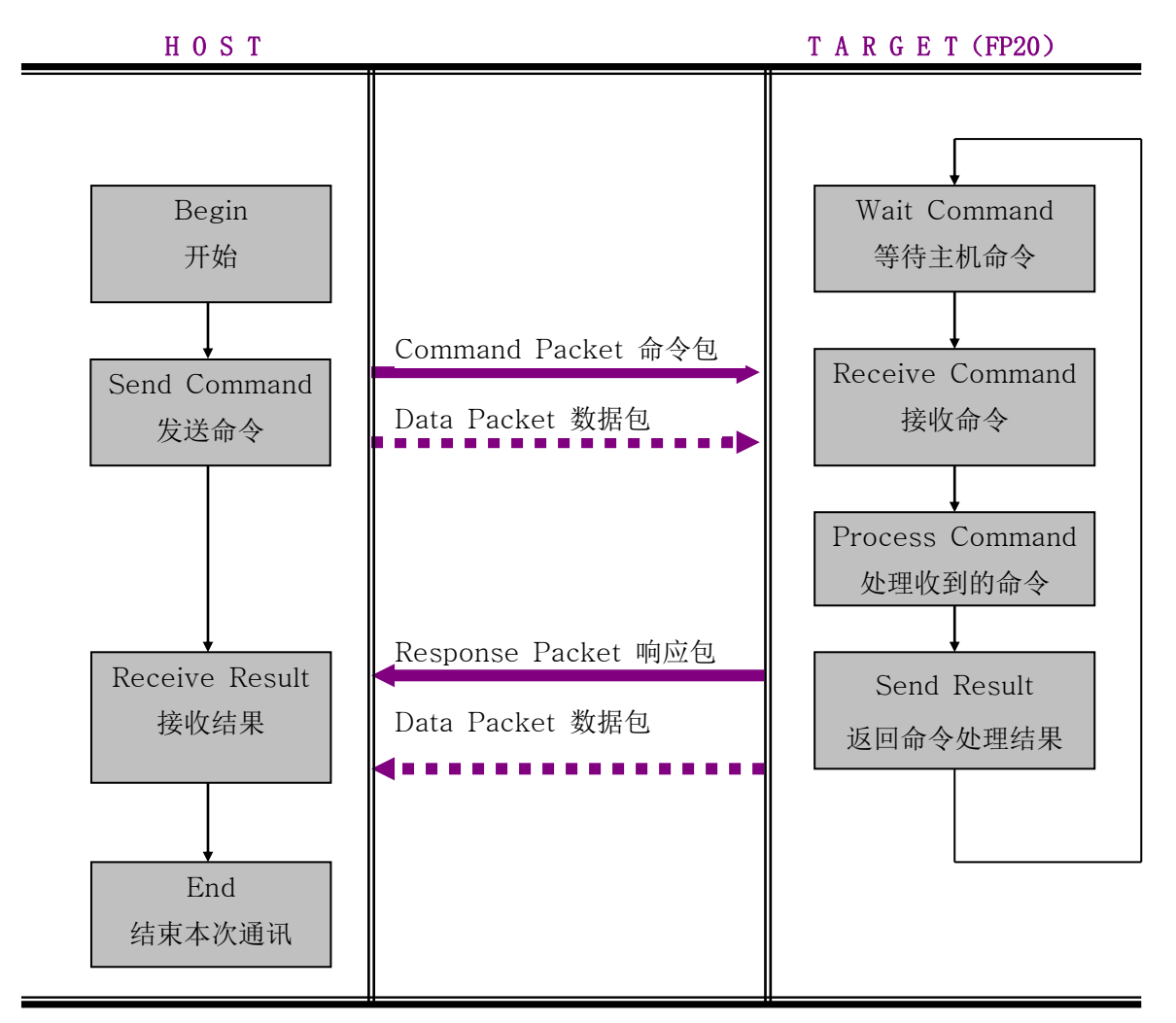

## 4.1 Communication process

Figure 4-1 Communication Process

Note:

In addition to the communication process FP Cancel command, other commands to send, receive must follow the principle of pitch-catch.

Host when no response is received, please do not send commands to the TARGET.

## 4.2 communication package Packet Classification

#### 4.2.1 Command Packet Command packet

- Description command packet from Host to Target instruction content.
- All commands sent from the Host, and all packages via the command Command packet transmission.
- Command packet Command packet frame size is 24 bytes bytes.

#### 4.2.2 The response packet Respon se packet

- $\bullet$  Refers to the response packet from Target (SM 12/20) to Host response content.
- The results of all instructions received appropriate treatment after that Response packet to terminate its mission.
- Response packet Response packet length is 24 bytes byte.

#### 4.2.3 command / response packet Data Packet

- When the command parameters or response data length is greater than 16byte, use the command / response packet Data Packet data transmission.
- Host is required before sending the packet instructions, use the command packet Command packet instruction packet Data Packet length inform modules T arget
- Command parameters or the corresponding packet maximum length of 512byte.

## 4.3 Frame structure of communication package

## 4.3.1 communications package Parket identification code

Packet communications package beginning of 2byte is a communications package packet type of identifier, which follows in Table 4-1:

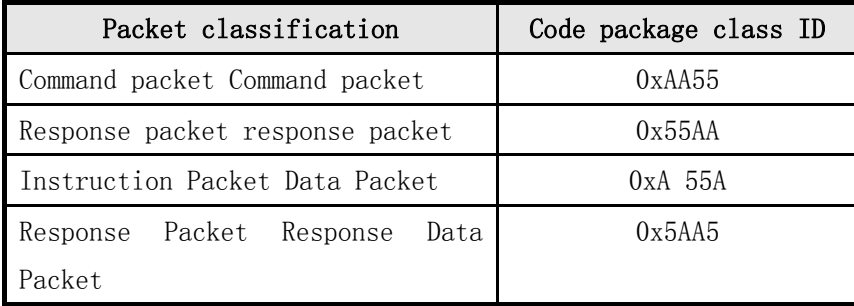

Table 4-1 Packet Identification Code

## 4.3.2 Command Pack (Command packet) frame structure

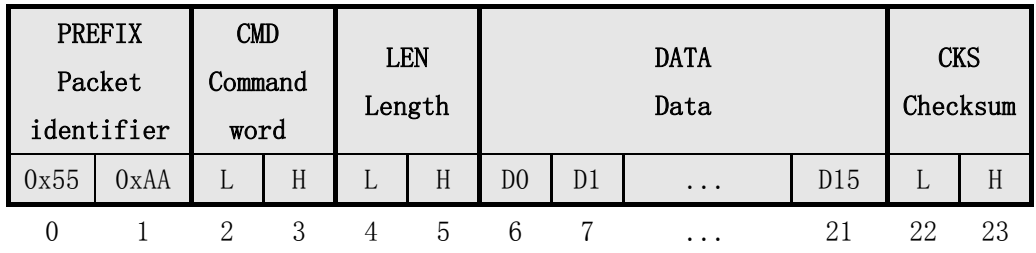

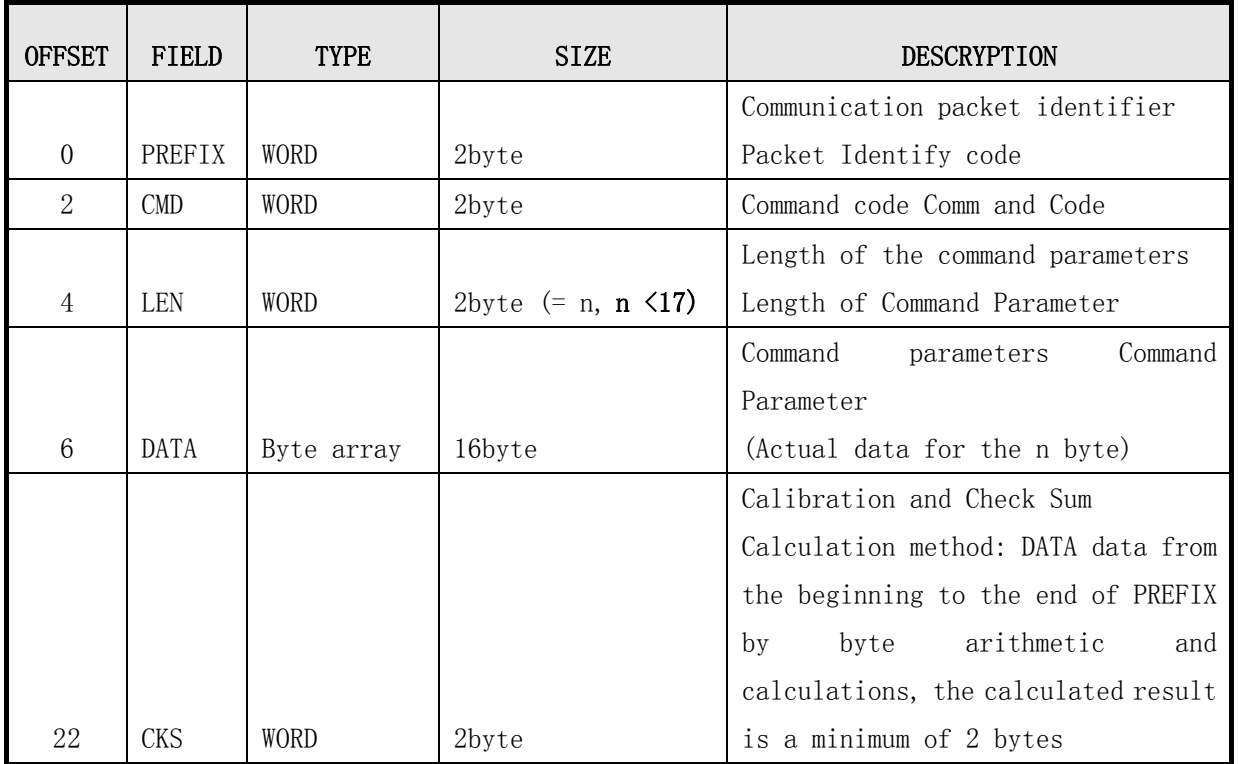

Table 4-2 Command packet structure

| <b>PREFIX</b><br>Packet<br>identifier |      | <b>RCM</b><br>Respond<br>to<br>commands |   |   | <b>LEN</b><br>Length | Result | <b>RET</b><br>Code |                |    | <b>DATA</b><br>Data |     | <b>CKS</b><br>Checksum |    |
|---------------------------------------|------|-----------------------------------------|---|---|----------------------|--------|--------------------|----------------|----|---------------------|-----|------------------------|----|
| 0xAA                                  | 0x55 | ⊥                                       | H | ⊥ | Н                    | ⊥      | H                  | D <sub>0</sub> | D1 | $\cdots$            | D13 | ⊥                      | H  |
| 0                                     |      | 2                                       |   | 4 | 5                    | 6      |                    | 8              | 9  |                     | 21  | 22                     | 23 |

4.3.3 Response Pack (Response packet) frame structure

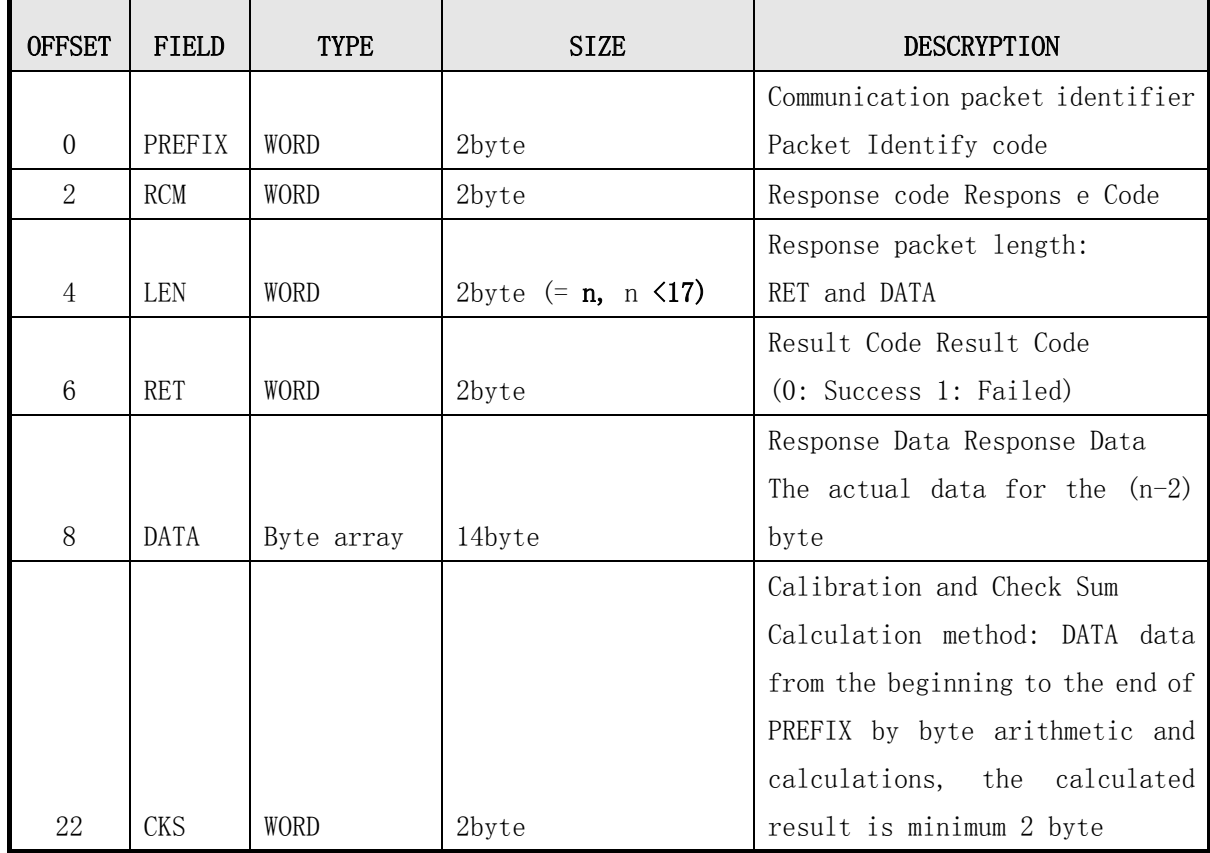

Table 4 -3 Response packet structure

## 4.3.4 Frame structure of the command data packet

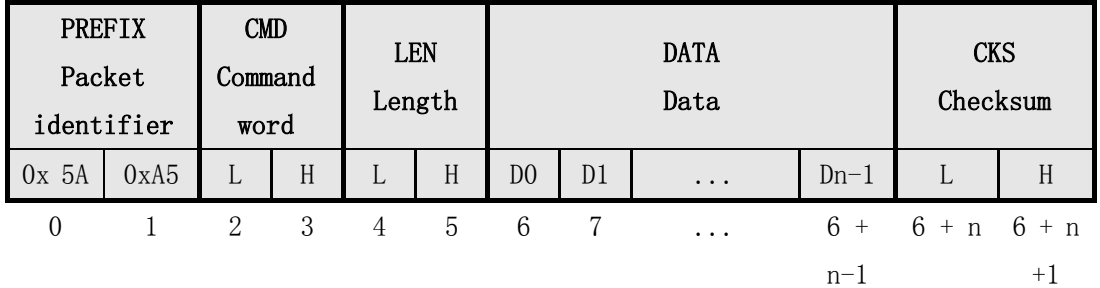

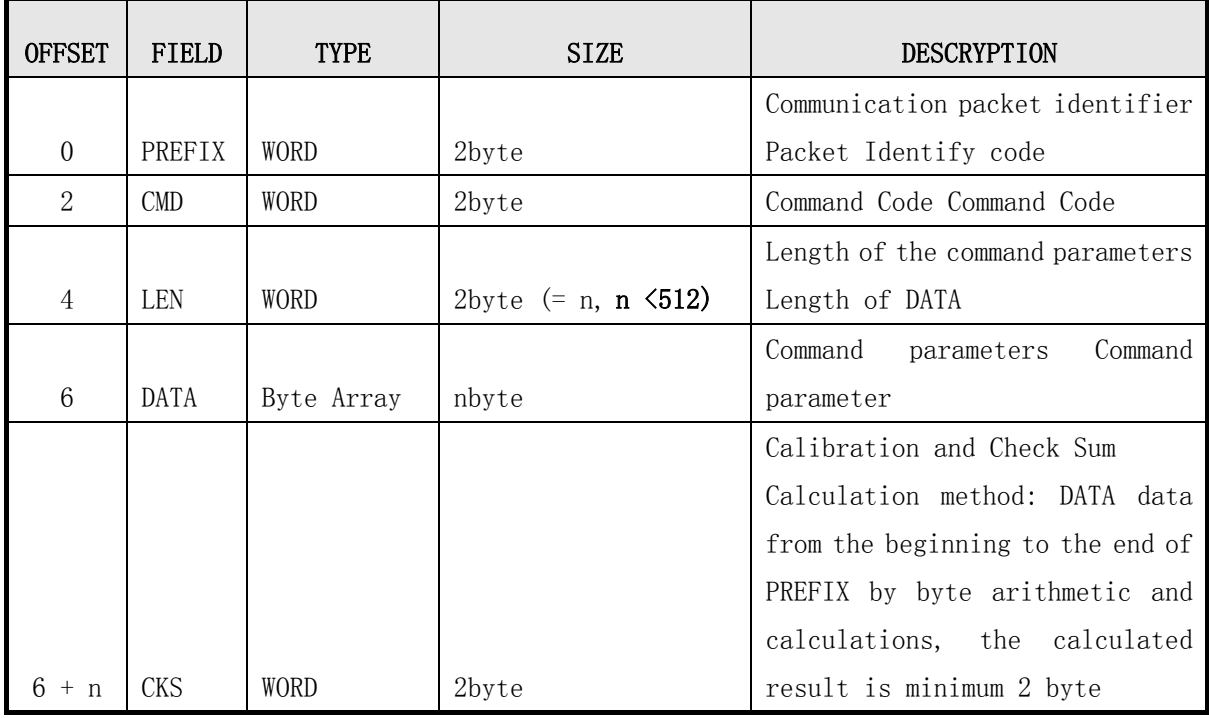

Table 4-4 command data packet structure

Host required instruction packet before sending the first packet transfer command (Command packet), making the module Target enter the command packet reception wait state. In the command packet (Command packet) data field (DATA field), the need to set the length of command data to be transmitted packet.

Host should wait state after receiving confirmation packet transmission instruction module Target command data packet.

|          | <b>PREFIX</b><br>Packet<br>identifier | <b>RCM</b><br>Response<br>Code |   | <b>LEN</b> | Length | <b>RET</b><br>Result | Code |                |    | <b>DATA</b><br>Data |        | <b>CKS</b><br>Checksum |         |
|----------|---------------------------------------|--------------------------------|---|------------|--------|----------------------|------|----------------|----|---------------------|--------|------------------------|---------|
| 0xA5     | 0x 5A                                 | H<br>L                         |   | ⊥          | Η      | L                    | H    | D <sub>0</sub> | D1 | $\ddots$            | $Dn-3$ | L                      | H       |
| $\theta$ |                                       | 2                              | 3 | 4          | 5      | 6                    |      | 8              | 9  | $\cdots$            | $6+$   | $6 + n$                | $6+$    |
|          |                                       |                                |   |            |        |                      |      |                |    |                     | $n-1$  |                        | $n + 1$ |

4.3.5 response packet (Response data packet) to the frame structure

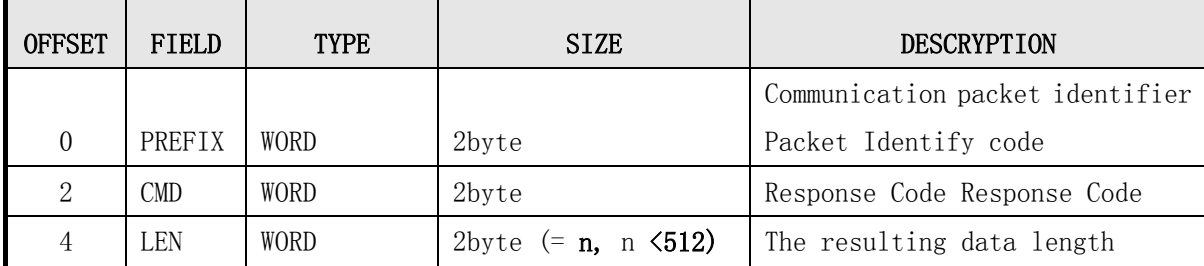

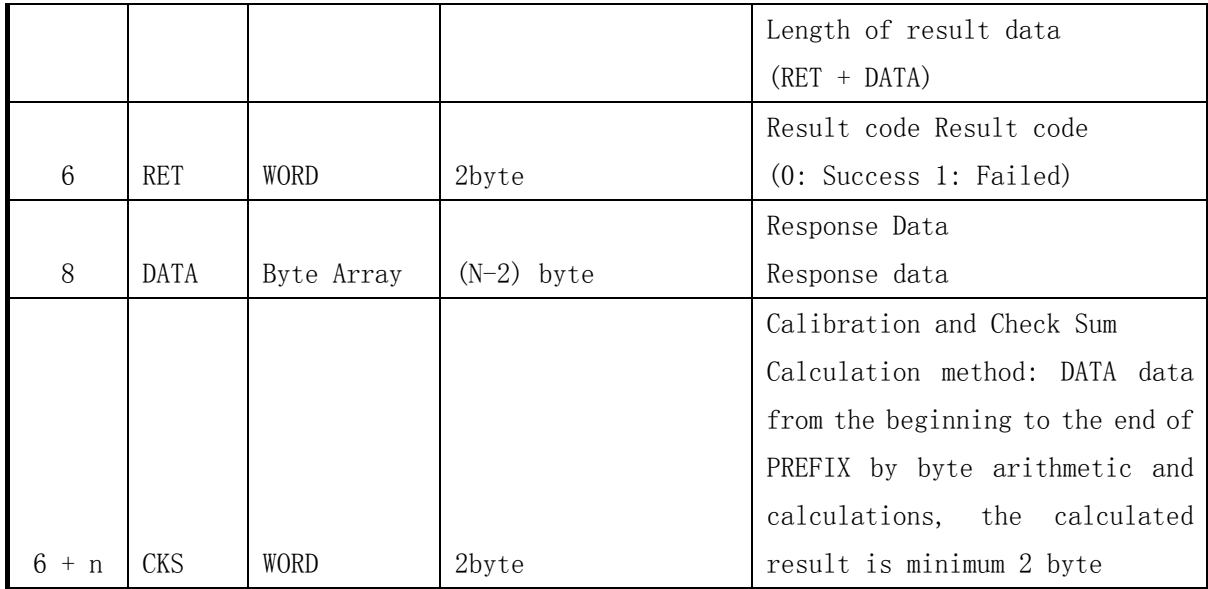

Table 4-5 Response data packet structure

Note: Target transmitted from the module to the Host 14byte above data, the use of response

packets (Response data packet)

# Fifth, a detailed description of the communication command Command

5.1 fingerprint feature template (Template Record) data structure

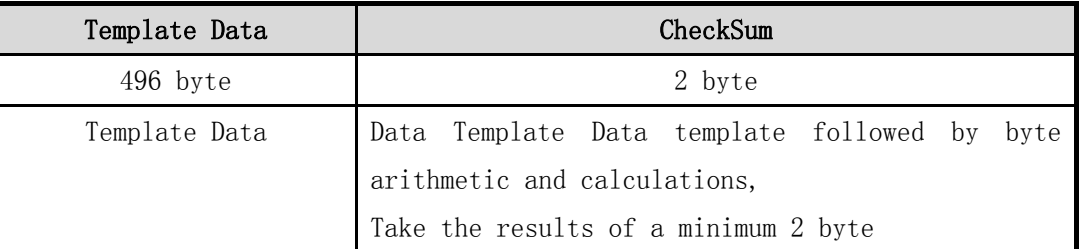

Table 5-1 Template Record structure

Note:

Each fingerprint template feature 498 bytes of data: Template Data (496Bytes) + CheckSum (2Bytes)

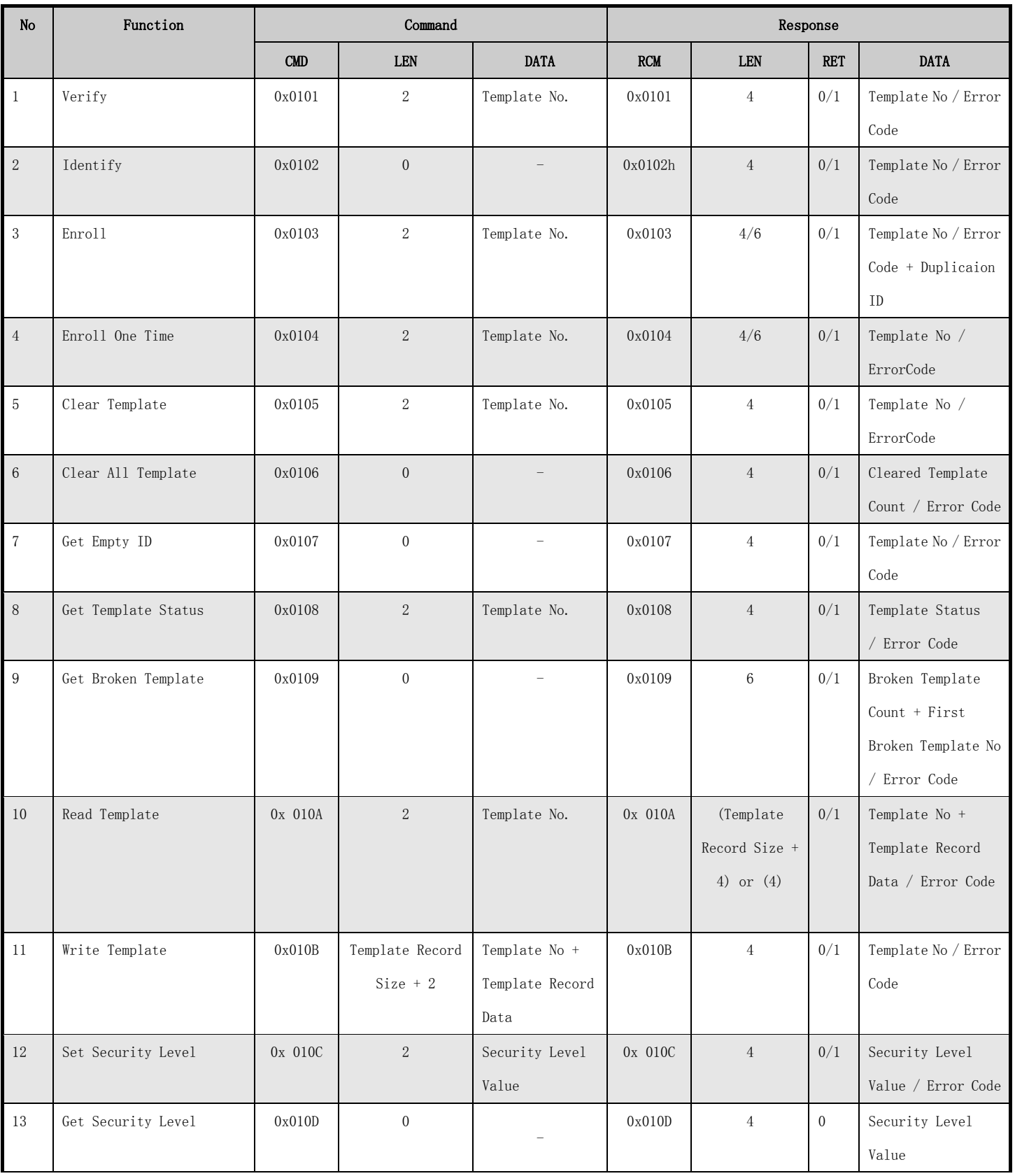

## Table 5.2 Command List Command List

فروشگاه تخصصی برق و الکترونیک www.eShop.ECA.ir

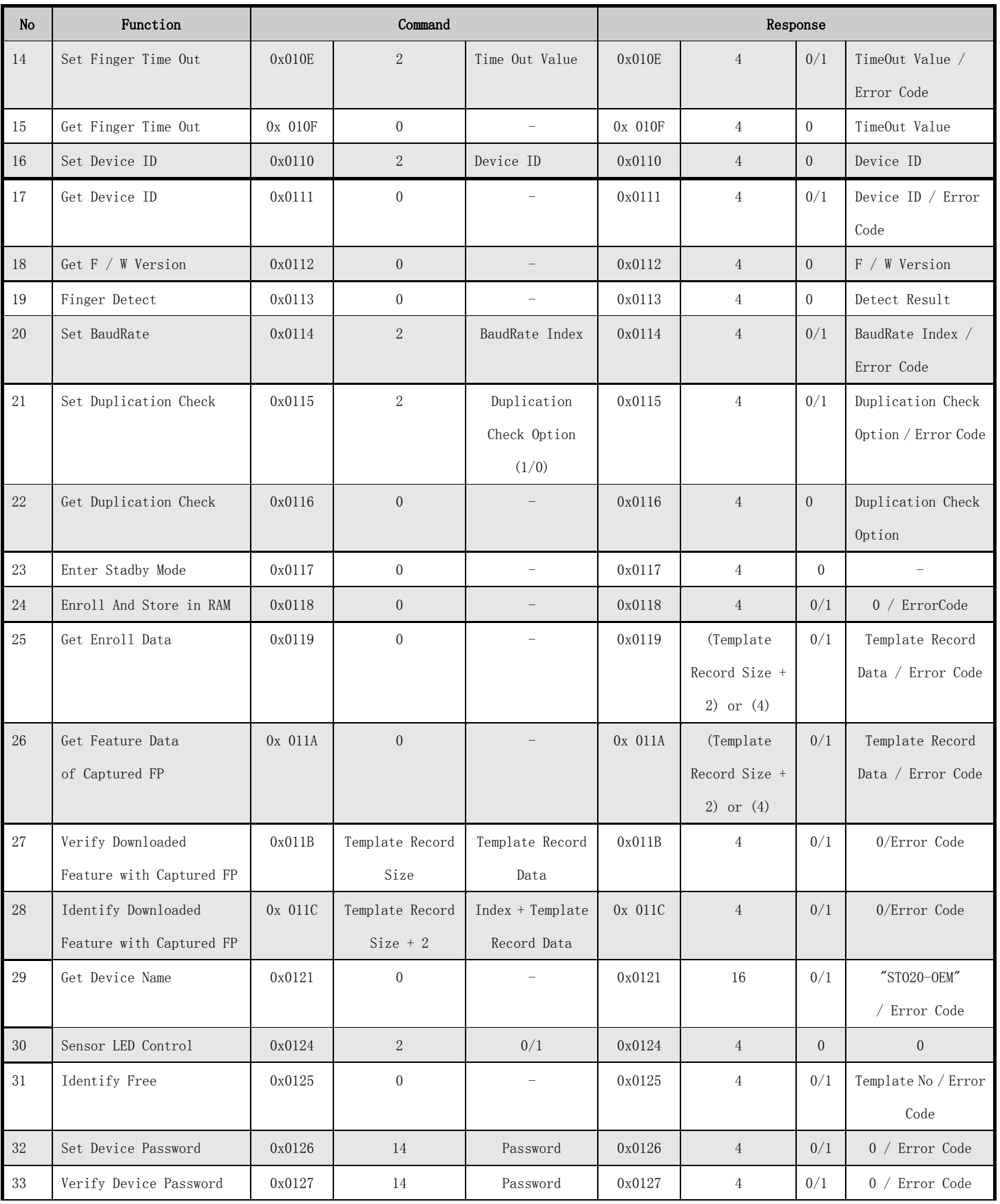

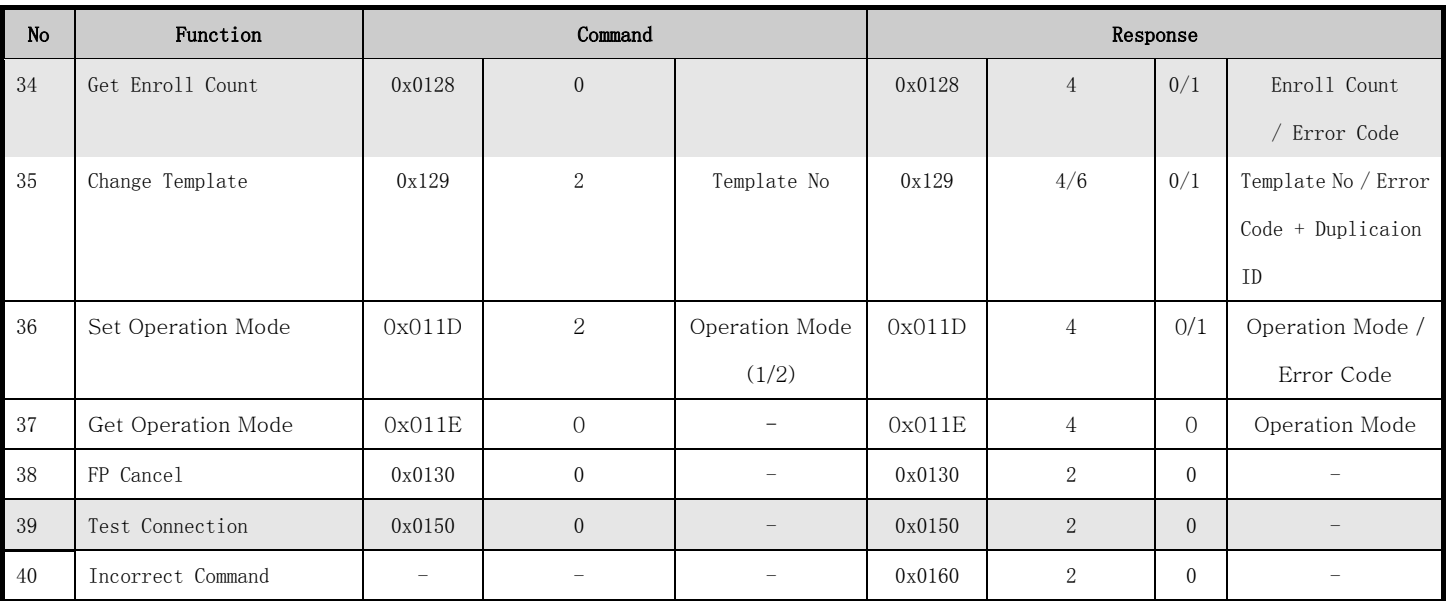

Table 5-2 Command List

## Describe 5.3 Command of

#### 5.3.1 fingerprint verification Verify

#### • [Function]

Specifies the number of fingerprint templates between the current collecting fingerprints 1:1 verification and returns the result.

#### [Work Process Sequence]

① , if specified Template number is invalid, it returns an error code ERR\_INVALID\_TMPL\_NO.

②, if the specified number does not exist in the fingerprint Template, error code ERR\_TMPL\_EMPTY\_returned.

③, the Time Out time if not detected fingerprint input, then return ERR\_TIME\_OUT.

④, checks the correctness of the input image. If correct, the corresponding error code (ERR\_BAD\_QUALITY etc.) is returned.

⑤ , checks the correctness of the input image. If correct, then return GD\_NEED\_RELEASE\_FINGER.

⑥, to compare the results between the Template and returns the input image on the specified number.

- If the match is successful, the fingerprint template DATA No. Template number.
- Otherwise, RET is ERR\_FAIL and DATA is ERR\_VERIFY.

⑦ , if received FpCancel instruction, then terminate the command and return ERR\_FP\_CANCEL.

#### [Command and Response]

| PREFIX      |       | 0xAA55                                             |
|-------------|-------|----------------------------------------------------|
| CMD         |       | 0x0101                                             |
| <b>LEN</b>  |       | $\overline{2}$                                     |
| <b>DATA</b> |       | Template number to be compared to the              |
| PREFIX      |       | 0x55AA                                             |
| <b>RCM</b>  |       | 0x0101                                             |
| <b>LEN</b>  |       | 4                                                  |
| <b>RET</b>  |       | Success: ERR_SUCCESS, failed: ERR_FAIL             |
| <b>DATA</b> | 2byte | Success: GD_NEED_RELEASE_FINGER or Template number |
|             |       | Failed: error code                                 |

Table 5-3 Verify command

#### [Command examples]

Host sends a command packet:

#### Fingerprints to be compared with the number 1 1:1 fingerprint verification template

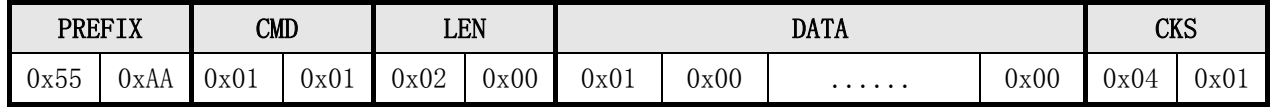

Successful response fingerprint verification module package:

TimeOut time in fingerprints collected after:

First return to left finger (GD\_NEED\_RELEASE\_FINGER) Tips

Then return than the results in the following example:

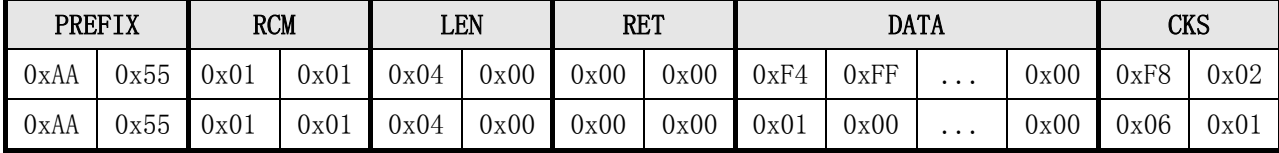

## 5.3.2 Fingerprint Identify

#### [Function]

Be between 1 and collected fingerprints and all current registered fingerprint template: N ratio and return on their results.

#### [Working Sequence]

① , 若 已 registered Template does not exist, it returns an error code ERR\_ALL\_TMPL\_EMPTY.

②, the Time Out time if not detected fingerprint input, then return ERR\_TIME\_OUT.

③, check the correctness of the input image. If correct, the corresponding error code (ERR\_BAD\_QUALITY etc.) is returned.

④ , check the correctness of the input image. If correct, then return GD\_NEED\_RELEASE\_FINGER.

⑤, among all the templates for one registered with the current collected fingerprint template: N ratio and return on their results.

- If the match is successful, it returns ERR SUCCESS and their numbers.
- Otherwise, the return ERR FAIL and DATA is ERR IDENTIFY

⑥, if received FpCancel instruction, then terminate the command and return ERR\_FP\_CANCEL.

#### [Command and Response]

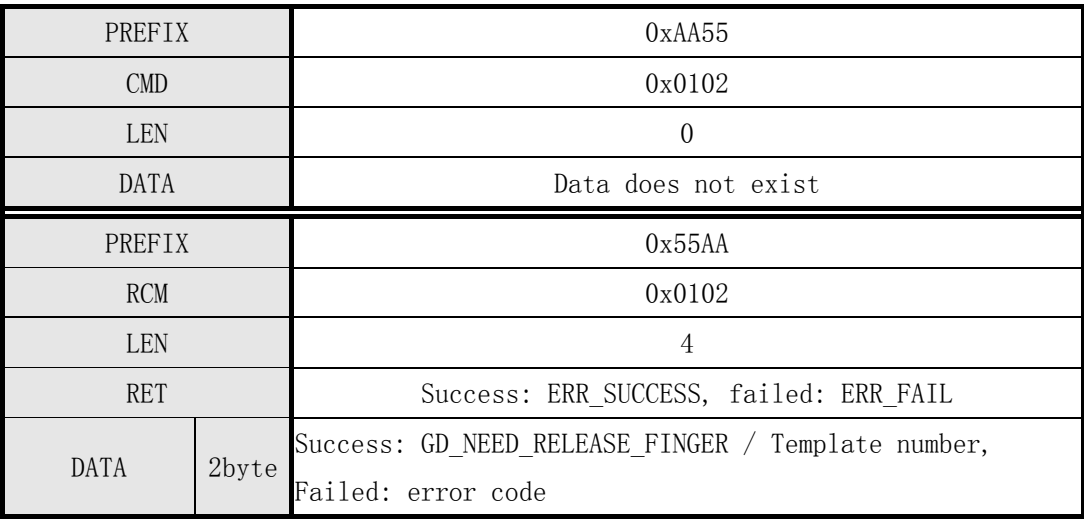

Table 5-4 Identify command

#### [Command examples]

Command packet:

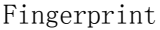

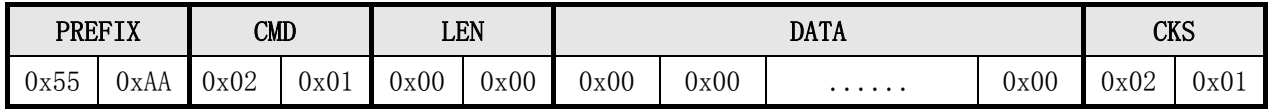

Response packet: to return to left finger (GD\_NEED\_RELEASE\_FINGER) prompt, and then return recognition results

|      | <b>RCM</b><br><b>PREFIX</b> |      |      |      | LEN  | <b>RET</b> |      |      |      | <b>DATA</b> |      |      | <b>CKS</b> |
|------|-----------------------------|------|------|------|------|------------|------|------|------|-------------|------|------|------------|
| 0xAA | 0x55                        | 0x02 | 0x01 | 0x04 | 0x00 | 0x00       | 0x00 | 0xF4 | 0xFF | $\cdots$    | 0x00 | 0xF9 | 0x02       |
| 0xAA | 0x55                        | 0x02 | 0x01 | 0x04 | 0x00 | 0x00       | 0x00 | 0x01 | 0x00 | $\cdots$    | 0x00 | 0x07 | 0x01       |

Fingerprint recognition success

#### 5.3.3 Registration instructions Enroll

#### [Function]

- $\triangleright$  Fingerprint registration process to get the three temporary template integration, generates a template data storage and registration.
- $\triangleright$  In three fingerprint input process, if the temporary template is incorrect, re-enter when the second finger.
- $\triangleright$  If the error occurred during synthesis, then again three times a fingerprint input.

#### [Working Sequence]

①, if specified Template number is invalid, then return ERR\_INVALID\_TMPL\_NO.

②, if specified Template numbers registered there is another Template, then return ERR\_TMPL\_NOT\_EMPTY.

③, waiting for the return GD\_NEED\_FIRST\_SWEEP said first fingerprint input, check the image input in the Time Out time.

④, if not detected fingerprint input parameters within a set time-out Time Out Time Returns ERR\_TIME\_OUT.

- ⑤, check the correctness of the input fingerprint images. If correct, it returns the corresponding error code (ERR\_BAD\_QUALITY, etc.), and re-enter the corresponding fingerprint wait state.
- ⑥, if the first input fingerprint is correct, then return GD\_NEED\_RELEASE\_FINGER told to leave the fingers and monitor whether the leave. Ruoyi leave, skip ⑦.
	- ⑦, return GD\_NEED\_SECOND\_SWEEP, said second fingerprint input request, and repeat ④ , ⑤.
- ⑧, if the second input fingerprint is correct, then return GD\_NEED\_RELEASE\_FINGER told to leave and to monitor whether the finger has left, Ruoyi leave, skip ⑨.
- ⑨, the second fingerprint input if successful, returns GD\_NEED\_THIRD\_SWEEP, fingerprint input request for a third time and repeating ④, ⑤.
	- ⑩, if the third input fingerprint is correct, then return GD\_NEED\_RELEASE\_FINGER told to leave the fingers.
- ⑪, using three templates have been acquired during the preceding generate a registration template data. If it fails, it returns E RR\_GENERALIZE.

⑫, if not set to repeat the fingerprint check Duplication Check, then register the template and return the registration number of the template.

⑬, if set up duplicate checking Duplication Check, with all the templates all templates have been registered for comparison.

- If the same fingerprint, then return the fingerprint template number and ERR\_DUPLICATION\_ID.
- If not the same as a fingerprint, the registration of the template data and returns the current number of registered fingerprint template.

⑭, if received FpCancel instruction, then terminate the command and return ERR\_FP\_CANCEL.

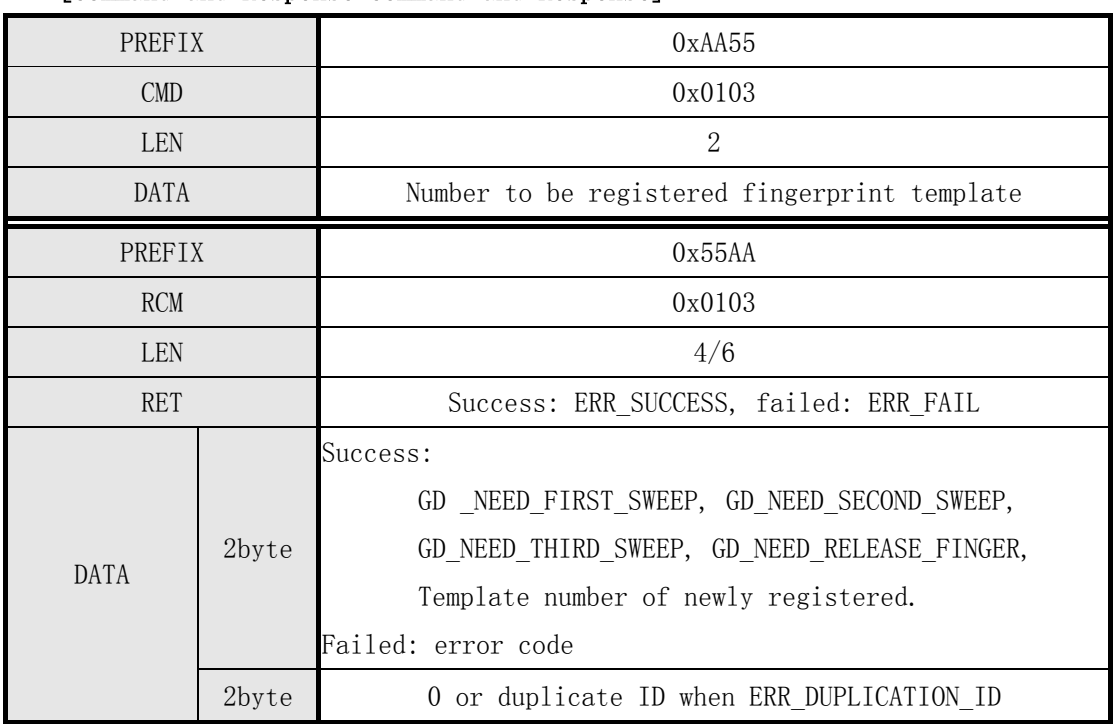

#### [Command and Response Command and Response]

Table 5-5 Enroll instruction

#### [Command examples]

Command packet:

The first one fingerprint registration

|      | <b>PREFIX</b> | CMD  |      |      | LEN  |      |      | DATA |                 | σvσ<br>UV 2 |      |
|------|---------------|------|------|------|------|------|------|------|-----------------|-------------|------|
| 0x55 | UxAA          | 0x03 | 0x01 | 0x02 | 0x00 | 0x01 | 0x00 | .    | $0\mathrm{x}00$ | 0x06        | 0x01 |

Response packet:

The first one successfully registered fingerprints

|      | <b>PREFIX</b> | <b>RCM</b> |      |      | <b>LEN</b> |      | <b>RET</b> |      | <b>DATA</b> |          |      | <b>CKS</b> |      |
|------|---------------|------------|------|------|------------|------|------------|------|-------------|----------|------|------------|------|
| 0xAA | 0x55          | 0x03       | 0x01 | 0x04 | 0x00       | 0x00 | 0x00       | 0xF1 | 0xFF        | .        | 0x00 | 0xF7       | 0x02 |
| 0xAA | 0x55          | 0x03       | 0x01 | 0x04 | 0x00       | 0x00 | 0x00       | 0xF4 | 0xFF        | $\ddots$ | 0x00 | 0xFA       | 0x02 |
| 0xAA | 0x55          | 0x03       | 0x01 | 0x04 | 0x00       | 0x00 | 0x00       | 0xF2 | 0xFF        | $\ddots$ | 0x00 | 0xF8       | 0x02 |
| 0xAA | 0x55          | 0x03       | 0x01 | 0x04 | 0x00       | 0x00 | 0x00       | 0xF4 | 0xFF        | $\cdots$ | 0x00 | 0xFA       | 0x02 |
| 0xAA | 0x55          | 0x03       | 0x01 | 0x04 | 0x00       | 0x00 | 0x00       | 0xF3 | 0xFF        | $\cdot$  | 0x00 | 0xF9       | 0x02 |
| 0xAA | 0x55          | 0x03       | 0x01 | 0x04 | 0x00       | 0x00 | 0x00       | 0xF4 | 0xFF        | $\ddots$ | 0x00 | 0xFA       | 0x02 |
|      |               | 0x03       | 0x01 | 0x06 | 0x00       | 0x00 | 0x00       | 0x01 | 0x00        |          | 0x00 | 0x         | 0x01 |
| 0xAA | 0x55          |            |      |      |            |      |            |      |             | $\cdots$ |      | 0A         |      |

#### 5.3.4 a registration command Enroll One Time

#### [Function]

 $\triangleright$  0nly one fingerprint image acquisition is completed registration.

#### [Work Process Sequence]

- ①, if the specified template number is invalid, then return ERR\_INVALID\_TMPL\_NO.
- ②, if the specified template number has been registered, the return ERR\_TMPL\_NOT\_EMPTY.
- ③, if not detected in the input fingerprint Time Out Time Returns ERR\_TIME\_OUT.
- ④, check the correctness of the fingerprint image. If correct, the corresponding error code (ERR\_BAD\_QUALITY etc.) is returned.
- ⑤, check the correctness of the fingerprint image. If correct, then return GD\_NEED\_RELEASE\_FINGER.
- ⑥, if not set to repeat the fingerprint check Duplication Check, then register the Template Data template data and return the registration Template template number.
- ⑦, if set to repeat the fingerprint checks Duplication Check, then the template with all the templates have been registered for comparison.
	- If the same fingerprint, then return the fingerprint template Template number and ERR DUPLICATION ID.
	- If not the same as a fingerprint, the registration of the Template Data and return the registration Template template number.

⑧, if received FpCancel instruction, then terminate the command and return ERR\_FP\_CANCEL.

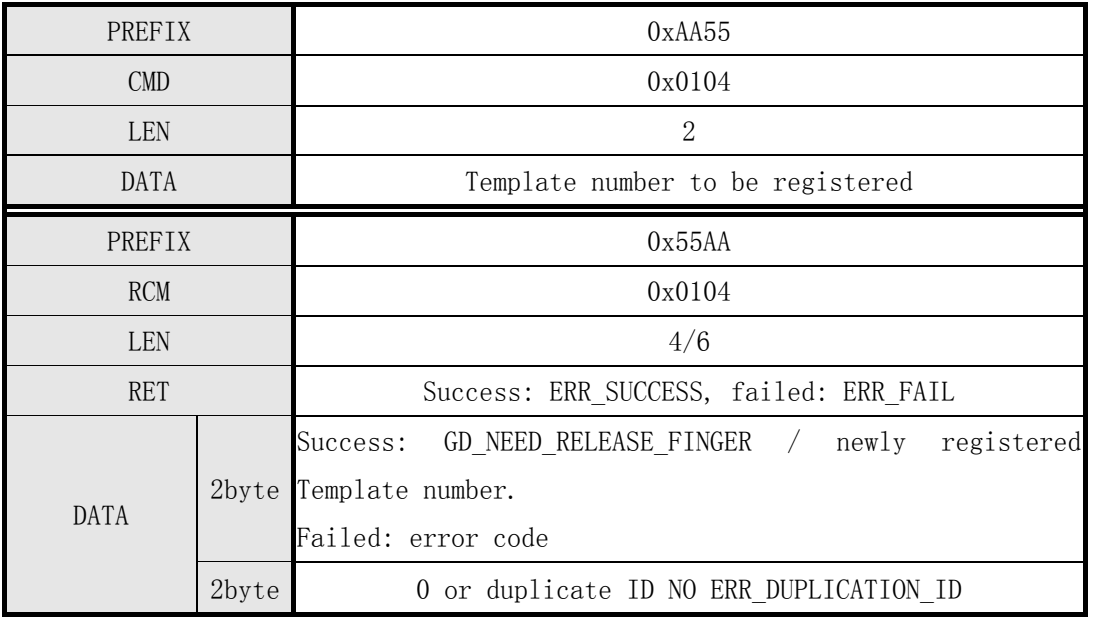

#### [Command and Response Command and Response]

Table 5-6 Enroll One Time Directive

#### [Command examples]

Command packet:

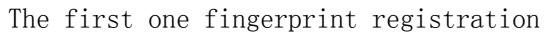

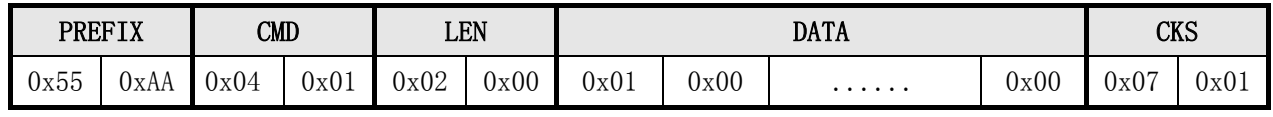

Response packet:

The first one successfully registered fingerprints

|      | <b>RCM</b><br>PREFIX |      |      |      | <b>LEN</b> | <b>RET</b> |      |      | DATA |          |      |      | CKS  |
|------|----------------------|------|------|------|------------|------------|------|------|------|----------|------|------|------|
| 0xAA | 0x55                 | 0x04 | 0x01 | 0x04 | 0x00       | 0x00       | 0x00 | 0xF4 | 0xFF | $\cdots$ | 0x00 | 0xFB | 0x02 |
| 0xAA | 0x55                 | 0x04 | 0x01 | 0x04 | 0x00       | 0x00       | 0x00 | 0x01 | 0x00 | $\cdots$ | 0x00 | 0x09 | 0x01 |

## • [Function]

 $\triangleright$  Delete the specified number of fingerprint templates.

#### [Work Process Sequence]

- ①, if the fingerprint template specified number is invalid, then return ERR\_INVALID\_TMPL\_NO.
- ②, if the fingerprint template data template ID specified does not exist, the return ERR\_TMPL\_EMPTY.
- ③, delete the specified number of template data and return the results.

#### [Command and Response Command and Response]

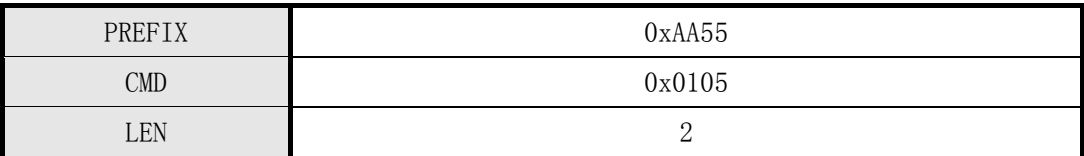

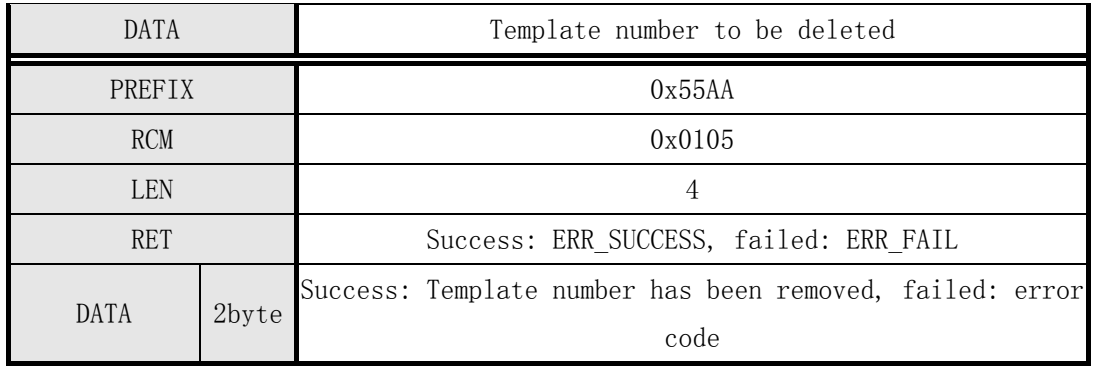

Table 5-7 Clear Template command

#### [Command examples]

Command packet:

Delete the first one fingerprint

|      | PREFIX | CMD  |      |      | LEN  |      |      | <b>DATA</b> |      | rvc<br>CWJ |     |
|------|--------|------|------|------|------|------|------|-------------|------|------------|-----|
| 0x55 | 0xAA   | 0x05 | 0x01 | 0x02 | 0x00 | 0x01 | 0x00 | .           | 0x00 | 0x08       | 0x0 |

Response packet:

Delete the first one fingerprint success

|      | <b>PREFIX</b> | <b>RCM</b> |      |      | LEN  | <b>RET</b> |      |      |      | <b>DATA</b> |      | CKS      |      |
|------|---------------|------------|------|------|------|------------|------|------|------|-------------|------|----------|------|
| 0xAA | 0x55          | 0x05       | 0x01 | 0x04 | 0x00 | 0x00       | 0x00 | 0x01 | 0x00 | $\cdots$    | 0x00 | 0x<br>0A | 0x01 |

## 5.3.6 Empty all fingerprint templates Clear All Template

## [Function]

Delete all fingerprint template data registered.

## [Working Sequence]

Delete all template data registered and returns the result.

#### [Command and Response Command and Response]

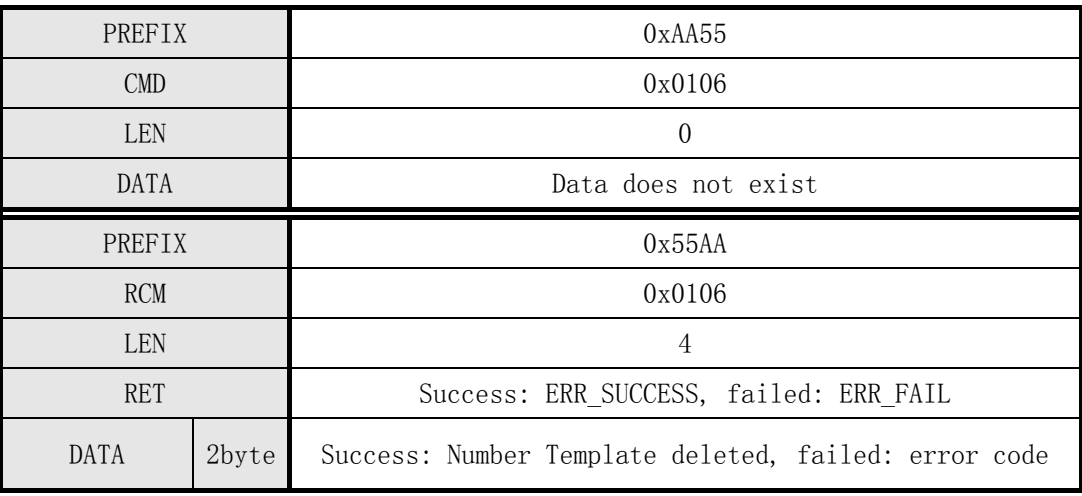

Table 5-8 Clear All Template command

## [Command examples]

Command packet:

Clear all fingerprints

|      | <b>PREFIX</b> |      | $\text{CMD}$ |      | LEN  |      |      | <b>DATA</b> |      | <b>CKS</b> |     |
|------|---------------|------|--------------|------|------|------|------|-------------|------|------------|-----|
| 0x55 | 0xAA          | 0x06 | 0x01         | 0x00 | 0x00 | 0x00 | 0x00 | .           | 0x00 | 0x06       | 0x0 |

Response packet:

Clear all fingerprints success

|      | <b>PREFIX</b> |      | <b>RCM</b>         |      | LEN             | <b>RET</b> |      |      |      | <b>DATA</b> |      |      | CKS  |
|------|---------------|------|--------------------|------|-----------------|------------|------|------|------|-------------|------|------|------|
| 0xAA | $ -$<br>Jx55  | 0x06 | $0 \mathrm{x} 0 1$ | 0x04 | $0\mathrm{x}00$ | 0x00       | 0x00 | 0x01 | 0x00 | $\cdots$    | 0x00 | 0x0B | 0x01 |

## 5.3.7 obtain fingerprint template can register Get Empty ID number

## [Function]

Get fingerprint template numbers can be registered.

## [Work Process Sequence]

 Finding no registration template first ID number. If there is, it returns the value. Otherwise, it returns ERR\_EMPTY\_ID\_NOEXIST.

#### [Command and Response Command and Response]

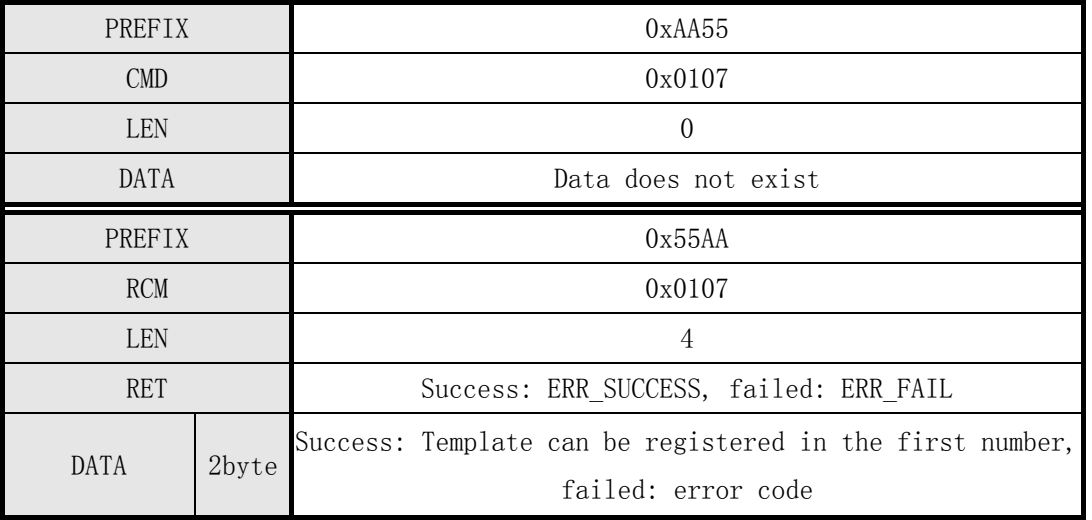

Table 5-9 Get Empty ID command

## [Command examples]

Command packet:

Numbers can be registered to get the fingerprint template

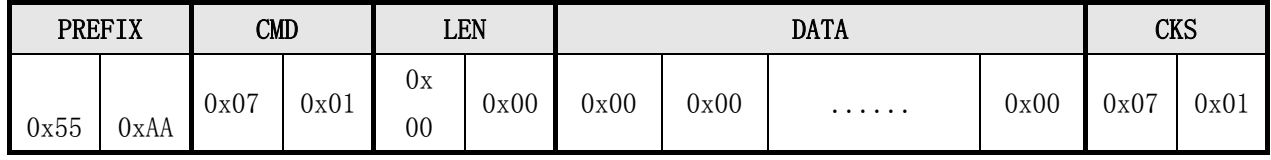

Response packet:

Numbers can be registered fingerprint template to get success

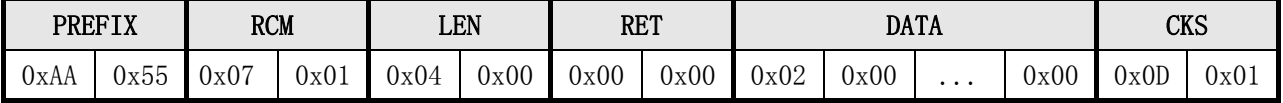

## 5.3.8 obtain the status of the specified template ID Get Template Status

## [Function]

 $\triangleright$  Returns the number of fingerprint registration status.

## [Working Sequence]

 If the specified number is already registered Template, then return GD\_TEMPLATE\_NOT\_EMPTY.

Otherwise, the return GD\_TEMPLATE\_EMPTY.

#### [Command and Response Command and Response]

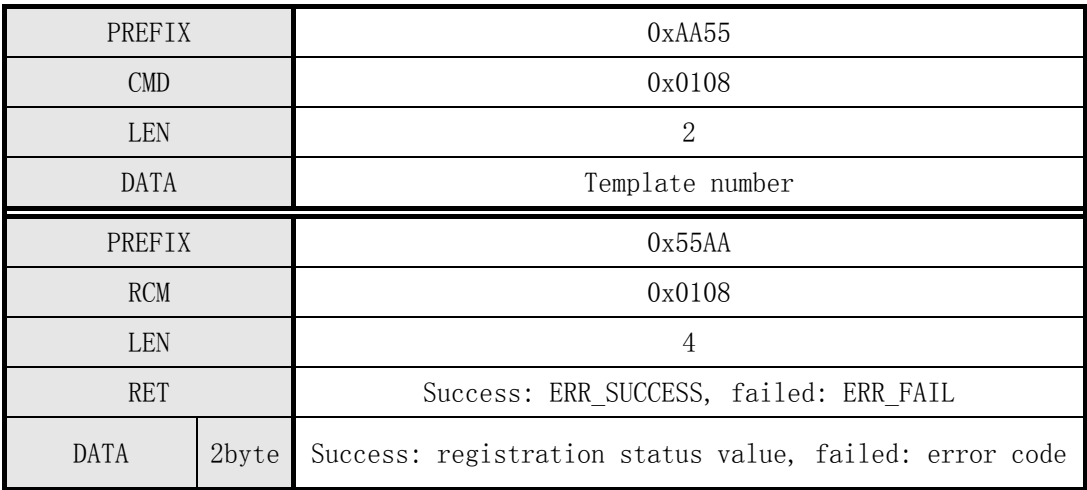

Table 5-10 Get Template Status command

## [Command examples]

Command packet:

The first one to get the status of system templates

|      | <b>PREFIX</b> | $\texttt{CMD}$ |      |      | LEN  |      |      | <b>DATA</b> |                 | σvα<br>UV 2 |      |
|------|---------------|----------------|------|------|------|------|------|-------------|-----------------|-------------|------|
| 0x55 | OxAA          | 0x08           | 0x01 | 0x02 | 0x00 | 0x01 | 0x00 | .           | $0\mathrm{x}00$ | 0x0B        | 0x01 |

Response packet:

The first one to get the status of a successful system templates

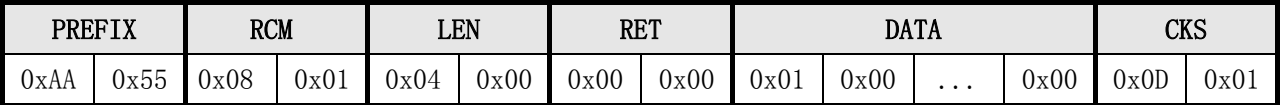

## 5.3.9 obtain fingerprint template database integrity Get Broken Template

## [Function]

- $\triangleright$  All registered fingerprint template data checking whether there damaged.
- Write Flash Memory in the process, due to unexpected power outages and other reasons may damage the fingerprint template database. Host issued the directive at any time, can detect breakage fingerprint template data. For the fingerprint template data is corrupted,

You can delete the re-registration.

#### [Working Sequence]

 Template check all the damage. If damaged Template exist, it returns the number of corrupted template Template third a corrupted template number (Template number). Otherwise, it returns the number of the template and the second template a number corrupted are "0."

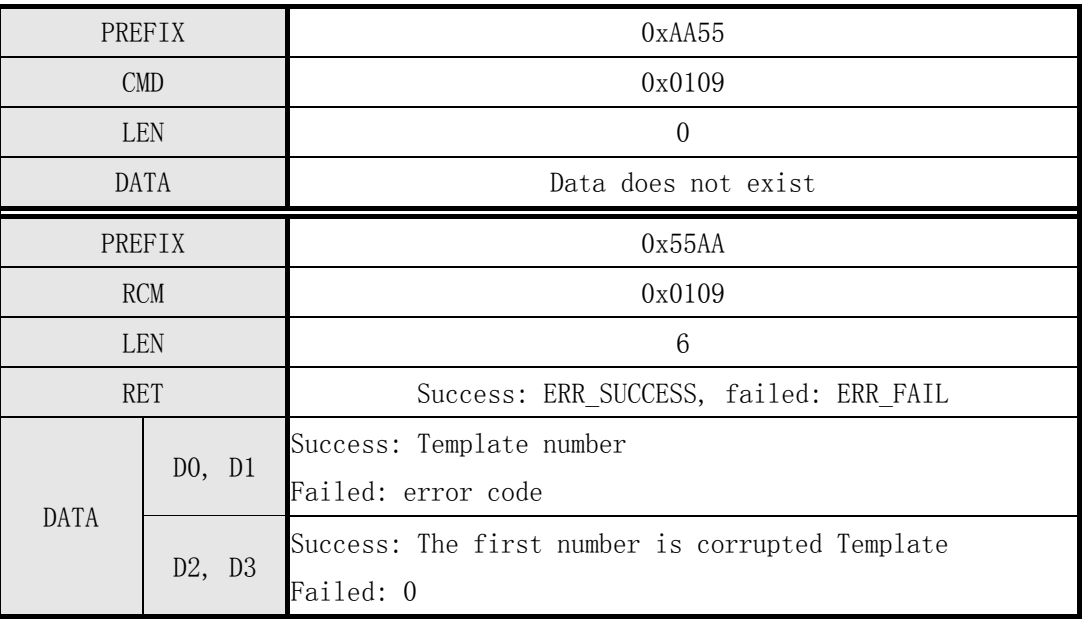

#### [Command and Response]

Table 5-11 Get Broke Template command

#### [Command examples]

Command packet:

Get the fingerprint template database integrity

| PREFIX        |      | CMD  |      | <b>LEN</b> |      | <b>DATA</b> |      |   |                | Cνc<br>העח |                |
|---------------|------|------|------|------------|------|-------------|------|---|----------------|------------|----------------|
| $- -$<br>0x55 | OxAA | 0x09 | 0x01 | 0x00       | 0x00 | 0x00        | 0x00 | . | 0x00<br>$\sim$ | 0x09       | 0x01<br>$\sim$ |

Response packet:

Being successful fingerprint template database integrity

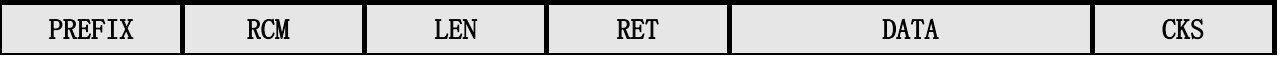

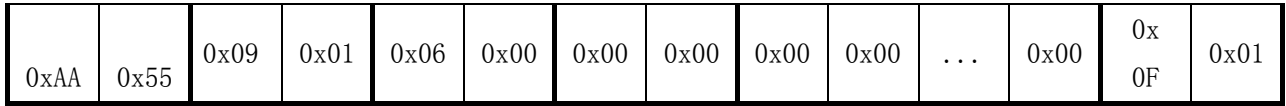

## 5.3.10 reads the specified fingerprint template data Read Template

## [Function]

 $\triangleright$  Reads the specified number of fingerprint template data Template Record Data and uploaded to Host.

#### [Working Sequence]

- ①, if the fingerprint template specified number is invalid, then return ERR\_INVALID\_TMPL\_NO.
- ②, if there is no fingerprint template data template specified number, then return ERR\_EMPTY\_TMPL.
- ③, using data response packet (Data response packet) to Host data to be received (template ID

Template No + template data Template Record Data) size as the return data transmission.

④, use the response packet Response data packet transmission specified number of template data Template Data.

#### [Command and Response Command and Response]

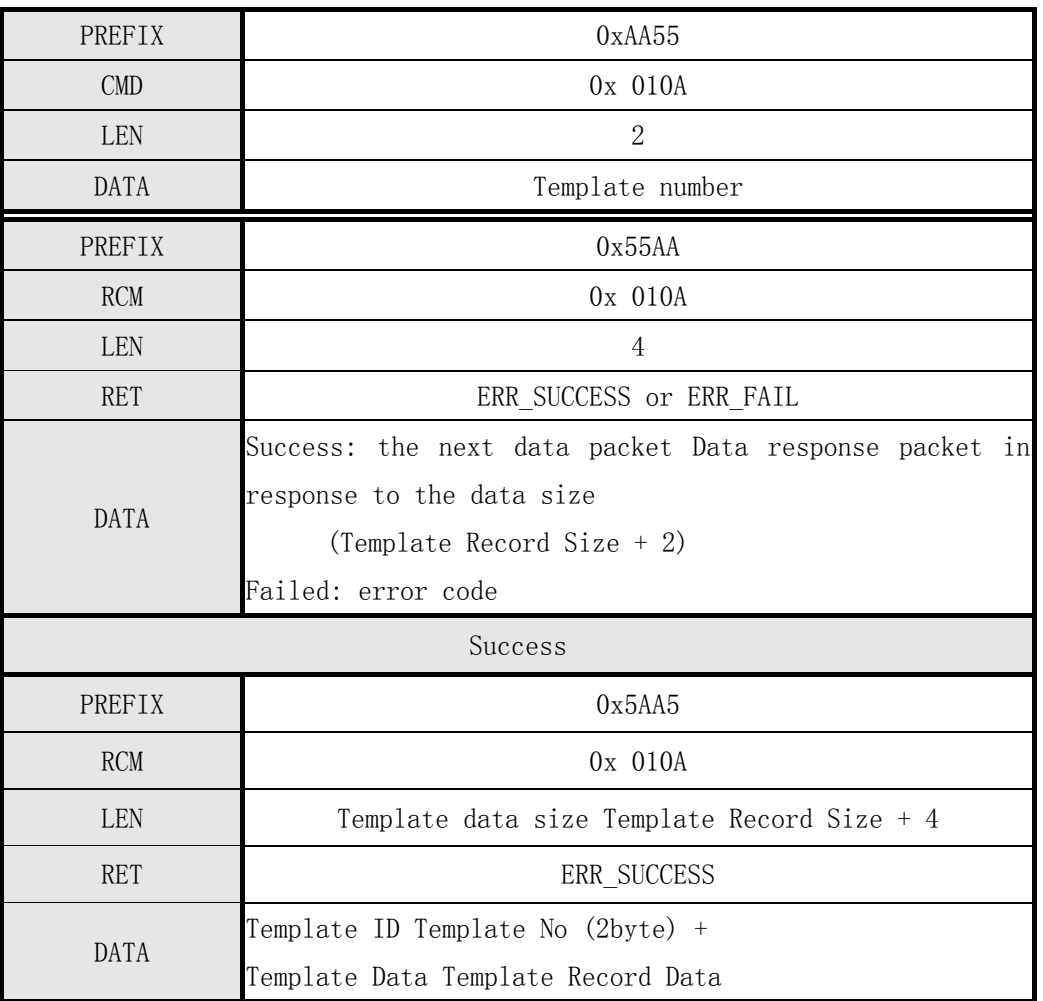

Table 5-12 Read Template command
Command packet:

Read the first one fingerprint template data

|      | <b>PREFIX</b> | <b>CMD</b> |      | <b>LEN</b>         |      |      |      | <b>DATA</b> |                 | $\sim$ | $U^{\prime}$<br>L O |
|------|---------------|------------|------|--------------------|------|------|------|-------------|-----------------|--------|---------------------|
| 0x55 | 0xAA          | 0A<br>0x   | 0x01 | $0 \mathrm{x} 0 2$ | 0x00 | 0x01 | 0x00 | .           | $0\mathrm{x}00$ | 0x0D   | 0x01                |

Response packets and response packets:

Returns the size of the received data, the first one fingerprint template data

|      | <b>PREFIX</b> | <b>RCM</b> |      |      | LEN  | <b>RET</b> |      |      |      | <b>DATA</b> |                      | <b>CKS</b> |      |
|------|---------------|------------|------|------|------|------------|------|------|------|-------------|----------------------|------------|------|
| 0xAA | 0x55          | Ox OA      | 0x01 | 0x04 | 0x00 | 0x00       | 0x00 | 0xF4 | 0x01 | $\cdots$    | 0x00                 | 0x03       | 0x02 |
| 0xA5 | 0x5A          | Ox OA      | 0x01 | 0xF6 | 0x01 | 0x00       | 0x00 | 0x01 | 0x00 |             | 498 bytes of<br>data | CKS        |      |

# 5.3.11 fingerprint template data is written to the specified template numbering Write Template

#### [Function]

- $\triangleright$  Receive a fingerprint template data (Template Data) from the Host and write to the specified number.
- $\triangleright$  Regardless of whether the specified number already exists in the Template, a new fingerprint template data will be written into it.

#### [Working Sequence]

Host sends a command packet allows the module into the fingerprint template data receiving state. In the command packet data field (DATA field) is set in the instruction having a length of the next transmission packet.

①, the command module detects the received packet (Command packet) is correct.

- If correct, the error code is returned and the process ends if the data size of the fingerprint template (Template Record Size) is not correct, returns ERR\_INVALID\_PARAM.
- If correct, the module enters the fingerprint template data reception wait state, transmits a response packet, and the fingerprint template data into the reception waiting state to the Host.
- ②, if the module is received into the Host Template Record fingerprint template data reception state response packet, sets the fingerprint template and the fingerprint template data ID in the command packet and send to the module.
- After ③, command module receives a packet, if the specified number of fingerprint template number is invalid, then return ERR\_INVALID\_TMPL\_NO. Detection has received fingerprint template data checksum (CheckSum of TemplateRecord). If correct, then return ERR\_INVALID\_PARAM.
- ④, the data received fingerprint template (Template Data) is written to the specified number.

Note:

It is recommended to use the "template for the specified number of states Get Template Status" command

Checks whether the specified number already exists in the fingerprint data to prevent coverage of existing fingerprint template data.

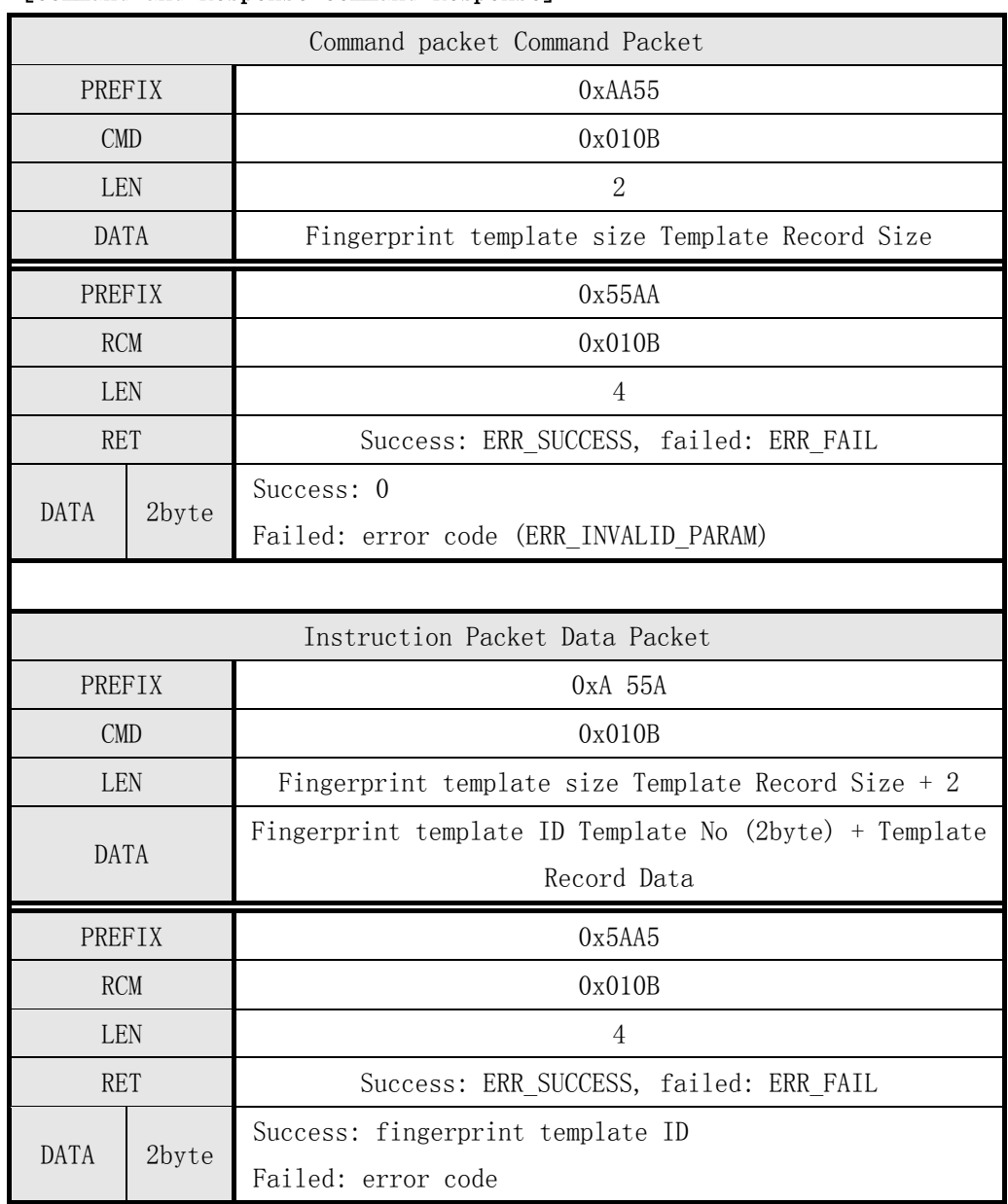

## [Command and Response Command Response]

Table 5-13 Write Template command

Command packet:

Given the size of the fingerprint template data

| <b>PREFIX</b> |      | <b>CMD</b>           |      |      | LEN  |      |      | <b>DATA</b> |                 | <b>CKS</b>      |      |
|---------------|------|----------------------|------|------|------|------|------|-------------|-----------------|-----------------|------|
| 0x55          | 0xAA | 0 <sub>B</sub><br>0x | 0x01 | 0x02 | 0x00 | 0xF2 | 0x01 | .           | $0\mathrm{x}00$ | $0\mathrm{x}00$ | 0x02 |

Response packets and response packets:

Notify HOST module has entered the fingerprint template data receiving state

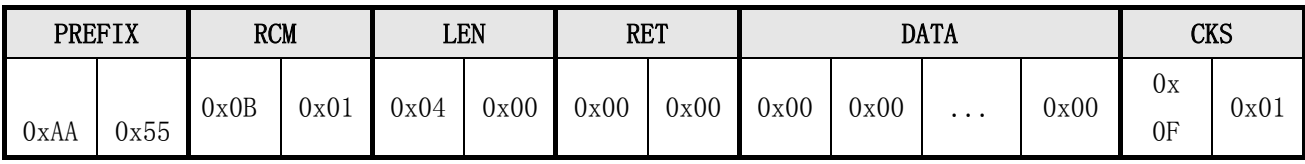

Instruction packets:

Fingerprint feature data is written number 1 position

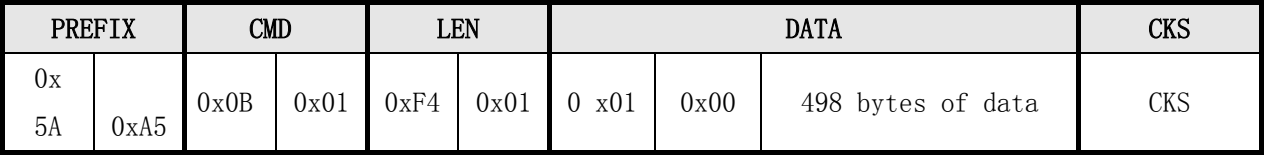

Write a successful fingerprint feature data

|      | <b>PREFIX</b><br>RCM |      |                    | LEN  |      | <b>RET</b> |      | <b>DATA</b>        |                 | CKS  |                    |
|------|----------------------|------|--------------------|------|------|------------|------|--------------------|-----------------|------|--------------------|
| 0xA5 | ЬA<br>Jх             | 0x0B | $0 \mathrm{x} 0 1$ | 0x04 | 0x00 | 0x00       | 0x00 | $0 \mathrm{x} 0 1$ | $0\mathrm{x}00$ | 0x10 | $0 \mathrm{x} 0 1$ |

# 5.3.12 Set the security level to identify the command Set Security Level

# [Function]

 $\triangleright$  Set Security Level Security Level. The effective range can be set to 1-5.

## [Work Process Sequence]

①, if the specified Security Level is invalid, then return ERR\_INVALID\_SEC\_VAL.

②, setting specifies the Security Level and returns the result.

## [Command and Response Command and Response]

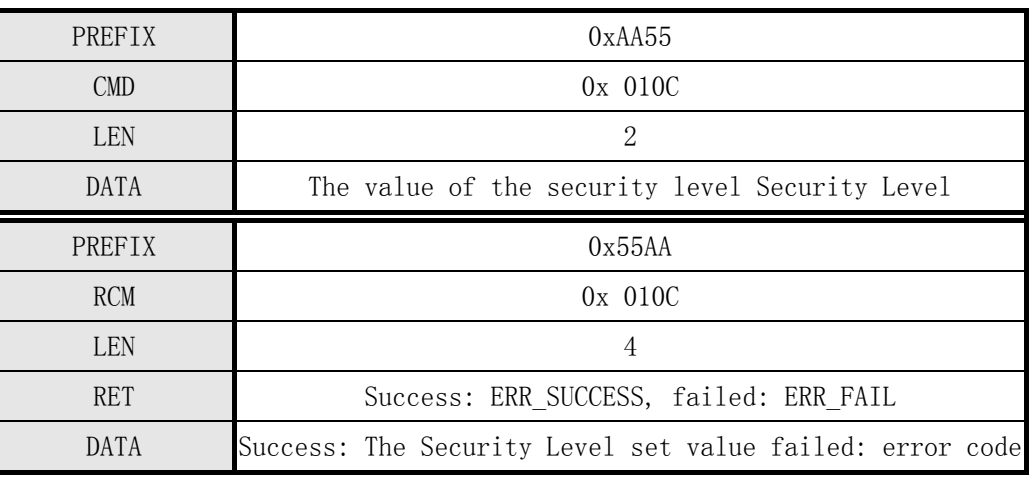

Table 5-14 Set Security Level Instruction

## [Corresponding to the security level of recognition accuracy]

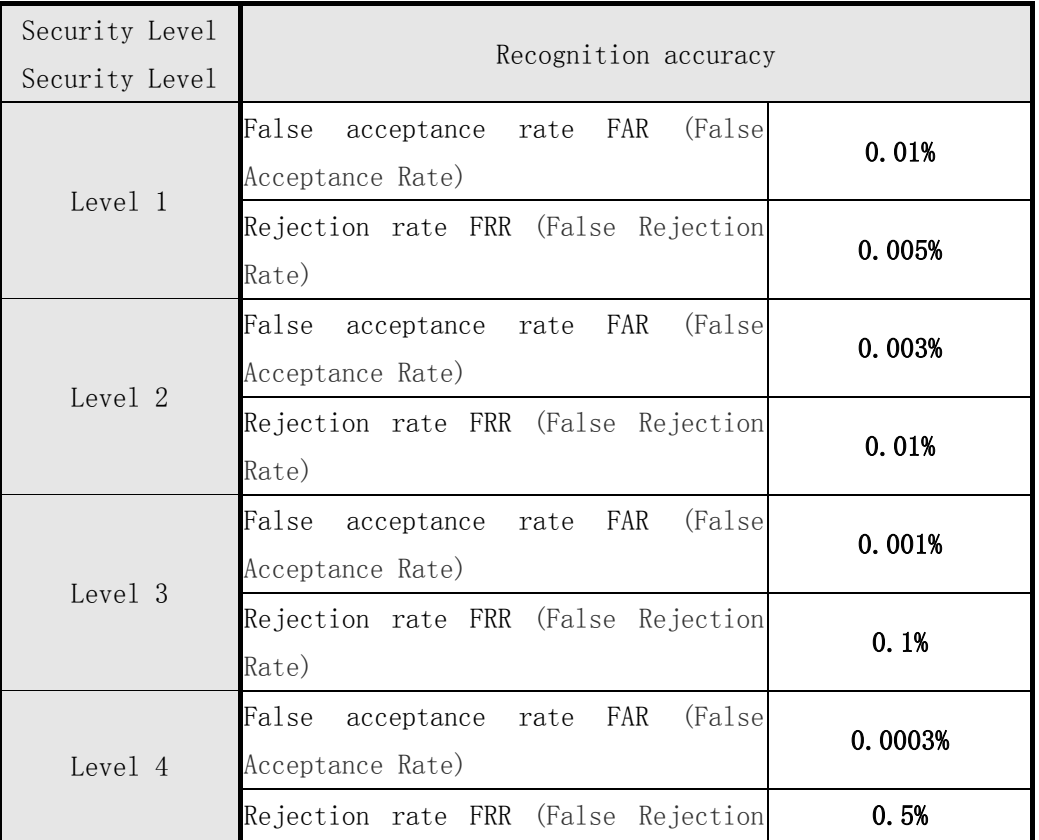

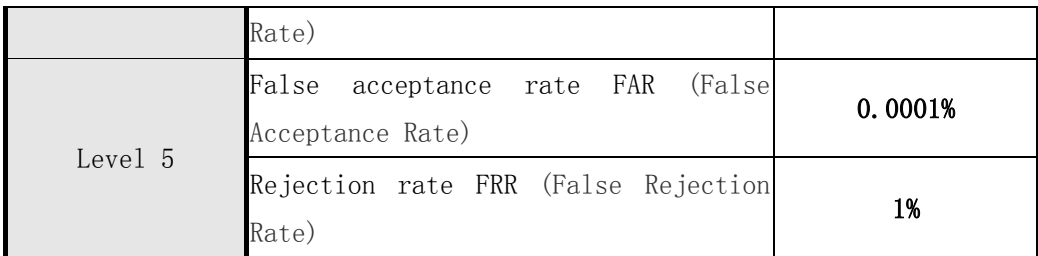

Table 5-15 corresponding to the security level of recognition accuracy Note:

# Security Level Security Level factory setting: 3

Command packet:

Set the security level to identify three

|      | <b>PREFIX</b> | $\texttt{CMD}$       |                    | LEN  |      |      |      | <b>DATA</b> |      | $\alpha$ r $\alpha$ | caj  |
|------|---------------|----------------------|--------------------|------|------|------|------|-------------|------|---------------------|------|
| 0x55 | 0xAA          | 0 <sup>C</sup><br>0x | $0 \mathrm{x} 0 1$ | 0x02 | 0x00 | 0x03 | 0x00 | .           | 0x00 | $\sim$<br>UXI.      | 0x01 |

Set Security Level 3 recognition success

|      | <b>PREFIX</b> |                      | <b>RCM</b> | LEN  |      | <b>RET</b> |      |      | <b>DATA</b> |          |      | CKS  |                    |
|------|---------------|----------------------|------------|------|------|------------|------|------|-------------|----------|------|------|--------------------|
| 0xAA | 0x55          | 0 <sup>C</sup><br>0x | 0x01       | 0x04 | 0x00 | 0x00       | 0x00 | 0x03 | 0x00        | $\cdots$ | 0x00 | 0x13 | $0 \mathrm{x} 0 1$ |

# 5.3.13 Get the security level last set of Get Security Level

# [Function]

Returns the value of the current security level Security Level has been set.

## [Working Sequence]

 $\triangleright$  Security Level readout value has been set and returns the result.

### [Command and Response Command and Response]

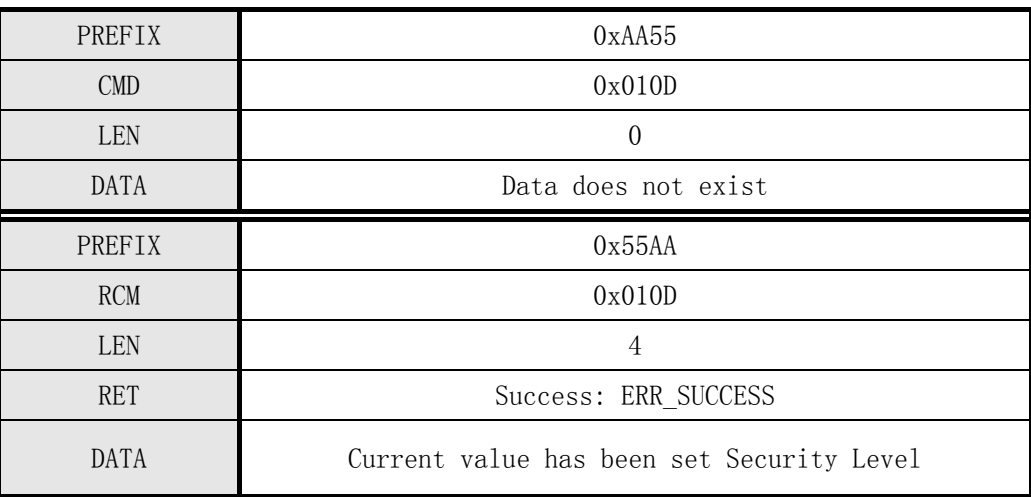

Table 5-16 Get Security Level Instruction

## [Command examples]

Command packet:

Access to safe level

|      | <b>PREFIX</b> | CMD  |      |      | LEN  |      |      | <b>DATA</b> |                 | CKS  |      |
|------|---------------|------|------|------|------|------|------|-------------|-----------------|------|------|
| 0x55 | OxAA          | 0x0D | 0x01 | 0x00 | 0x00 | 0x00 | 0x00 | .           | $0\mathrm{x}00$ | 0x0E | 0x01 |

Get security level success

|      | <b>PREFIX</b> | <b>RCM</b> |      |                 | LEN  | <b>RET</b> |      |      | <b>DATA</b> |          |      | CKS  |                    |
|------|---------------|------------|------|-----------------|------|------------|------|------|-------------|----------|------|------|--------------------|
| OxAA | $ -$<br>JX55  | 0x0D       | 0x01 | $0\mathrm{x}04$ | 0x00 | 0x00       | 0x00 | 0x03 | 0x00        | $\cdots$ | 0x00 | 0x 1 | $0 \mathrm{x} 0 1$ |

## 5.3.14 Set timeout parameters fingerprint Set Finger Time Out

## [Function]

- Treatment Verify, Identify, Enroll, Enroll One Time, Enroll And Store in RAM, Get Feature Data of Captured FP, Verify Downloaded Feature with Captured FP, when Identify Downloaded Feature with Captured FP, Identify Free and other instructions, set the wait timeout fingerprint limited time.
- Effective range can be set for 0-60 seconds, the default is 5 seconds.

#### [Work Process Sequence]

- ①, Time Out if an invalid value is specified, returns ERR\_INVALID\_TIME\_OUT.
- ②, set the Time Out specified value and returns the result.

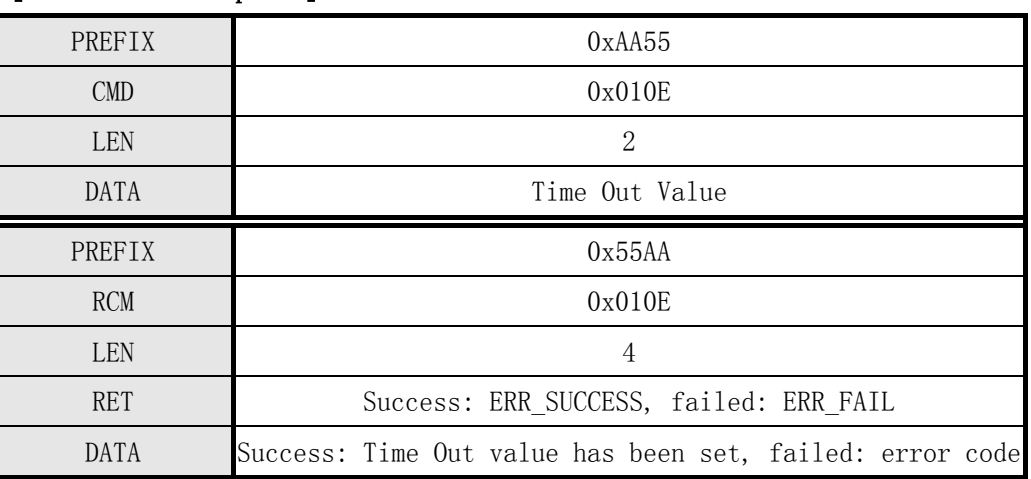

# [Command and Response]

Table 5-17 Set Finger Time Out Directive

## [Command examples]

Command packet:

Set timeout parameter 10 seconds fingerprint

| PREFIX       | CMD          | LEN          | <b>DATA</b>               | <b>CKS</b>       |
|--------------|--------------|--------------|---------------------------|------------------|
| 0x55<br>0xAA | 0x0E<br>0x01 | 0x00<br>0x02 | 0x00<br>0x00<br>0x00<br>. | 0x<br>0x01<br>ΤW |

Set timeout parameter 10 seconds fingerprint success

| PREFIX       | <b>RCM</b>   | LEN          | <b>RET</b>   | <b>DATA</b>                          | CKS                         |
|--------------|--------------|--------------|--------------|--------------------------------------|-----------------------------|
| 0x55<br>0xAA | 0x0E<br>0x01 | 0x00<br>0x04 | 0x00<br>0x00 | 0x<br>0x00<br>0x00<br>$\cdots$<br>0A | 0x<br>$0\mathrm{x}01$<br>고년 |

# 5.3.15 Get the current timeout module parameter values Get Finger Time Out

# [Function]

 $\triangleright$  Returns the value of the current Time Out has been set.

# [Working Sequence]

 $\triangleright$  Read Time Out value has been set and returns the result.

## [Command and Response]

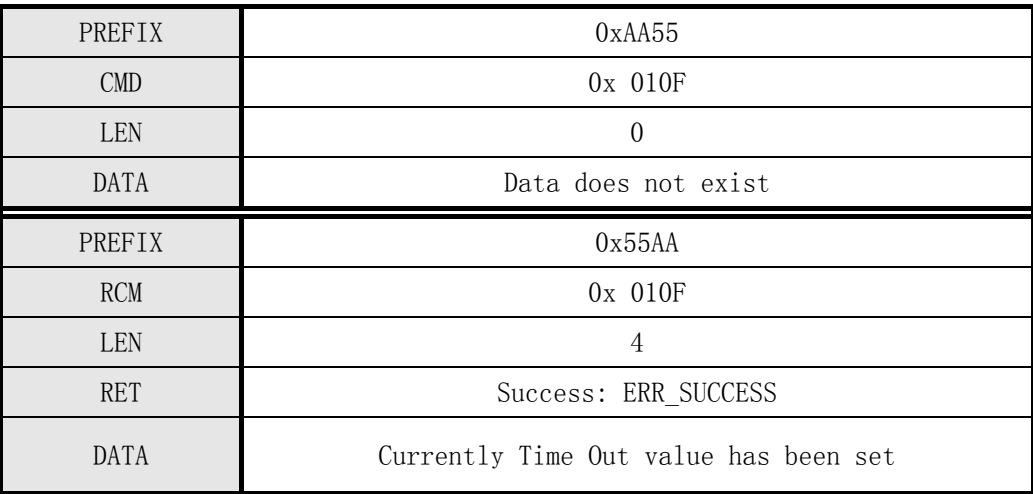

Table 5-18 Get Finger Time Out Directive

## [Command examples]

Command packet:

## Get the current value of the timeout parameter

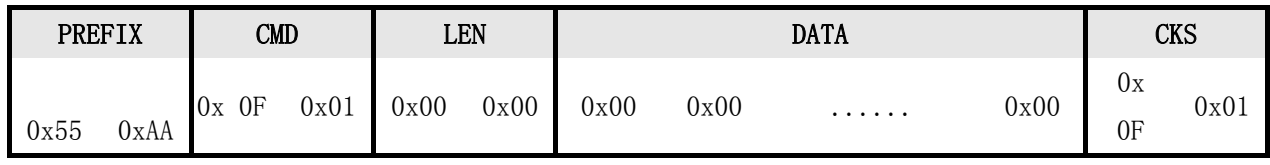

Response packet:

#### Get the current timeout parameter success

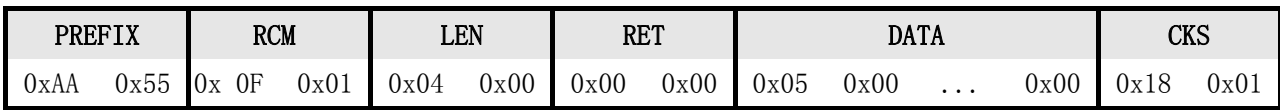

# 5.3.16 Set the device ID Set Device ID

## [Function]

Set the device number (Device ID). Device No. 1 byte number from 1 to 254.

## [Working Sequence]

①, setting specifies the Device ID and returns the result.

②, if beyond its set range, then return ERR\_INVALID\_PARAM.

## [Command and Response]

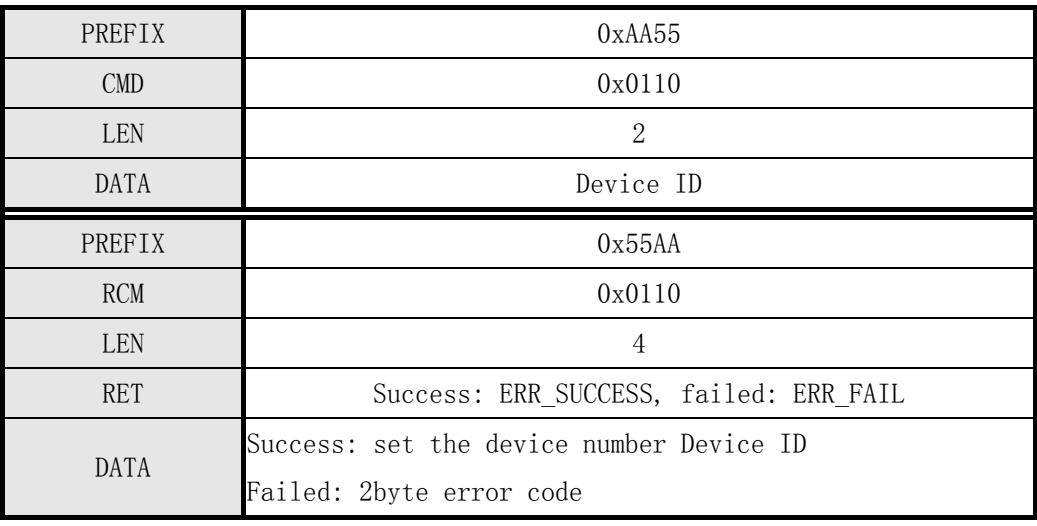

Table 5-19 Set Device ID instruction

## [Command examples]

Command packet:

Set the device number is 1

|      | <b>PREFIX</b> | CMD  |      | LEN  |      |      |      | <b>DATA</b> |      | rνc<br>העח            |      |
|------|---------------|------|------|------|------|------|------|-------------|------|-----------------------|------|
| 0x55 | 0xAA          | 0x10 | 0x01 | 0x02 | 0x00 | 0x01 | 0x00 | .           | 0x00 | 10<br>$\sim$<br>UX 13 | 0x01 |

Set the device number 1 success

|      | <b>PREFIX</b> | <b>RCM</b> |      | LEN  |      | <b>RET</b> |      |                           | <b>DATA</b> |          |                 | CKS  |                 |
|------|---------------|------------|------|------|------|------------|------|---------------------------|-------------|----------|-----------------|------|-----------------|
| 0xAA | $ -$<br>Jx55  | 0x10       | 0x01 | 0x04 | 0x00 | 0x00       | 0x00 | $0\mathrm{x}01$<br>$\sim$ | 0x00        | $\cdots$ | $0\mathrm{x}00$ | 0x15 | $0\mathrm{x}01$ |

# 5.3.17 Get Device ID Get Device ID

# [Function]

- Returns module configured device number (Device ID). The device number from 1 to 254.
- $\triangleright$  The factory setting is: 0

## [Working Sequence]

Device ID is read out and returns its result.

## [Command and Response]

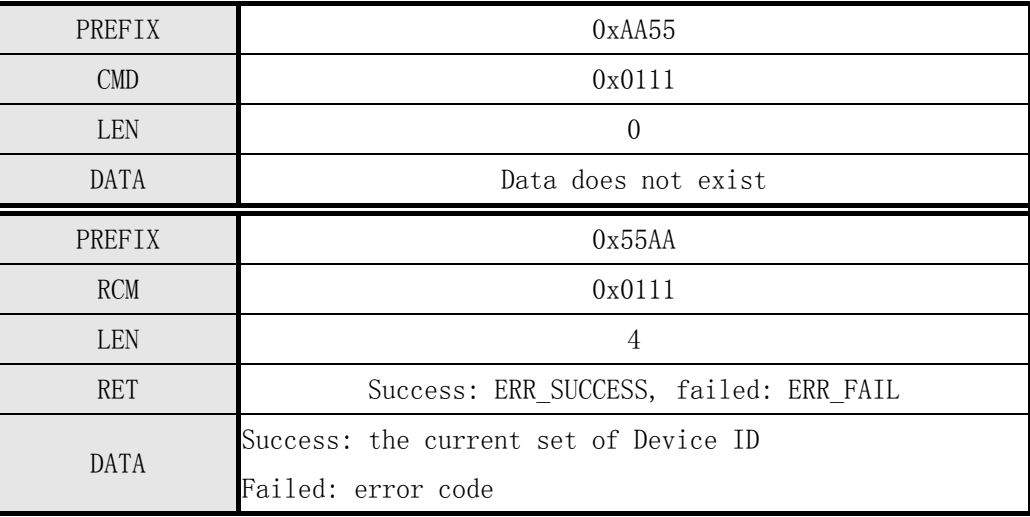

Table 5-20 Get Device ID command

# [Command examples]

Command packet:

## Get Device ID

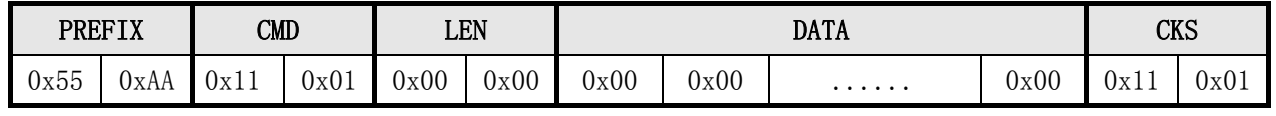

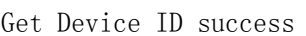

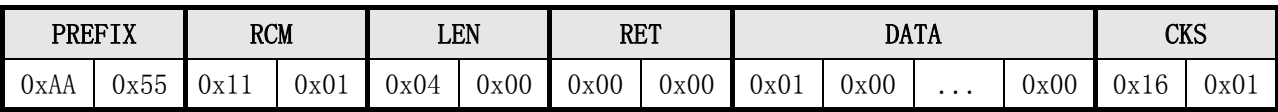

# Get firmware version 5.3.18 Get F / W Version

# [Function]

 $\triangleright$  Return the device firmware (Firmware) version.

## [Working Sequence]

Return to Firmware version information.

### [Command and Response Command and Response]

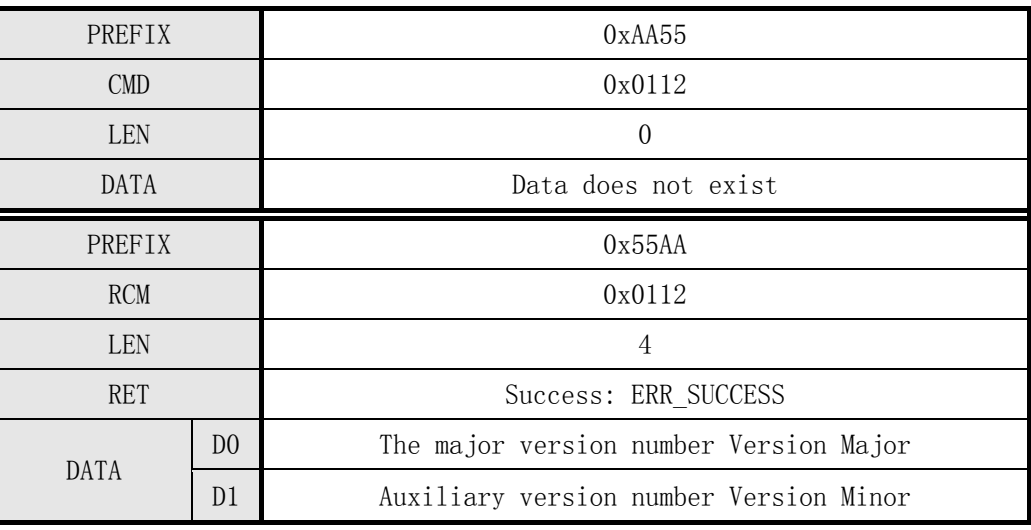

Table 5-21 Get F / W Version command

## [Command examples]

Command packet:

Get the firmware version number

| PREFIX       | 1 Ι Λ | CMD  |      | LEN  |      |      |      | <b>DATA</b> |      | CKS                |      |
|--------------|-------|------|------|------|------|------|------|-------------|------|--------------------|------|
| $ -$<br>0x55 | UxAA  | 0x12 | 0x01 | 0x00 | 0x00 | 0x00 | 0x00 | .           | 0x00 | $\epsilon$<br>UXIZ | 0x01 |

Get the firmware version number is 2.9 success

|      | PREFIX | <b>RCM</b>    |      |      | LEN  | <b>RET</b> |      |      | <b>DATA</b> |          |      |      | CKS             |
|------|--------|---------------|------|------|------|------------|------|------|-------------|----------|------|------|-----------------|
| 0xAA | 0x55   | . 1 Ω<br>0x12 | 0x01 | 0x04 | 0x00 | 0x00       | 0x00 | 0x02 | 0x09        | $\cdots$ | 0x00 | 0x0D | $0\mathrm{x}01$ |

# 5.3.19 detect whether there is a fingerprint pressed instruction Finger Detect

## [Function]

 $\triangleright$  Detecting the received timing of the instruction whether a fingerprint is pressed and returns its result.

## [Working Sequence]

 $\triangleright$  Return receiving appropriate instruction time fingerprint input state.

## [Command and Response]

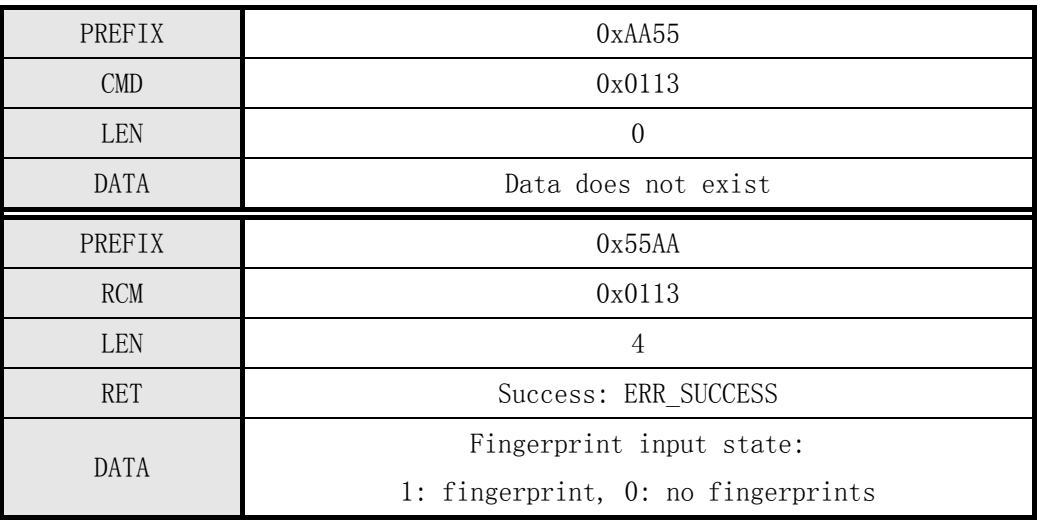

Table 5-22 Finger Detect instruction

Note:

 $\triangleright$  The module sends the former to detect fingerprints (Finger Detect) command, you must first send acquisition backlight control command Sensor LED Control the backlight of the module is turned on, in order to correctly detect whether there is a fingerprint pressed.  $\triangleright$  End Finger Detect instructions before sending off the backlight instructions.

## [Command examples]

Command packet:

## Detect whether there is a fingerprint Press

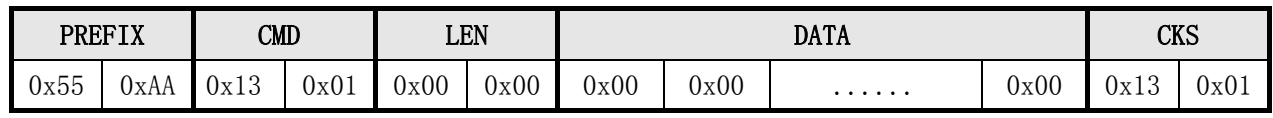

Test results: a fingerprint Press

|      | <b>PREFIX</b> | <b>RCM</b>                            |      | <b>LEN</b> |      | <b>RET</b> |      |      | <b>DATA</b>     |          |      | rvc  | ∪∨ນ             |
|------|---------------|---------------------------------------|------|------------|------|------------|------|------|-----------------|----------|------|------|-----------------|
| 0xAA | $- -$<br>JX55 | $\Omega$<br>$\gamma_{\rm v}$<br>UA LU | 0x01 | 0x04       | 0x00 | 0x00       | 0x00 | 0x01 | $0\mathrm{x}00$ | $\cdots$ | 0x00 | 0x18 | $0\mathrm{x}01$ |

# 5.3.20 Instruction Set Baudrate set baud rate

# [Function]

- $\triangleright$  Set the module communication baud rate (Baudrate) values.
- After setting the baud rate, before the module is not restarted invalid. Only after Power On Reset or valid.

## [Working Sequence]

①, if specified Baudrate value is invalid, it returns an error code ERR\_INVALID\_BAUDRATE.

②, setting specifies the Baudrate value and returns the result.

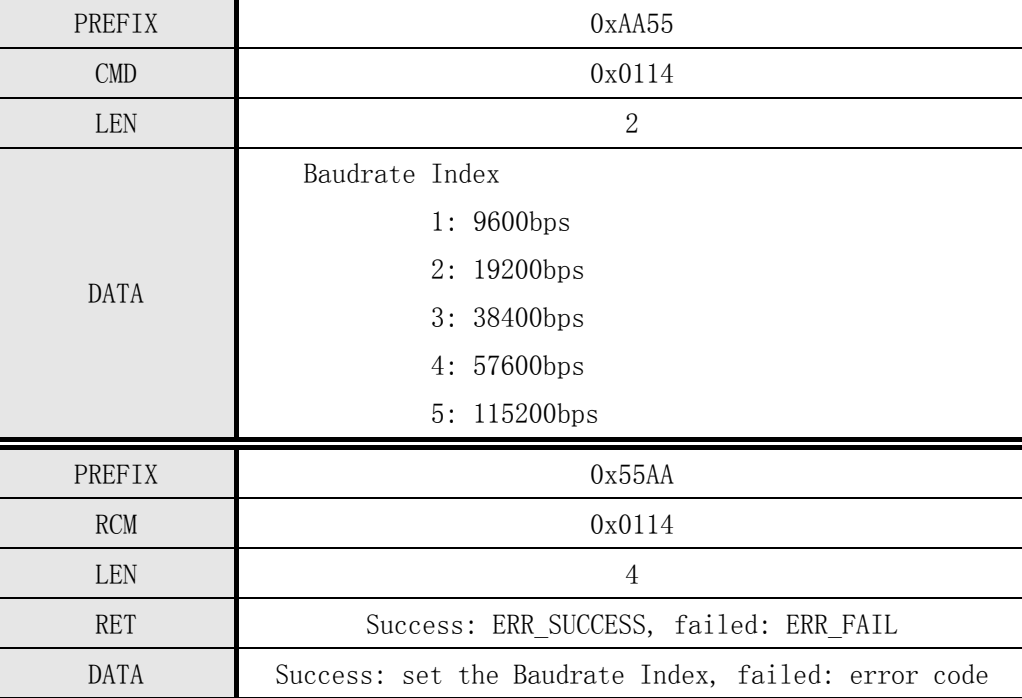

## [Command and Response]

Table 5-23 Set Baudrate instruction

## [Command examples]

Command packet:

#### Set baud rate to 9600

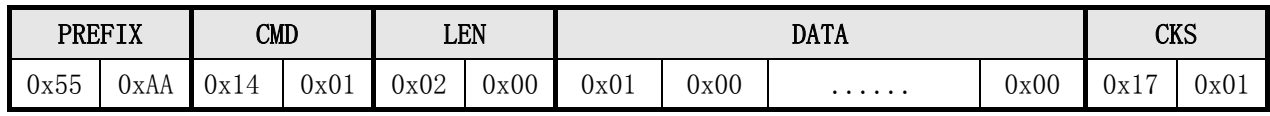

Set the baud rate 9600 success

|      | <b>PREFIX</b> | <b>RCM</b> |      | <b>LEN</b> |      | <b>RET</b> |      |      | DATA            |          |      | CKS  |      |
|------|---------------|------------|------|------------|------|------------|------|------|-----------------|----------|------|------|------|
| 0xAA | $ -$<br>JX55  | 0x14       | 0x01 | 0x04       | 0x00 | 0x00       | 0x00 | 0x01 | $0\mathrm{x}00$ | $\cdots$ | 0x00 | 0x19 | 0x01 |

# 5.3.21 Set fingerprint duplicate checking enable / disable Set Duplication Check

# [Function]

- Check the instruction in fingerprint enrollment process (Enroll, Enroll One Time), the fingerprint data if there is duplication.
- If you select the option to allow duplicate checking, processing Enroll, Enroll One Time Directive, the

Returns the corresponding template number and when discovered just registered fingerprint with the fingerprint template library has the same template data Error code ERR\_DUPLICATION\_ID.

## [Working Sequence]

- ①, if repetitive inspections specified fingerprint Duplication Check Option option is invalid, then return ERR\_INVALID\_DUP\_VAL.
- ②, setting specifies duplicate fingerprint check option and return the results.

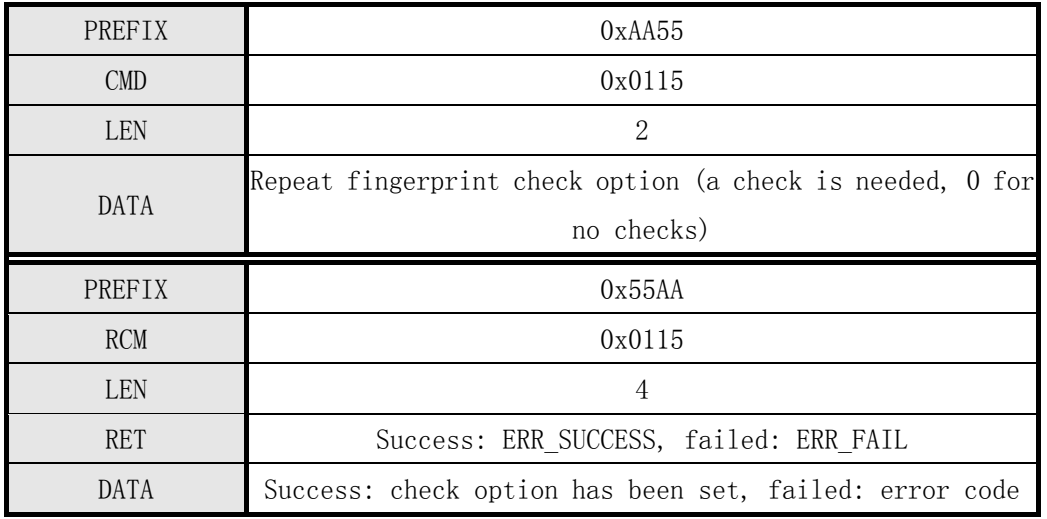

## [Command and Response]

Table 5-24 Set Duplication Check command

Command packet:

#### Set fingerprint checks allow repeat

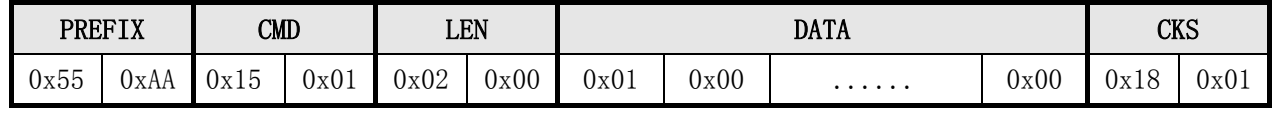

Response packet:

#### Set repeat fingerprint checks allow successful

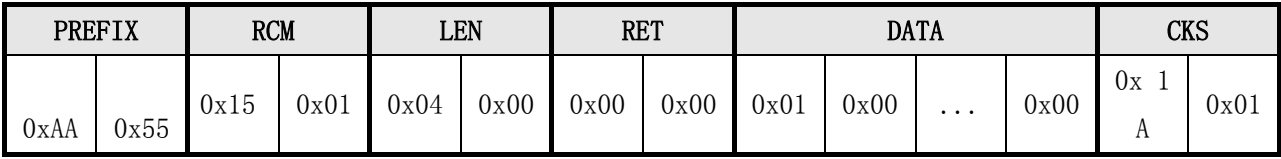

# 5.3.22 acquisition module checks the current status of the fingerprint repetition Get Duplication Check

# • [Function]

 Option returns the current settings of the fingerprint module repetitive inspections (On / Off).

# [Working Sequence]

- Readout has been set Duplication check option and return the results.
- [Command and Response]

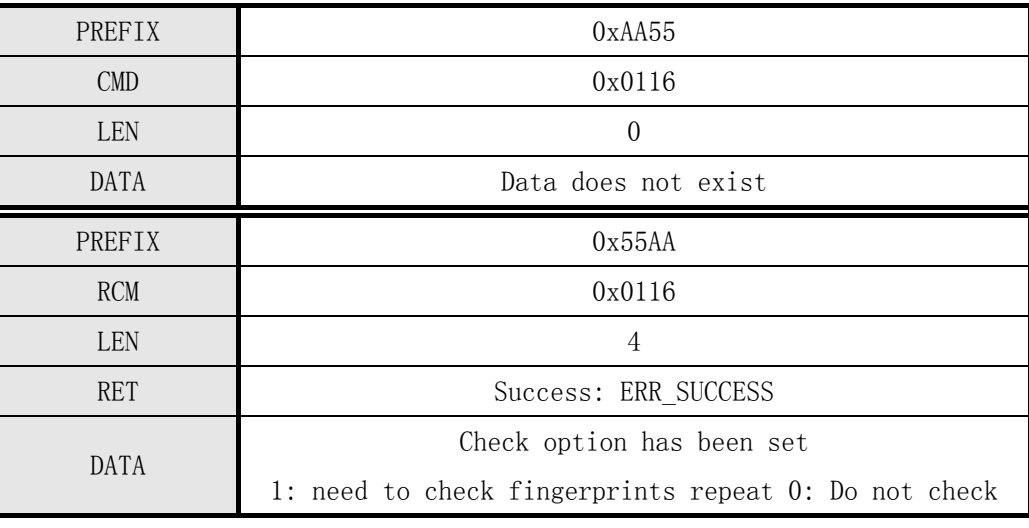

Table 5-25 Get Duplication Check command

# [Command examples]

Command packet:

Repeat fingerprint acquisition module checks the current status

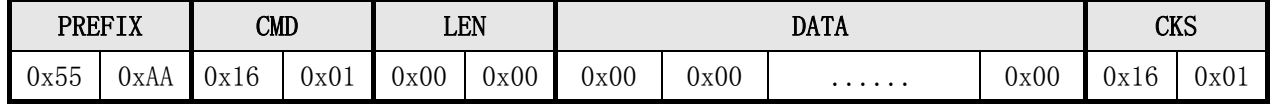

Response packet:

Repeat the current fingerprint acquisition module checks the status to allow

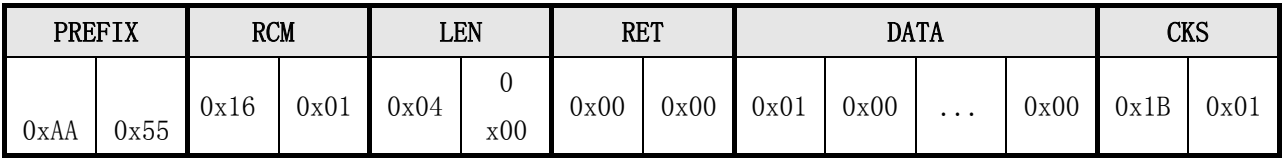

# 5.3.23 Control Module into standby Enter Standby Mode

## [Function]

- > Target of the module into Sleep mode Standby Mode.
- Into standby operating current of about 5mA.

## [Working Sequence]

- Target the module to enter Standby Mode (reduced power state) and returns ERR\_SUCCESS.
- To wake up from sleep state Standby Mode, you must reboot (Reset) module, or Power On.

## [Command and Response]

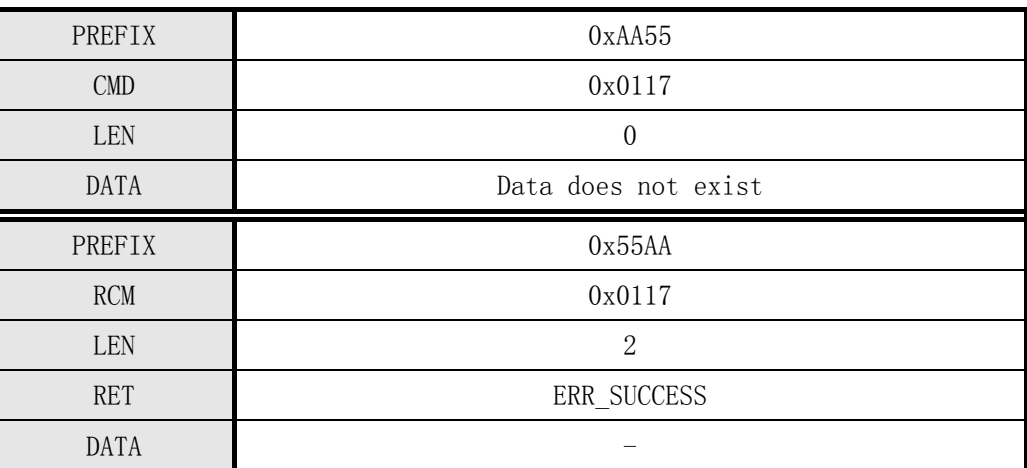

Table 5-26 Enter Standby Mode command

 Note: You need to switch the power off before sending the command (Enter Standby Mode), so the module into standby

## [Command examples]

Command packet:

Set the module into standby

|      | <b>PREFIX</b><br>CMD<br>$\blacksquare$ |     |      | <b>LEN</b> |      |      | <b>DATA</b> |   | <b>CKS</b> |                        |      |
|------|----------------------------------------|-----|------|------------|------|------|-------------|---|------------|------------------------|------|
| 0x55 | UxAA                                   | 0x1 | 0x01 | 0x00       | 0x00 | 0x00 | 0x00        | . | 0x00       | $\overline{ }$<br>0x1' | 0x01 |

Set the module into standby success

|      | <b>PREFIX</b> | <b>RCM</b>                    |      | LEN  |      | <b>RET</b> |      |      | <b>DATA</b>     |          |      | rνd  | ∪∨ນ  |
|------|---------------|-------------------------------|------|------|------|------------|------|------|-----------------|----------|------|------|------|
| 0xAA | $ -$<br>Jx55  | $\overline{a}$<br>۱۳۶.<br>UAI | 0x01 | 0x04 | 0x00 | 0x00       | 0x00 | 0x01 | $0\mathrm{x}00$ | $\cdots$ | 0x00 | 0x0B | 0x01 |

## 5.3.24 registered fingerprint and scratch in RAM Enroll And Store in RAM

## [Function]

- $\triangleright$  Fingerprint registration process to get the three temporary template to generate a fingerprint template data integration and staging to RAM.
- $\triangleright$  In the three input process, if temporary template Template is incorrect, re-enter the fingerprints when the times.
- $\triangleright$  If the error occurred during synthesis, then again three times a fingerprint input.
- $\triangleright$  Sign in RAM fingerprint feature data can be uploaded to Get Enroll Data Directive Host

#### [Work Process Sequence]

.

- ①, return GD\_NEED\_FIRST\_SWEEP, said first request fingerprint input, and press your finger to check the situation in the Time Out time.
- ②, if not detected in the input fingerprint Time Out Time Returns ERR\_TIME\_OUT.
- ③, checks the correctness of the input image. If correct, the corresponding error code (ERR\_BAD\_QUALITY etc.) is returned.
- ④, if the first input fingerprint is correct, then return GD\_NEED\_RELEASE\_FINGER told to leave the fingers, and to monitor whether the leave. Ruoyi leave, skip ⑤.
- ⑤, return GD\_NEED\_SECOND\_SWEEP, said second fingerprint input request, and repeat ②, ③
- ⑥, if the second input fingerprint is correct, then return GD\_NEED\_RELEASE\_FINGER told to leave the fingers, and to monitor whether the leave. Ruoyi leave, skip ⑦.
- ⑦, a second fingerprint input if successful, returns GD\_NEED\_THIRD\_SWEEP, fingerprint input request for a third time and repeating ②, ③.
- ⑧, if the third input fingerprint correctly returned GD\_NEED\_RELEASE\_FINGER told to leave the fingers.
- ⑨, has been the use of three templates Template Template Template data fusion to generate a registration. If it fails, it returns ERR GENERALIZE.
- ⑩, would have been generated by Template Data is saved to RAM and returns 0.
- ⑪, if received FpCancel instruction, then terminate the command and return ERR\_FP\_CANCEL.

## [Command and Response]

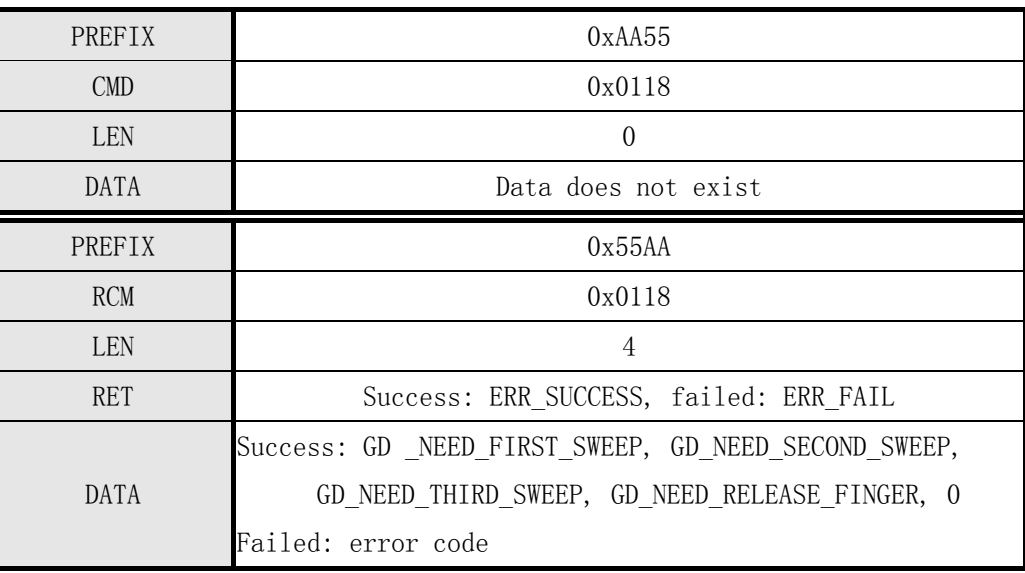

Table 5-27 Enroll And Store In RAM command

# [Command examples]

Command packet:

Sign fingerprint and scratch in RAM

|      | <b>PREFIX</b> | $\texttt{CMD}$ |      | LEN  |      |      |      | <b>DATA</b> |      | <b>CKS</b> |      |
|------|---------------|----------------|------|------|------|------|------|-------------|------|------------|------|
| 0x55 | UXAA          | 0x18           | 0x01 | 0x00 | 0x00 | 0x00 | 0x00 | .           | 0x00 | 0x18       | 0x01 |

Sign up fingerprints and temporary success in RAM

|      | <b>PREFIX</b> | <b>RCM</b> |      | <b>LEN</b> |      | <b>RET</b> |      |      | <b>DATA</b> |          |      | <b>CKS</b>           |      |
|------|---------------|------------|------|------------|------|------------|------|------|-------------|----------|------|----------------------|------|
| 0xAA | 0x55          | 0x18       | 0x01 | 0x04       | 0x00 | 0x00       | 0x00 | 0xF1 | 0xFF        | $\ddots$ | 0x00 | 0x<br>0C             | 0x03 |
| 0xAA | 0x55          | 0x18       | 0x01 | 0x04       | 0x00 | 0x00       | 0x00 | 0xF4 | 0xFF        | .        | 0x00 | 0x<br>0F             | 0x03 |
| 0xAA | 0x55          | 0x18       | 0x01 | 0x04       | 0x00 | 0x00       | 0x00 | 0xF2 | 0xFF        | .        | 0x00 | 0x0D                 | 0x03 |
| 0xAA | 0x55          | 0x18       | 0x01 | 0x04       | 0x00 | 0x00       | 0x00 | 0xF4 | 0xFF        | .        | 0x00 | 0x<br>0 <sub>F</sub> | 0x03 |
| 0xAA | 0x55          | 0x18       | 0x01 | 0x04       | 0x00 | 0x00       | 0x00 | 0xF3 | 0xFF        | $\cdots$ | 0x00 | 0x0E                 | 0x03 |
| 0xAA | 0x55          | 0x18       | 0x01 | 0x04       | 0x00 | 0x00       | 0x00 | 0xF4 | 0xFF        | .        | 0x00 | 0x<br>0F             | 0x03 |
| 0xAA | 0x55          | 0x18       | 0x01 | 0x04       | 0x00 | 0x00       | 0x00 | 0x00 | 0x00        | .        | 0x00 | 0x<br>1 <sub>C</sub> | 0x01 |

# 5.3.25 Get registered fingerprint template data Get Enroll Data

# [Function]

- Read utilization Enroll And Store in RAM to RAM command to save the template and upload the data to Host.
- Before processing the instruction, Host must send Enroll And Store in RAM command.

## [Work Process Sequence]

 The fingerprint template data stored in RAM using the response packet response packet Response data packet is sent to the Host. (Refer to the instruction Read Template)

## [Command and Response]

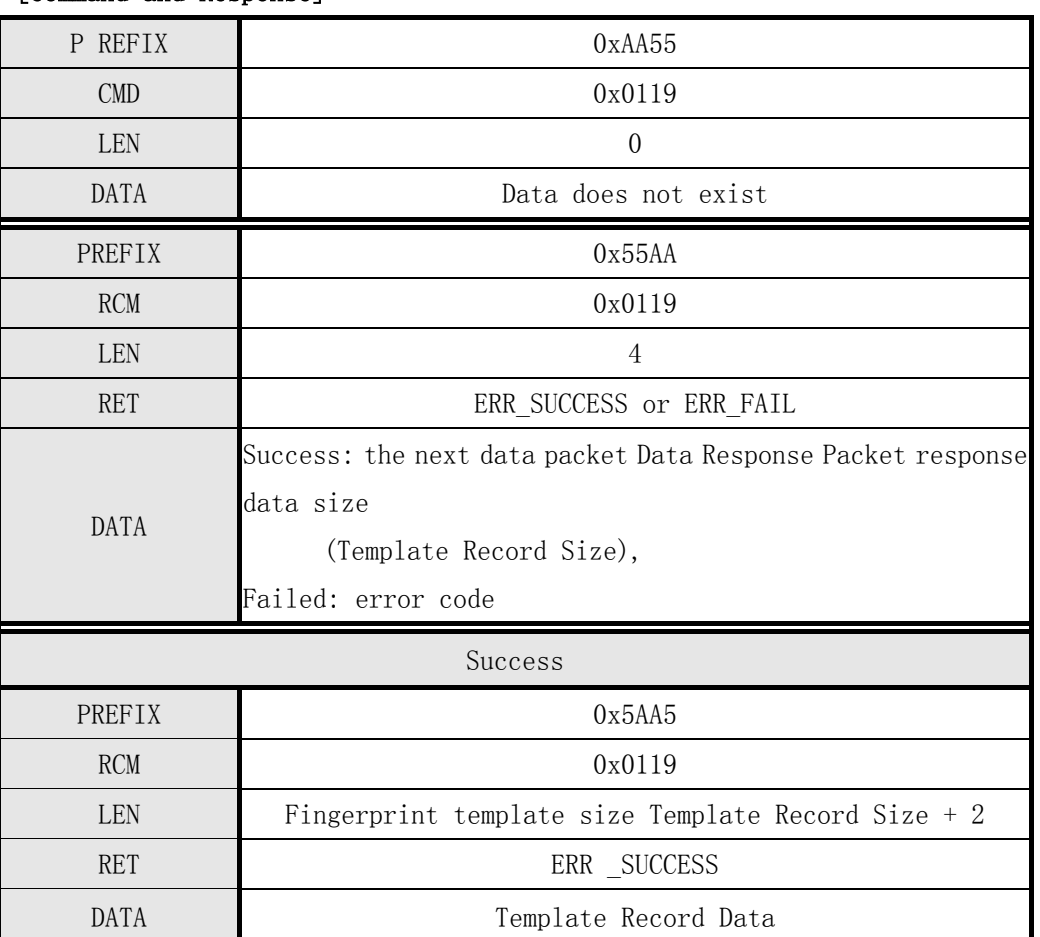

Table 5-28 Get Enroll Data Directive

Note:

Must perform Enroll And Store in RAM command.

Command packet:

Get registered fingerprint module data

|      | <b>PREFIX</b> | $\texttt{CMD}$ |      | <b>LEN</b> |      |      |      | <b>DATA</b> |      | <b>CKS</b> |      |
|------|---------------|----------------|------|------------|------|------|------|-------------|------|------------|------|
| 0x55 | JXAA          | 0x19           | 0x01 | 0x00       | 0x00 | 0x00 | 0x00 | .           | 0x00 | 0x19       | 0x01 |

Response packets and response packets:

Returns the size of the received data, temporary storage of fingerprint template data in RAM

|      | PREFIX | <b>RCM</b> |      |      | LEN  | <b>RET</b> |      |                   |      | <b>DATA</b> |      | CKS  |      |
|------|--------|------------|------|------|------|------------|------|-------------------|------|-------------|------|------|------|
| 0xAA | 0x55   | 0x19       | 0x01 | 0x04 | 0x00 | 0x00       | 0x00 | 0xF2              | 0x01 | $\cdots$    | 0x00 | 0x10 | 0x02 |
| 0xA5 | 0x5A   | 0x19       | 0x01 | 0xF4 | 0x01 | 0x00       | 0x00 | 498 bytes of data |      |             |      |      | CKS  |

# 5.3.26 fingerprint feature extraction and image acquisition value data upload Get Feature Data of Captured FP

# • [Function]

 Extraction of a fingerprint input fingerprint template data generated Template Record Data to the Host.

# [Working Sequence]

- ①, if not detected in the input fingerprint Time Out Time Returns ERR\_TIME\_OUT.
- ②, check the correctness of the fingerprint image. If correct, the corresponding error code (ERR\_BAD\_QUALITY etc.) is returned.
- ③, the fingerprint template data generated by the response packet (Response data packet) sent.
- ④, if received FpCancel instruction, then terminate the command and return ERR\_FP\_CANCEL.

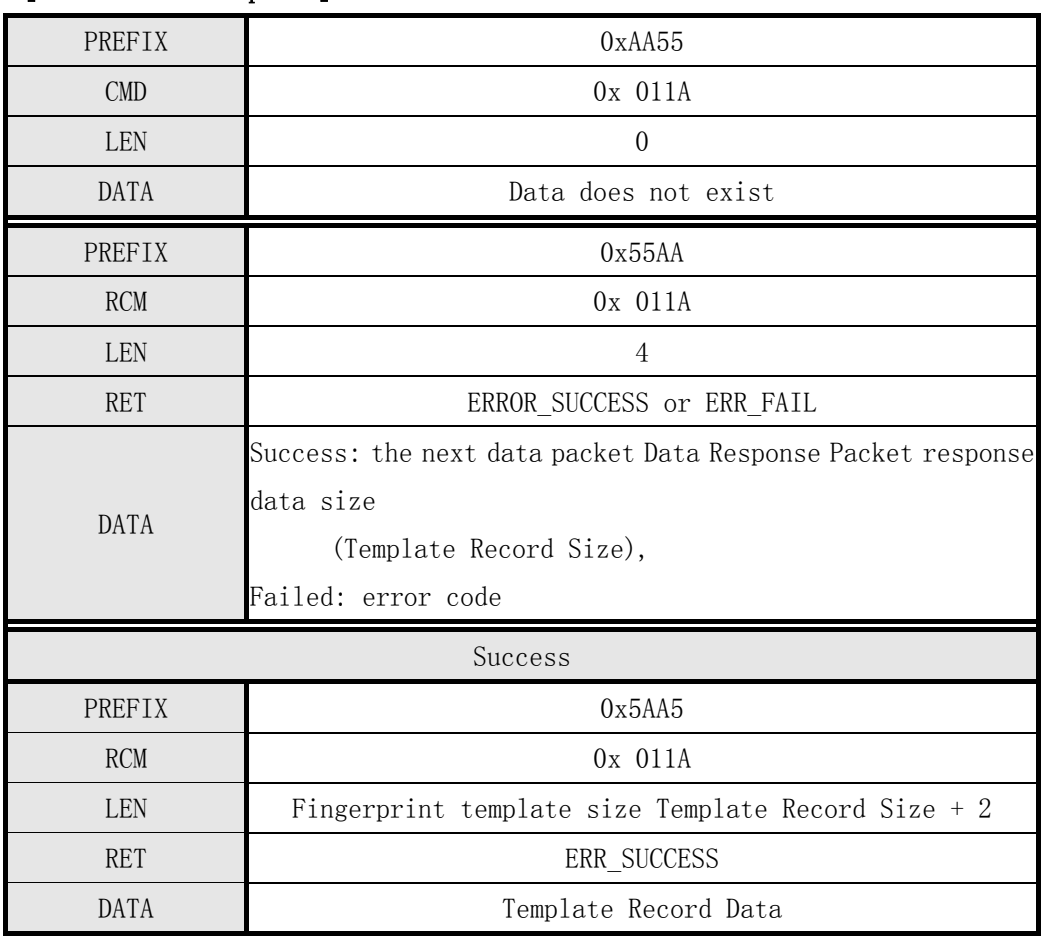

## [Command and Response]

Table 5-29 Get Feature Data of Captured FP instruction

Command packet:

Fingerprint image capture and extract data eigenvalues

|      | <b>PREFIX</b> | $\text{CMD}$ |      |      | LEN  |      |      | <b>DATA</b> |      | <b>CKS</b> |      |
|------|---------------|--------------|------|------|------|------|------|-------------|------|------------|------|
| 0x55 | 0xAA          | 01A          | 0x01 | 0x00 | 0x00 | 0x00 | 0x00 | .           | 0x00 | 0x<br>ΙA   | 0x01 |

Response packets and response packets:

Returns the size of the received data, fingerprint template data

|      | <b>PREFIX</b>   | <b>RCM</b>     |      |      | LEN  | <b>RET</b> |      |                   |      | <b>DATA</b> |      |     | CKS  |
|------|-----------------|----------------|------|------|------|------------|------|-------------------|------|-------------|------|-----|------|
| 0xAA |                 | $0x55$ $0x$ 1A | 0x01 | 0x04 | 0x00 | 0x00       | 0x00 | 0xF2              | 0x01 | $\cdots$    | 0x00 | 0x1 | 0x02 |
| 0xA5 | $0x$ 5A $0x$ 1A |                | 0x01 | 0xF4 | 0x01 | 0x00       | 0x00 | 498 bytes of data |      |             |      |     | CKS  |

# 5.3.27 download fingerprint feature data and comparison Verify Downloaded Feature With Captured FP

- [Function]
	- $\geq$  1:1 ratio between downstream from the Host Template Data fingerprint template data collected with the current generation of fingerprint template data Template Data.

#### [Work Process Sequence]

- ①, Host sends a command packet Command packet makes fingerprint template data into the module Target Template Record data reception wait state. The DATA field of the command packet, the next is set with the length of the command data packet transmitted. If this length is not a Template Record Size Returns ERR\_INVALID\_PARAM .
- ②, Target in order to inform yourself into Template Record data reception wait state, send Response Packet to Host and enter the Template Record data reception wait state.
- ③, if the Target Host module received data into the fingerprint template Template Record response packet reception wait state Response Packet, the fingerprint template is set in the command data packet and sent to the module.
- ④, Target After receiving instruction packet inspection Template Record Correctness of the data. If correct, then return ERR\_INVALID\_PARAM . If correct, then enter the fingerprint input wait state.
- ⑤, if not detected in the input fingerprint Time Out Time Returns ERR\_TIME\_OUT.
- ⑥, checks the correctness of the input image. If correct, the corresponding error code (ERR\_BAD\_QUALITY etc.) is returned.
- $(7)$ , Template Data generated between the receipt of the Template Data with 1:1 ratio and return on their results. If the match is successful, it returns ERR\_SUCCESS . Otherwise, it returns ERR\_FAIL And ERR\_VERIFY .
- ⑧, if received FpCancel instruction, then terminate the command and return ERR\_FP\_CANCEL.

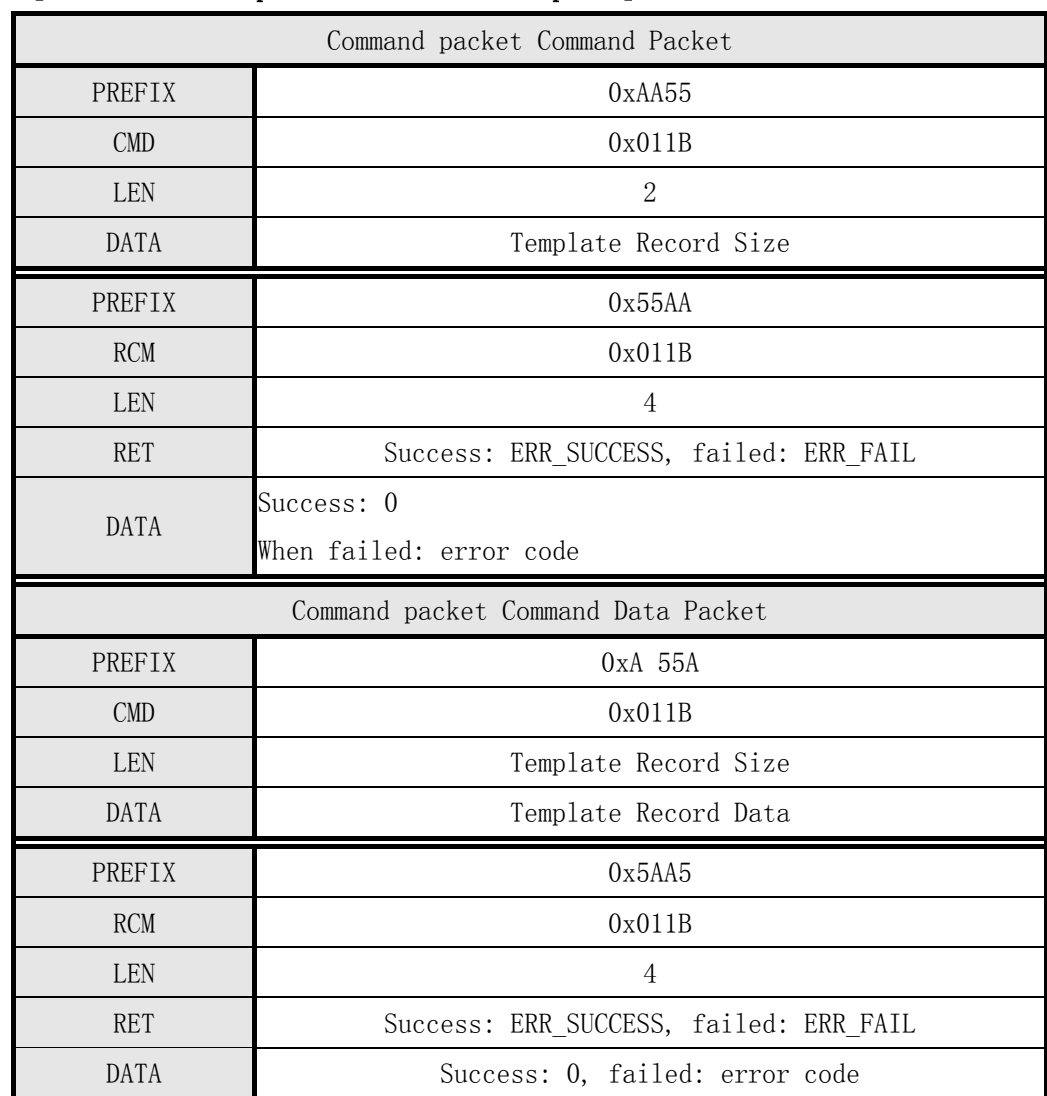

## [Command and Response Command and Response]

Table 5-30 Verify Downloaded Feature With Captured FP instruction

Command packet:

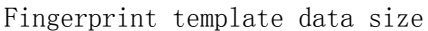

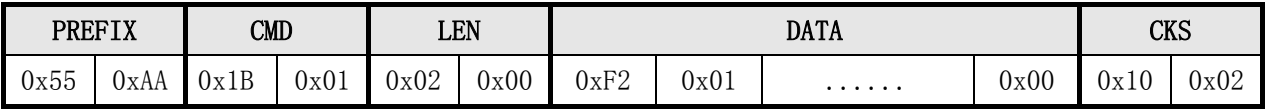

Response packets and response packets:

Check the size of the data correctly

|      | <b>PREFIX</b><br><b>RCM</b> |      | LEN  |      | <b>RET</b> |      | <b>DATA</b> |      |      |          | <b>CKS</b> |          |      |
|------|-----------------------------|------|------|------|------------|------|-------------|------|------|----------|------------|----------|------|
|      |                             | 0x1B | 0x01 | 0x04 | 0x00       | 0x00 | 0x00        | 0x00 | 0x00 |          | 0x00       | 0x       | 0x01 |
| 0xAA | 0x55                        |      |      |      |            |      |             |      |      | $\cdots$ |            | 1 F<br>ᅩ |      |

Instruction packets:

Download fingerprint feature data

| <b>PREFIX</b> |      | LEN<br>CMD |      |      |      | DATA              | <b>CKS</b> |
|---------------|------|------------|------|------|------|-------------------|------------|
| 0x            |      | 0x1B       | 0x01 | 0xF2 | 0x01 |                   | CKS        |
| 5A            | 0xA5 |            |      |      |      | 498 bytes of data |            |

Response packet:

Download fingerprint feature data on the success of the current fingerprint

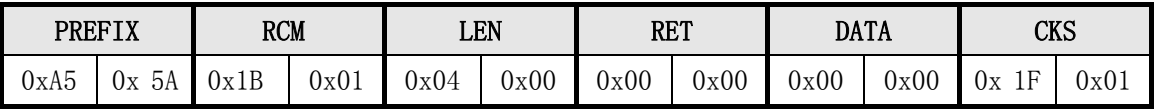

# 5.3.28 download two fingerprint templates and comparison Identify Downloaded Feature With Captured FP

#### [Function]

 $\triangleright$  Conduct a fingerprint module receives between two fingerprint template data from the Host Template Data collected with the current generation of fingerprint template Template Data: N matching.

#### [Work Process Sequence]

- ①, Host Command packet sent into making the Target Template Record data reception wait state. The DATA field of the command packet, the length of the next transmission has been set to the first instruction data.
- ②, Target Detect Template Record The length of the data. If correct, then return ERR\_INVALID\_PARAM . If correct, then send Response Packet to Host (said to enter the reception wait state) and enter the first fingerprint template Template Record data reception wait state.
- ③, if the Host Module receives the fingerprint into the fingerprint template Template Record Target data reception wait state response packet Response Packet, the command is set in a data packet (for the first Template Data) and first and send data to the Template Record Target.
- ④, fingerprint module Target after receiving the first packet indicates that the received command status response packet Response packet (Response Code: GD\_DOWNLOAD\_SUCCESS), and enter the second Template Record data wait state.
- ⑤, if the Target Host has entered the fingerprint module receives the second data reception wait state Template Record response packet Response Packet, 2 is set in the command packet (indicating that the second Template Data), and the second data and Template Record Send to Target.
- ⑥, fingerprint module Target after receiving the second instruction packet enters the fingerprint input wait state.
- ⑦, if not detected in the input fingerprint Time Out Time Returns ERR\_TIME\_OUT.
- ⑧, checks the correctness of the input image. If correct, the corresponding error code (ERR\_BAD\_QUALITY etc.) is returned.
- ⑨, generate and receive between Template Data Template Data conduct two 1: N matching and returns the result. If successful, it returns ERR\_SUCCESS . Otherwise, it returns ERR\_FAIL And ERR\_IDENTIFY .
- ⑩, if received FpCancel instruction, then terminate the command and return ERR\_FP\_CANCEL.

## [Command and Response]

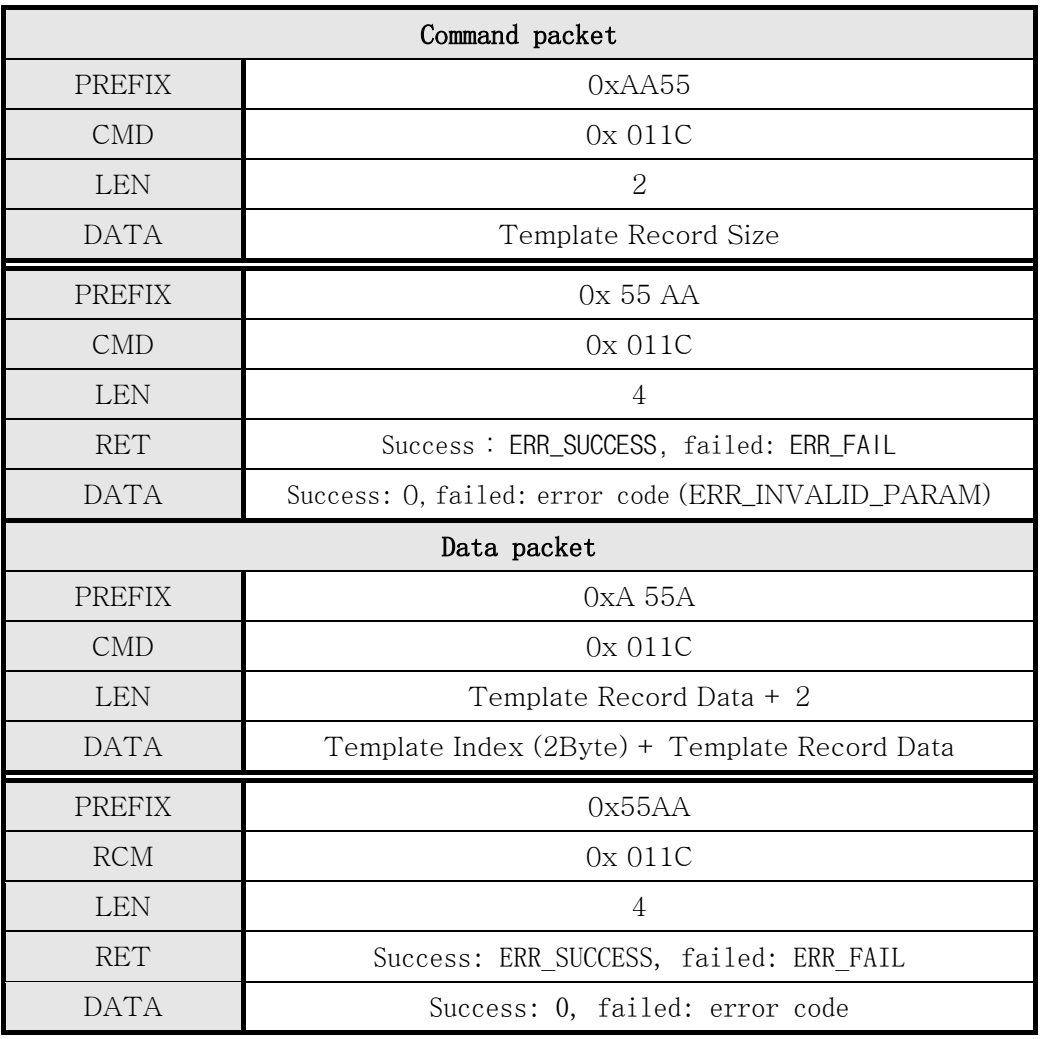

Table 5-31 Identify Downloaded Feature with Captured FP instruction

Command packet:

Fingerprint template data size

|      | <b>CMD</b><br><b>PREFIX</b> |                      |      |      | LEN  |      |      | CKS |      |      |      |
|------|-----------------------------|----------------------|------|------|------|------|------|-----|------|------|------|
| 0x55 | 0xAA                        | 1 <sup>C</sup><br>0x | 0x01 | 0x02 | 0x00 | 0xF2 | 0x01 | .   | 0x00 | 0x11 | 0x02 |

Response packets and response packets:

Check the size of the data correctly

| <b>PREFIX</b> |      | <b>RCM</b>                        |                    | LEN  |      | <b>RET</b> |                 | <b>DATA</b> |      |          |      | rνc<br>CW |      |
|---------------|------|-----------------------------------|--------------------|------|------|------------|-----------------|-------------|------|----------|------|-----------|------|
| 0xAA          | 0x55 | $\sim$<br>$\epsilon$<br>Ux.<br>ΤC | $0 \mathrm{x} 0 1$ | 0x04 | 0x00 | 0x00       | $0\mathrm{x}00$ | 0x00        | 0x00 | $\cdots$ | 0x00 | 0x20      | 0x01 |

Instruction packets:

#### Download the first one fingerprint feature data

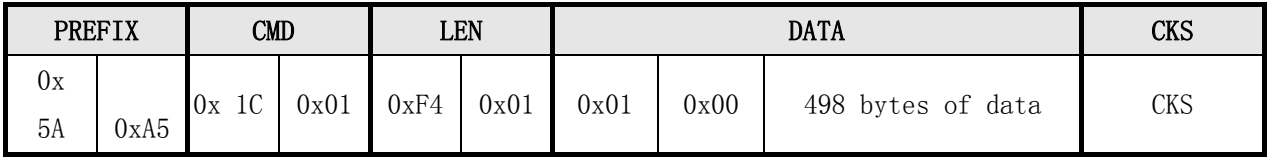

Response packet:

Download the first success of a fingerprint feature data

| PREFIX |          | <b>RCM</b>      |      | LEN  |      | <b>RET</b> |      | <b>DATA</b> |      | CKS  |      |
|--------|----------|-----------------|------|------|------|------------|------|-------------|------|------|------|
| 0xA5   | Jх<br>5А | <b>Ux</b><br>⊥∪ | 0x01 | 0x04 | 0x00 | 0x00       | 0x00 | 0xA1        | 0x00 | 0xC1 | 0x01 |

Instruction packets:

#### Download the first two fingerprint feature data

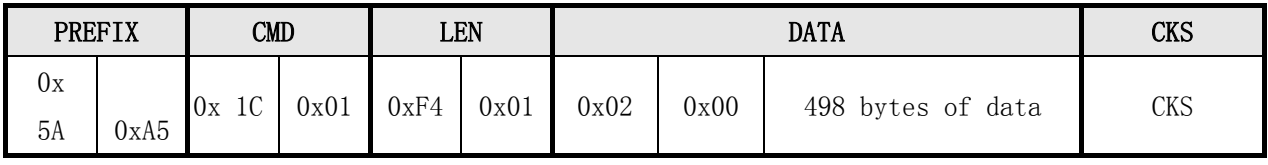

Response packet:

Download two fingerprint characteristic fingerprint comparison with the current success

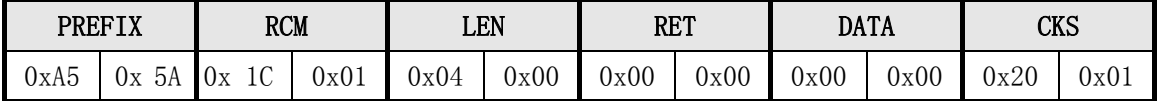

# 5.3.29 Get Device Name Get Device Name

# [Function]

 Returns fingerprint module Target device name Device Name. The device name is fixed to "ASO20-OEM-3K".

# [Working Sequence]

 $\triangleright$  Return the device name Device Name.

## [Command and Response]

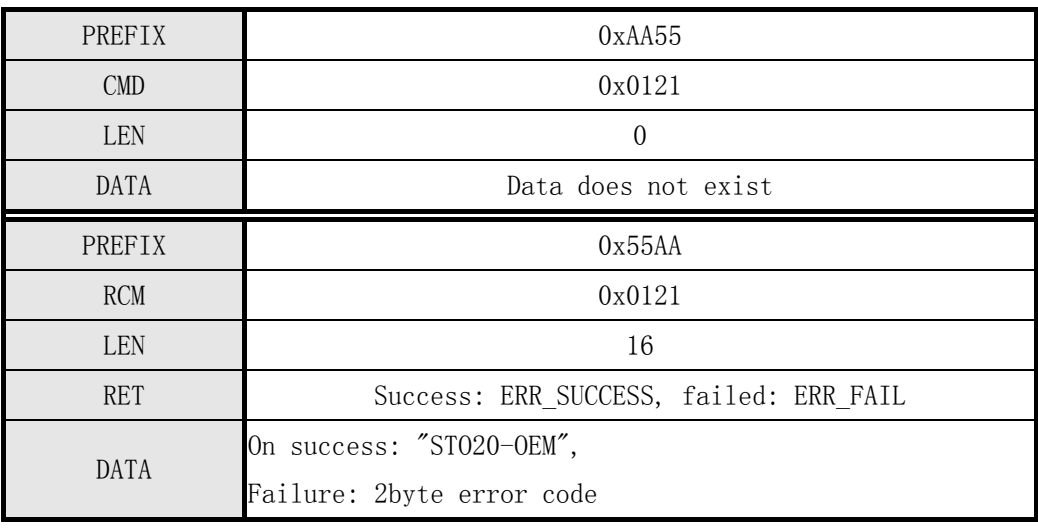

Table 5-32 Get Device Name command

## [Command examples]

Command packet:

Get Device ID

| <b>PREFIX</b> |      | $\texttt{CMD}$ |      | <b>LEN</b> |      |      | ΛVς<br>uvo |   |      |                         |      |
|---------------|------|----------------|------|------------|------|------|------------|---|------|-------------------------|------|
| 0x55          | 0xAA | 0x21           | 0x01 | 0x00       | 0x00 | 0x00 | 0x00       | . | 0x00 | $\sim$<br>$\sim$<br>0x2 | 0x01 |

Get Device ID success

|      | PREFIX |      | <b>RCM</b> |      | LEN  |      | <b>RET</b> | <b>DATA</b>                                | CKS |
|------|--------|------|------------|------|------|------|------------|--------------------------------------------|-----|
| 0xAA | 0x55   | 0x21 | 0x01       | 0x10 | 0x00 | 0x00 | 0x00       | ASCII representation of<br>the device name | CKS |

# 5.3.30 fingerprint reader backlight control commands Sensor LED Control

# [Function]

 $\triangleright$  0pen or close the acquisition backlight.

# [Working Sequence]

- $\triangleright$  Parameter is 1: turn on the lights.
- $\triangleright$  Parameter to 0: the lights.

## [Command and Response]

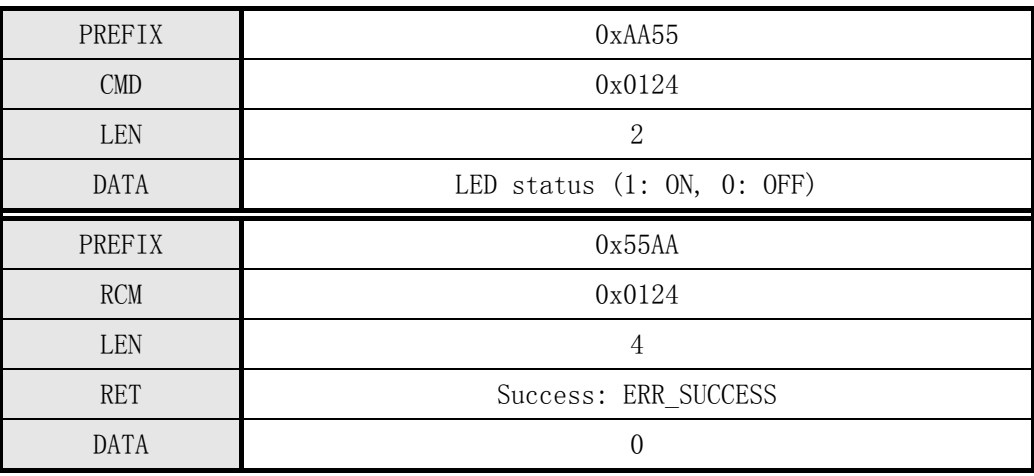

Table 5-33 Sensor LED Control Directive

## [Command examples]

Command packet:

Open collector backlight

|      | <b>PREFIX</b><br>CMD |  | LEN  |      |      | CKS  |      |      |   |                 |      |      |
|------|----------------------|--|------|------|------|------|------|------|---|-----------------|------|------|
| 0x55 | OxAA                 |  | 0x24 | 0x01 | 0x02 | 0x00 | 0x01 | 0x00 | . | $0\mathrm{x}00$ | 0x27 | 0x01 |

Open collector backlight success

| <b>PREFIX</b> |              | <b>RCM</b> |                | LEN  |      | <b>RET</b> |      | <b>DATA</b> |      |          |      | CKS  |      |
|---------------|--------------|------------|----------------|------|------|------------|------|-------------|------|----------|------|------|------|
| 0xAA          | $ -$<br>Jx55 | 0x24       | $_{\rm{0x01}}$ | 0x04 | 0x00 | 0x00       | 0x00 | 0x00        | 0x00 | $\cdots$ | 0x00 | 0x28 | 0x01 |

## 5.3.31 Continuous Fingerprint Identify Free

#### [Function]

- $\triangleright$  This command allows the module is in circulation fingerprint and fingerprint registered between 1: N matching, and returns the result. Until it receives FpCancel command and returns the results so far.
- $\triangleright$  Identify the difference between the instruction that is not Finger Timeout time limit,

The loop is executed " $\rightarrow$  fingerprint  $\rightarrow$  1: N matching  $\rightarrow$ " operation until it receives FpCancel instruction so far.

 The Finger TimeOut time not collect fingerprints, return ERR\_TIME\_OUT, and auto-reload timer after TimeOut continue scanning fingerprint input conditions.

#### [Working Sequence]

①,若已 registered Template does not exist, it returns an error code ERR\_ALL\_TMPL\_EMPTY.

- ②, have been waiting until the input fingerprint fingerprint input so far.
- ③, check the correctness of the input image. If correct, the corresponding error code (ERR\_BAD\_QUALITY etc.) is returned.
- ④, check the correctness of the input image. If correct, then return GD\_NEED\_RELEASE\_FINGER.
- ⑤, for comparison between the image and returns its result to the input of all the Template registered. If the match is successful, it returns ERR\_SUCCESS and its corresponding template Template number. Otherwise, the return ERR\_FAIL and DATA is ERR\_IDENTIFY or ERR NO RELEASE (by the same finger on the sensor has not left, and identify failures)
- ⑥, repeating steps 2-5 until you receive FPCancel instruction so far.
- ⑦, if received FpCancel instruction, then terminate the command and return ERR\_FP\_CANCEL.

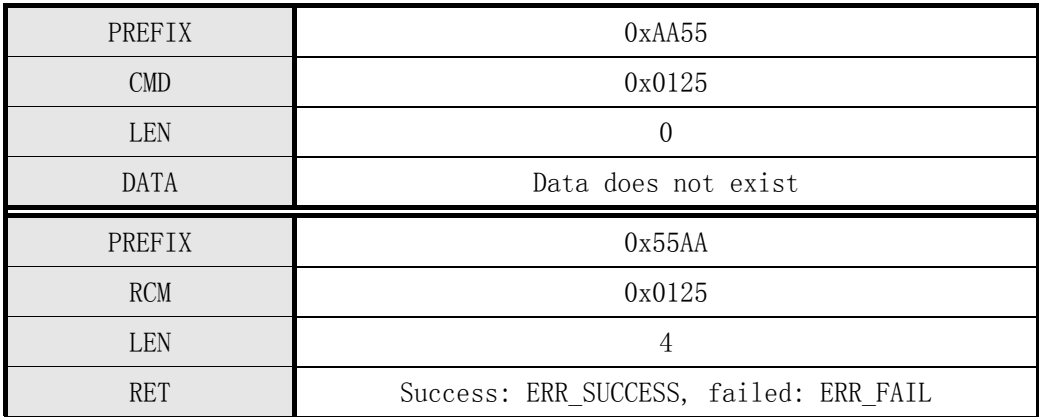

#### [Command and Response]

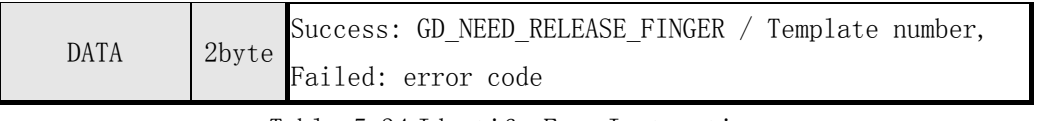

Table 5-34 Identify Free Instruction
# [Command examples]

Command packet:

Continuous Fingerprint Identification

| <b>PREFIX</b> |      |      | CMD  |      | <b>LEN</b> |      | <b>DATA</b> |   |                 |      |      |  |
|---------------|------|------|------|------|------------|------|-------------|---|-----------------|------|------|--|
| 0x55          | UxAA | 0x25 | 0x01 | 0x00 | 0x00       | 0x00 | 0x00        | . | $0\mathrm{x}00$ | 0x25 | 0x01 |  |

Response packet:

Continuous fingerprint recognition success

| PREFIX |      | <b>RCM</b> |      | LEN  |      | <b>RET</b> |      |      | <b>DATA</b> |          |      | <b>CKS</b> |      |
|--------|------|------------|------|------|------|------------|------|------|-------------|----------|------|------------|------|
| 0xAA   | 0x55 | 0x25       | 0x01 | 0x04 | 0x00 | 0x00       | 0x00 | 0xF4 | 0xFF        | $\cdots$ | 0x00 | 0x<br>10   | 0x03 |
| 0xAA   | 0x55 | 0x25       | 0x01 | 0x04 | 0x00 | 0x00       | 0x00 | 0x01 | 0x00        | $\cdots$ | 0x00 | 0x<br>2A   | 0x01 |

# 5.3.32 Set the device communication password Password Set Device Password

# [Function]

- $\triangleright$  Set the device communication password, a password is not set to read.
- $\triangleright$  The password must be 14byte. If less than 14 bytes, the device will fail to confirm.
- $\triangleright$  If the equipment fails to confirm the communication password password, you can not set a new password. Therefore, please note that this command usage.
- With this instruction set communication password password for device communication when through Verify Device Password Confirm password was used.
- Password use, please refer to Verify Device Password command.

#### [Working Sequence]

 $\triangleright$  The 14 bytes bytes of password reset as for the equipment.

#### [Command and Response]

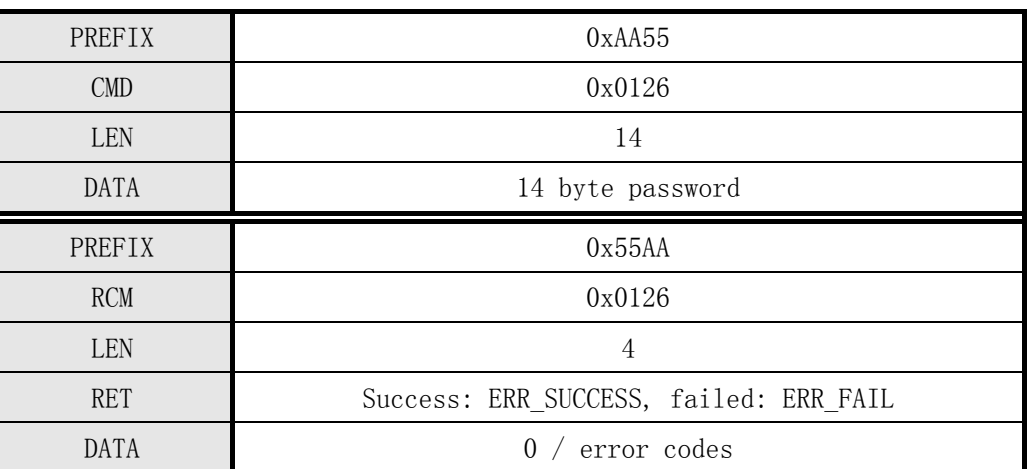

Table 5-35 Set Device Password command

Note:

# If you need to cancel the password settings, 14-byte passwords are set to 0x00.

#### [Command examples]

Command packet:

Set the device communication password Password

|      | <b>PREFIX</b><br>CMD<br>LEN |      |      |      |      | <b>DATA</b>                 | <b>CKS</b> |
|------|-----------------------------|------|------|------|------|-----------------------------|------------|
| 0x55 | OxAA                        | 0x26 | 0x01 | 0x0E | 0x00 | ASC.<br>password<br>.4-bvte | <b>CKS</b> |

Response packet:

Set the password for the password successfully communications equipment

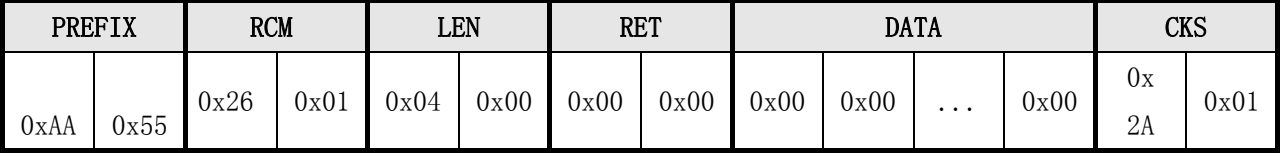

# 5.3.32 Set the device communication password Password Set Device Password

# [Function]

- $\triangleright$  Set the device communication password, a password is not set to read.
- $\triangleright$  The password must be 14byte. If less than 14 bytes, the device will fail to confirm.
- $\triangleright$  If the equipment fails to confirm the communication password password, you can not set a new password. Therefore, please note that this command usage.
- With this instruction set communication password password for device communication when through Verify Device Password Confirm password is used.
- Password use, please refer to Verify Device Password command.

#### [Work Sequence]

 $\triangleright$  The 14 bytes bytes of password reset as for the equipment.

### [Command and Response]

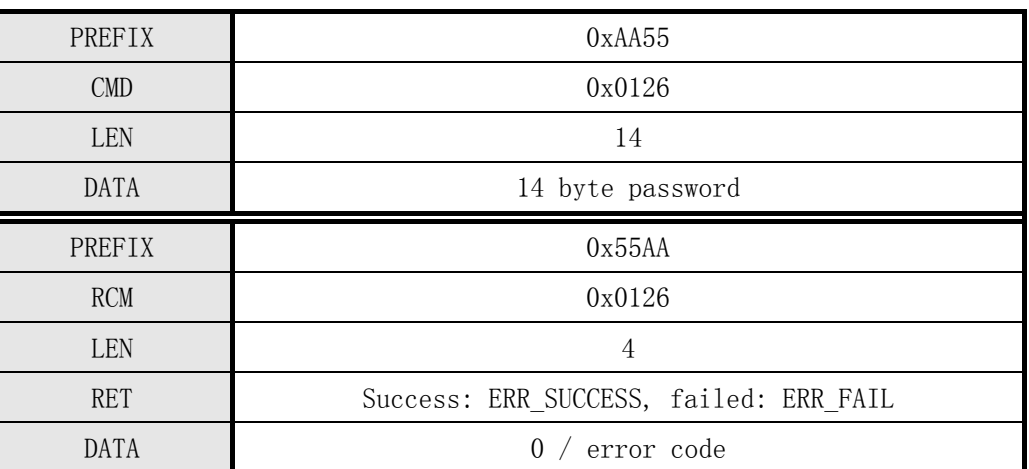

Table 5-35 Set Device Password command

Note:

# If you need to cancel the password settings, 14-byte passwords are set to 0x00.

#### [Command examples]

Command packet:

Set the device communication password Password

| <b>PREFI</b> | $\mathbf{z}$<br>$\Lambda$ | CMD<br>LEN |      |      |      | <b>DATA</b>                  | Cνc<br>ה ש |
|--------------|---------------------------|------------|------|------|------|------------------------------|------------|
| 0x55         | 0xAA                      | 0x26       | 0x01 | 0x0E | 0x00 | password<br>ASC J<br>14-byte | CKS        |

Response packet:

Set the password for the password successfully communications equipment

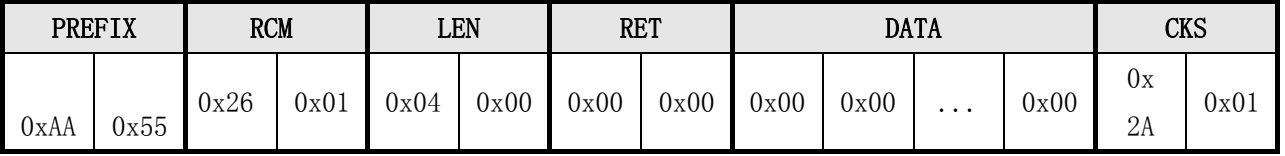

# 5.3.33 Verify that the device communication password Password Verify Device Password

### [Function]

- $\triangleright$  To compare and confirm the password is correct password is entered between validation and set the device password.
- $\triangleright$  If the device has not yet set a password, do not carry the device and can be used to confirm all instructions.
- $\triangleright$  If the device without a password has been set for device password to confirm, then in addition to TestConnection, Verify Device Password for all commands return an error code ERR NOT AUTHORIZED.
- $\triangleright$  To use this module the user password protected mode under way, the first instruction set using the Set Device Password 14 byte password, when you use this module, you must use the Verify Device Password command confirmation before allowing the use of other commands to control the module (otherwise only perform TestConnection, Verify Device Password command)

#### [Work Sequence]

- ①, for comparison between the password and the password for the user in the form of input parameters have been set.
- ②, if the password confirmation is successful, the status is set to confirm the status of the device and return ERR\_SUCCESS.
- ③, if the password validation fails, the state will be set to a non confirm the status of the device and return ERR\_NOT\_AUTHORIZED.

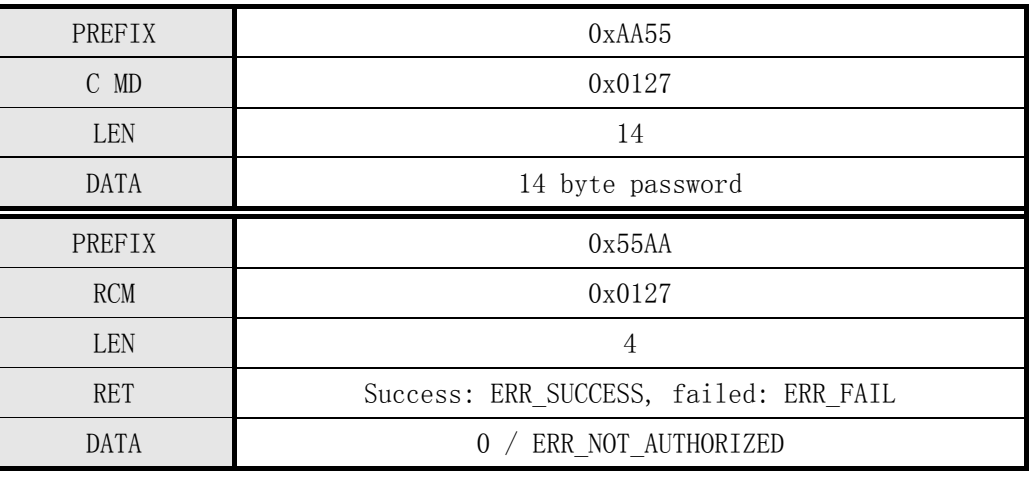

# [Command and Response]

Table 5-36 Verify Device Password command

# [Command examples]

Command packet:

Verify that the device communication password Password

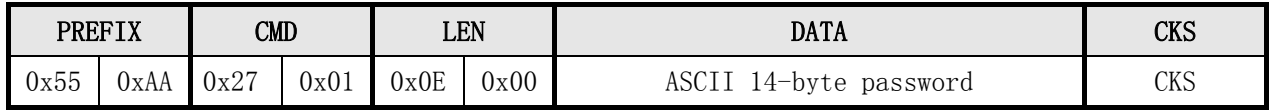

Response packet:

Verify that the device communication password Password success

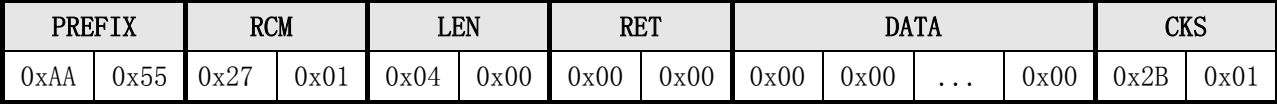

# 5.3.34 Get the total number of registered fingerprints Get Enroll Count

# [Function]

 $\triangleright$  Get the total number of the fingerprint data has been registered in the module.

# [Work Sequence]

 $\triangleright$  Returns the total number of fingerprint data registered in the module.

## [Command and Response]

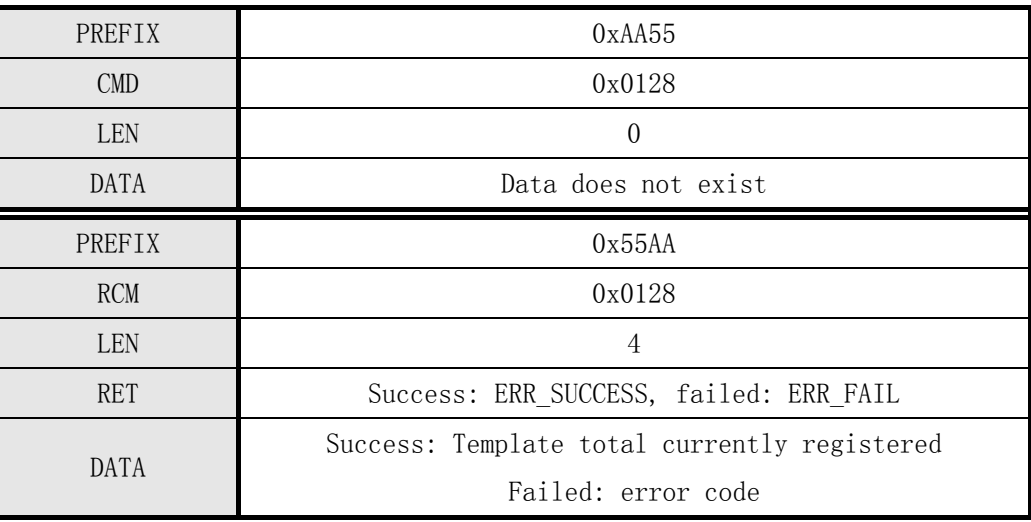

Table 5-37 Get Enroll Count command

#### [Command examples]

Command packet:

#### Gets the total number of registered fingerprints

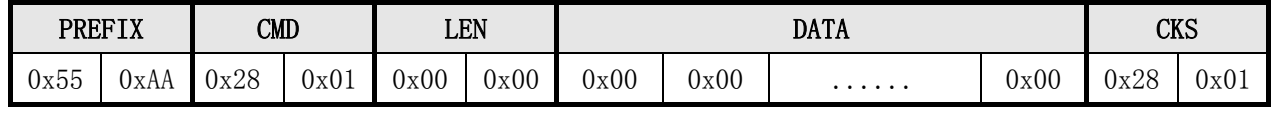

Response packet:

Get the total number of registered fingerprints success

| PREFIX |              | <b>RCM</b> |      | LEN  |      | <b>RET</b> |      |                           | DATA | CKS      |      |                  |      |
|--------|--------------|------------|------|------|------|------------|------|---------------------------|------|----------|------|------------------|------|
| 0xAA   | $ -$<br>Ux55 | 0x28       | 0x01 | 0x04 | 0x00 | 0x00       | 0x00 | $0\mathrm{x}01$<br>$\sim$ | 0x00 | $\cdots$ | 0x00 | $\Omega$<br>Ux∠L | 0x01 |

# 5.3.3 5 Change Template

#### [Function]

- Fingerprint registration process to get the three temporary template integration, and registration data to generate a template storage.
- $\triangleright$  In three fingerprint input process, if the temporary template is incorrect, re-enter when the second finger.
- $\triangleright$  If the error occurred during synthesis, then again three times a fingerprint input.
- $\triangleright$  And Enroll Except that the input is not detected in the presence or absence of the registered ID Template.

#### [Work Sequence]

①, if specified Template number is invalid, then return ERR\_INVALID\_TMPL\_NO.

②, waiting for the return GD\_NEED\_FIRST\_SWEEP said first fingerprint input, check the image input in the Time Out time.

③, if not detected fingerprint input parameters within a set time-out Time Out Time Returns ERR\_TIME\_OUT.

④, check the correctness of the input fingerprint images. If correct, it returns the corresponding error code (ERR\_BAD\_QUALITY, etc.), and re-enter the corresponding fingerprint wait state.

- ⑤, if for the first time entered the correct fingerprint, finger returns GD NEED RELEASE FINGER told to leave and to monitor whether the leave. Ruoyi leave, skip ⑥.
- ⑥, return GD\_NEED\_SECOND\_SWEEP, fingerprint input indicates a request for a second time, and repeat ③, ④.
- ⑦, if the second input fingerprint is correct, then return GD\_NEED\_RELEASE\_FINGER told to leave and to monitor whether the finger has left, Ruoyi leave, skip ⑧.
- ⑧, return GD\_NEED\_THIRD\_SWEEP, fingerprint input request for a third time and repeating ③, ④.
- ⑨, if the third input fingerprint is correct, then return GD\_NEED\_RELEASE\_F INGER told to leave the fingers.
- ⑩, three templates using the aforementioned process of registration has been obtained to generate a template data. If it fails, it returns E RR\_GENERALIZE.
- ⑪, if not set to repeat the fingerprint check Duplication Check, then register the template and return the registration number of the template.

⑫, if set up duplicate checking Duplication Check, with all the templates all templates have been registered for comparison.

- If the same fingerprint, then return the fingerprint template number and ERR\_DUPLICATION\_ID.
- If not the same as a fingerprint, the registration of the template data and returns the current number of registered fingerprint template.

⑬, if received FpCancel instruction, then terminate the command and return ERR\_FP\_CANCEL.

# **•** [Command and Response]

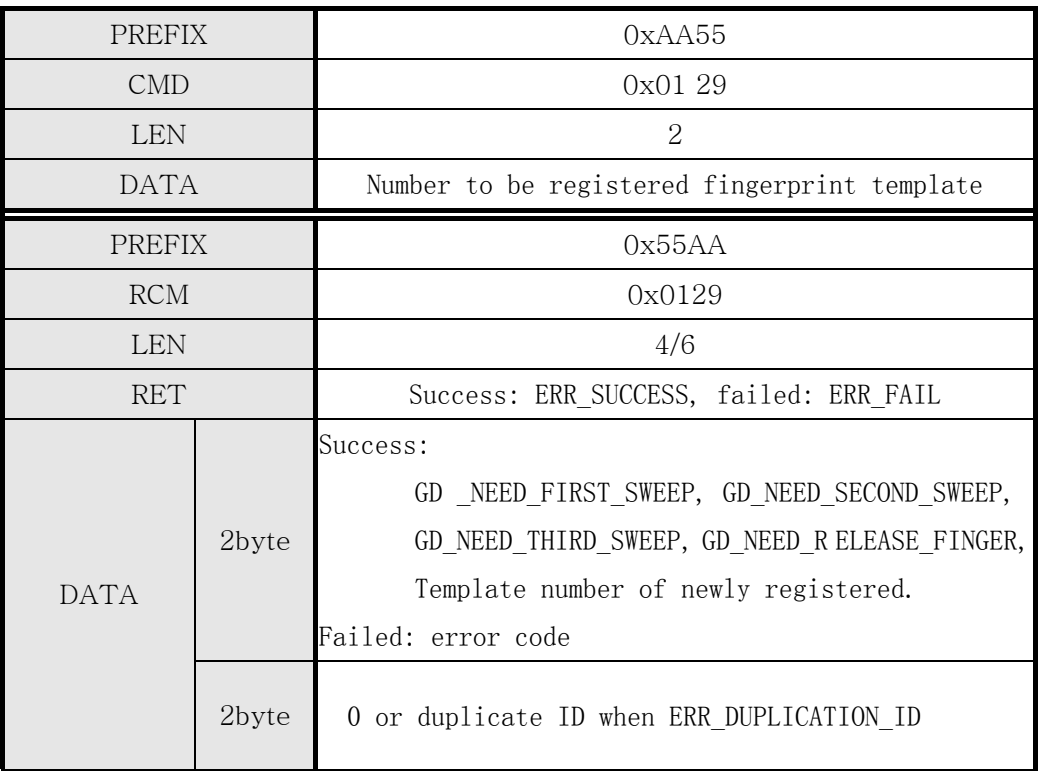

# 5 .3.3 6 Set Operation M ode

### • [Function]

Set work modules.

That set the Access Reader Mode Work, or in Command Mode Work.

#### [Work Sequence]

- ① Setting specifies the work and return the results.
- ② If the specified mode is invalid, then return ERR\_INVAL I D\_ OPER\_MODE .

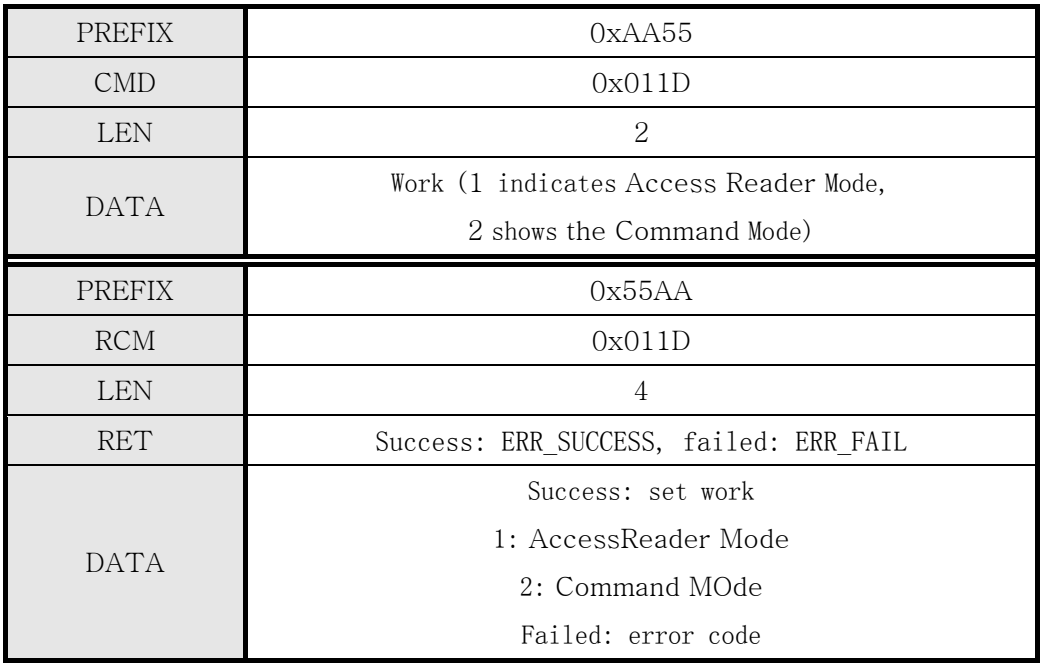

#### [Command and Response]

# 5 .3.3 7 G et Operation M ode

#### [Function]

① Returns the current set of working.

#### [Work Sequence]

Get the current set of work and returns its results.

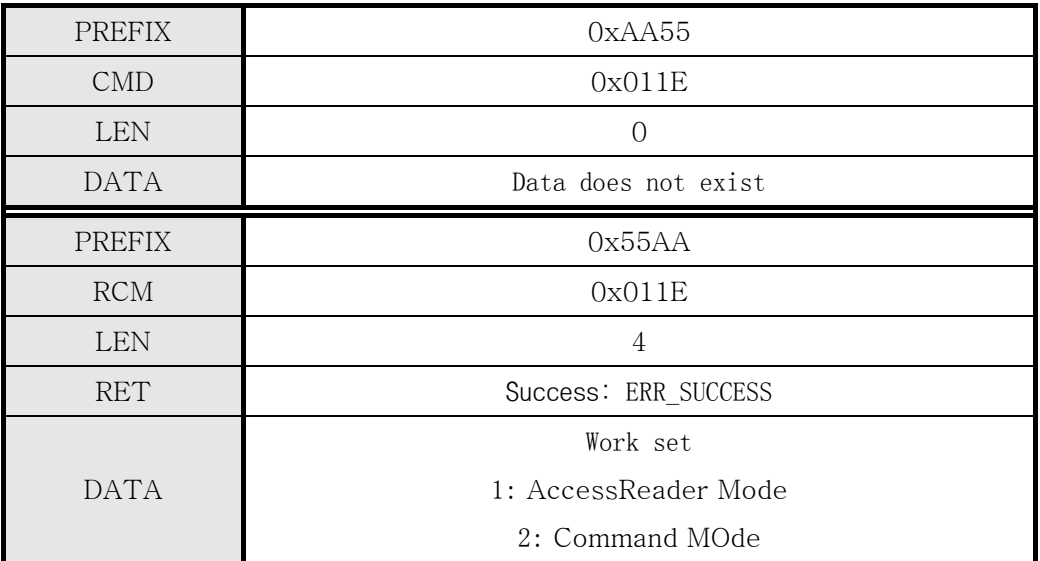

#### [Command and Response]

#### 5.3.3 8 to cancel the fingerprint operation FP Cancel

#### [Function]

- Cancellation instructions about fingerprint collection.
- $\triangleright$  If the deal Verify, Identify, Enroll, Enroll One Time, Enroll And Store in RAM, Get Feature Data of Captured FP, Verify Downloaded Feature with Captured FP, FP Cancel receive instruction Identify Downloaded Feature with Captured FP instruction, then the moment, suspend the processing of the current instruction and enters the initial state. In the above command response returned ERR\_FP\_CANCEL, indicates that the instruction has been canceled operations, and for FP Cancel command itself also has the response back ERR\_SUCCESS, said the success of these operating instructions to cancel.
- Instruction does not affect other operations.
- [Work Sequence]

After setting the current instruction Unmark flag processing, return ERR\_SUCCESS

#### [Command and Response]

Table 5-38 FP Cancel command

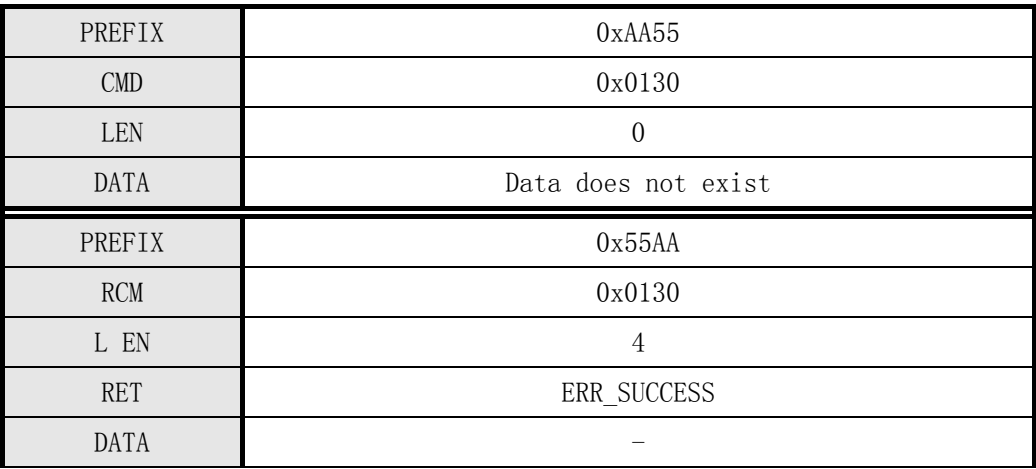

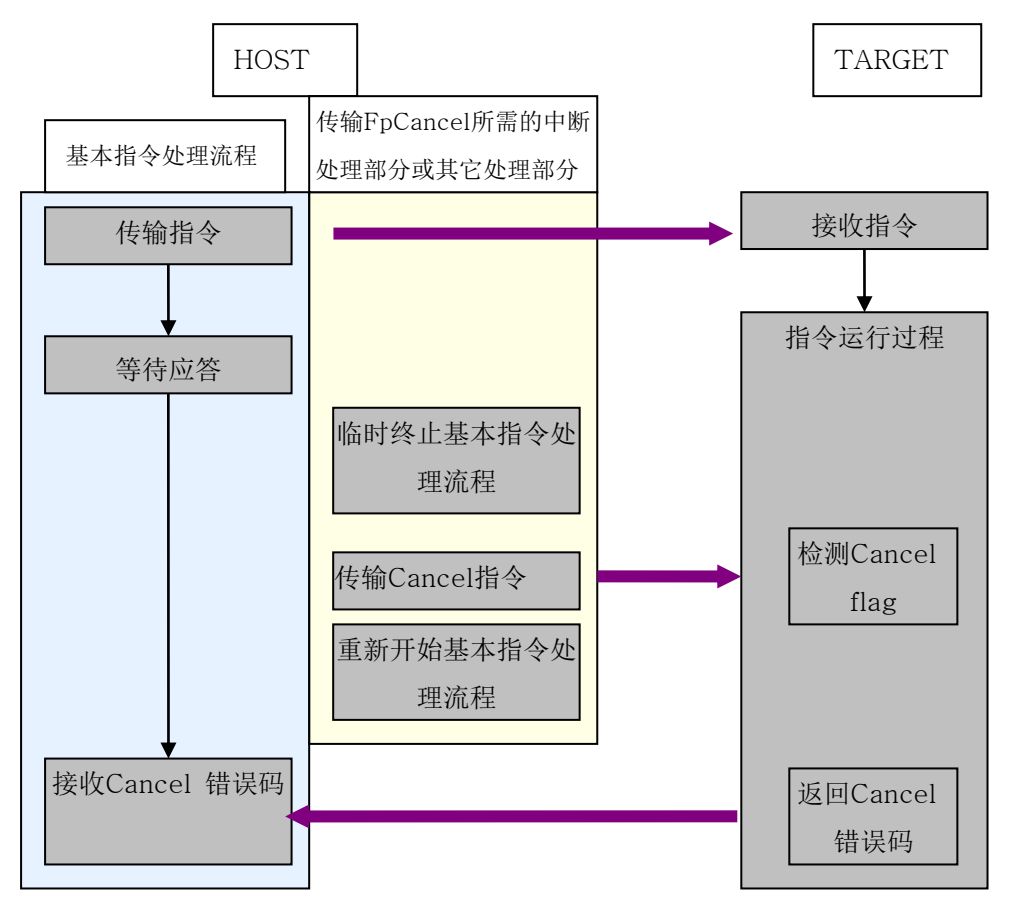

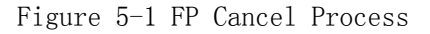

# [Command instance a]: Send FP Cancel command when no operation

Command packet:

Cancel the operation command

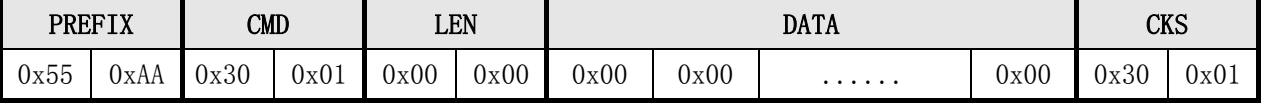

Response packet:

#### Successful cancel

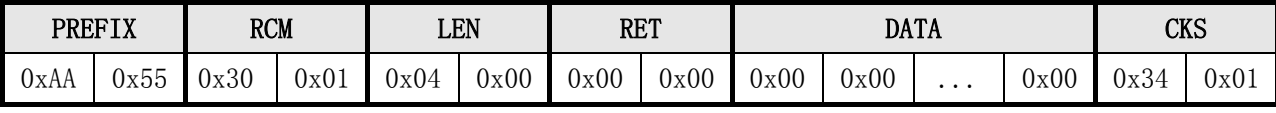

 [Command instance two]: Verify, Identify, Enroll, Enroll One Time, Enroll And Store in RAM, Get Feature Data of Captured FP, Verify Downloaded Feature with Captured FP, Identify Downloaded Feature sent FP Cancel instruction with Captured FP instruction

Command

packet: C

ancel the operation command (Enroll Process)

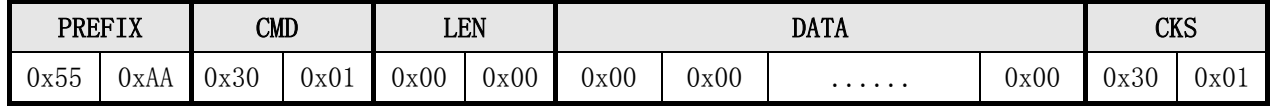

Response

packet:  $\qquad \qquad \qquad \mathbb{C}%$ 

ancel the successful operation (cancel Enroll)

| PREFIX |      |      | <b>RCM</b> |      | LEN  |      | RET  |      | DATA | CKS      |      |      |      |
|--------|------|------|------------|------|------|------|------|------|------|----------|------|------|------|
| 0xAA   | 0x55 | 0x03 | 0x01       | 0x04 | 0x00 | 0x01 | 0x00 | 0x41 | 0x00 | $\cdots$ | 0x00 | 0x49 | 0x01 |
| OxAA   | 0x55 | 0x30 | 0x01       | 0x04 | 0x00 | 0x00 | 0x00 | 0x00 | 0x00 | $\cdots$ | 0x00 | 0x34 | 0x01 |

# 5.3.3 9 connection status detection command Test Connection

## [Function]

- $\triangleright$  Check the connection status between Target and Host.
- $\triangleright$  Host On initial power to send the command to check the connection status of the Target.
- [Work Sequence]
	- $\triangleright$  If the connection is correct, then return if the connection is correct, then return ERR\_SUCCESS.

#### [Command and Response]

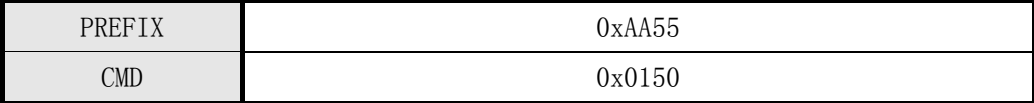

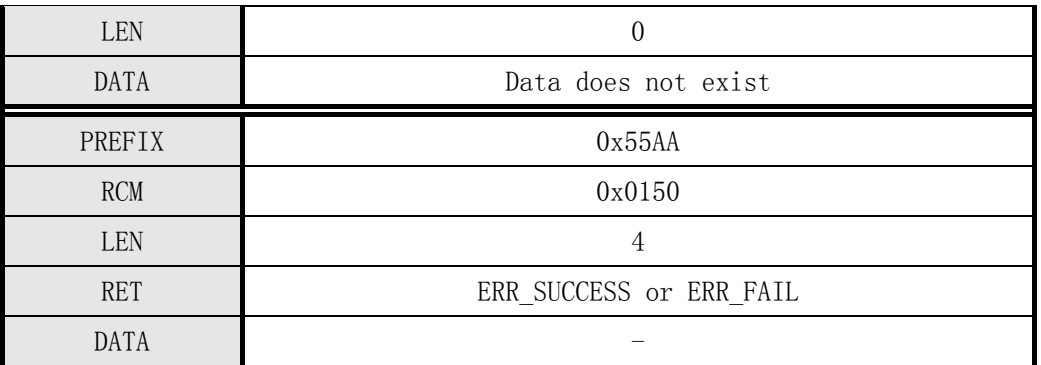

Table 5-39 Test Connection instructions

# [Command examples]

Command packet:

#### Detect connection state

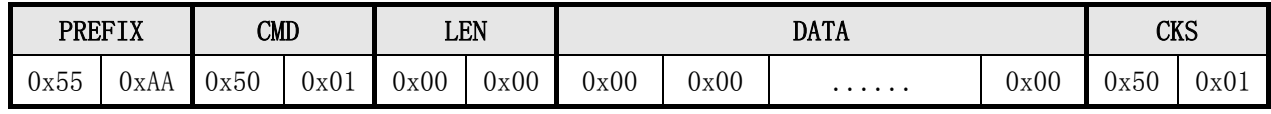

Response packet:

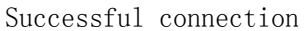

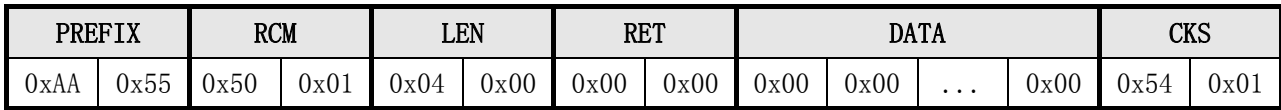

# 5.3 40 errors command Incorrect Command

# [Function]

 $\triangleright$  Due to a communication error, error and other reasons, when the fingerprint module received incorrect instructions to Host returns the response packet.

# [Command and Response]

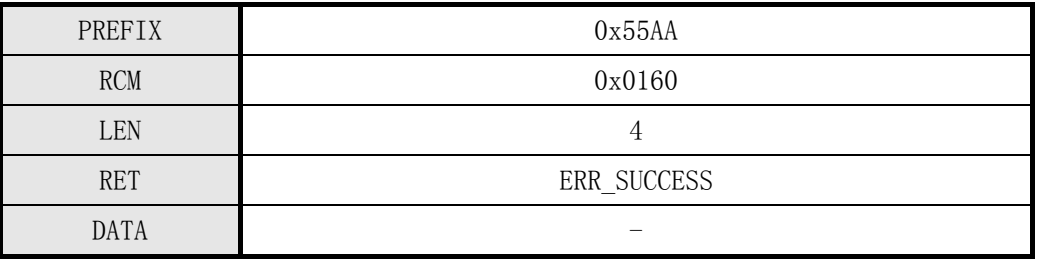

Table 5-40 Incorrect Command Instruction

## [Command examples]

Command packet:

Send a wrong instruction

| <b>PREFIX</b> |      | CMD  |      | LEN  |      |      | CKS  |   |      |      |      |
|---------------|------|------|------|------|------|------|------|---|------|------|------|
| 0x55          | 0xAA | 0x01 | 0x00 | 0x00 | 0x00 | 0x00 | 0x00 | . | 0x00 | 0x00 | 0x01 |

Response packet:

Response Error operating instructions

| PREFIX |      | <b>RCM</b> |      | LEN  |      | <b>RET</b> |      |      | <b>DATA</b> | CKS      |      |      |      |
|--------|------|------------|------|------|------|------------|------|------|-------------|----------|------|------|------|
| 0xAA   | 0x55 | 0x60       | 0x01 | 0x04 | 0x00 | 0x00       | 0x00 | 0x00 | 0x00        | $\cdots$ | 0x00 | 0x64 | 0x01 |

# 5.4 Precautions

1. In handling Enroll, Enroll One Time, Identify, Verify, Enroll And Store in RAM, Get Feature Data of Captured FP, Verify Downloaded Feature with Captured FP, when Identify Downloaded Feature with Captured FP instruction, the module will automatically open collector backlight If properly collected fingerprints will automatically turn off the backlight. If not properly collected fingerprints, the acquisition lamp has been lit. Users can also be based on their own needs on / off the backlight. You can use according to their own needs Sensor LED Control command control to open or close the acquisition backlight.

2. The device can be password protected mode to use this module. After the device password is set, if not through the module to enter the password to confirm communication status, you can not use all commands. Use of unauthorized devices is not possible to control the module. Thus, although the module stolen, it can protect the registered fingerprint data, and safer to use the module. If you did not set the device password, you do not have a password confirmation can also be used by all instructions.

# VI Appendix

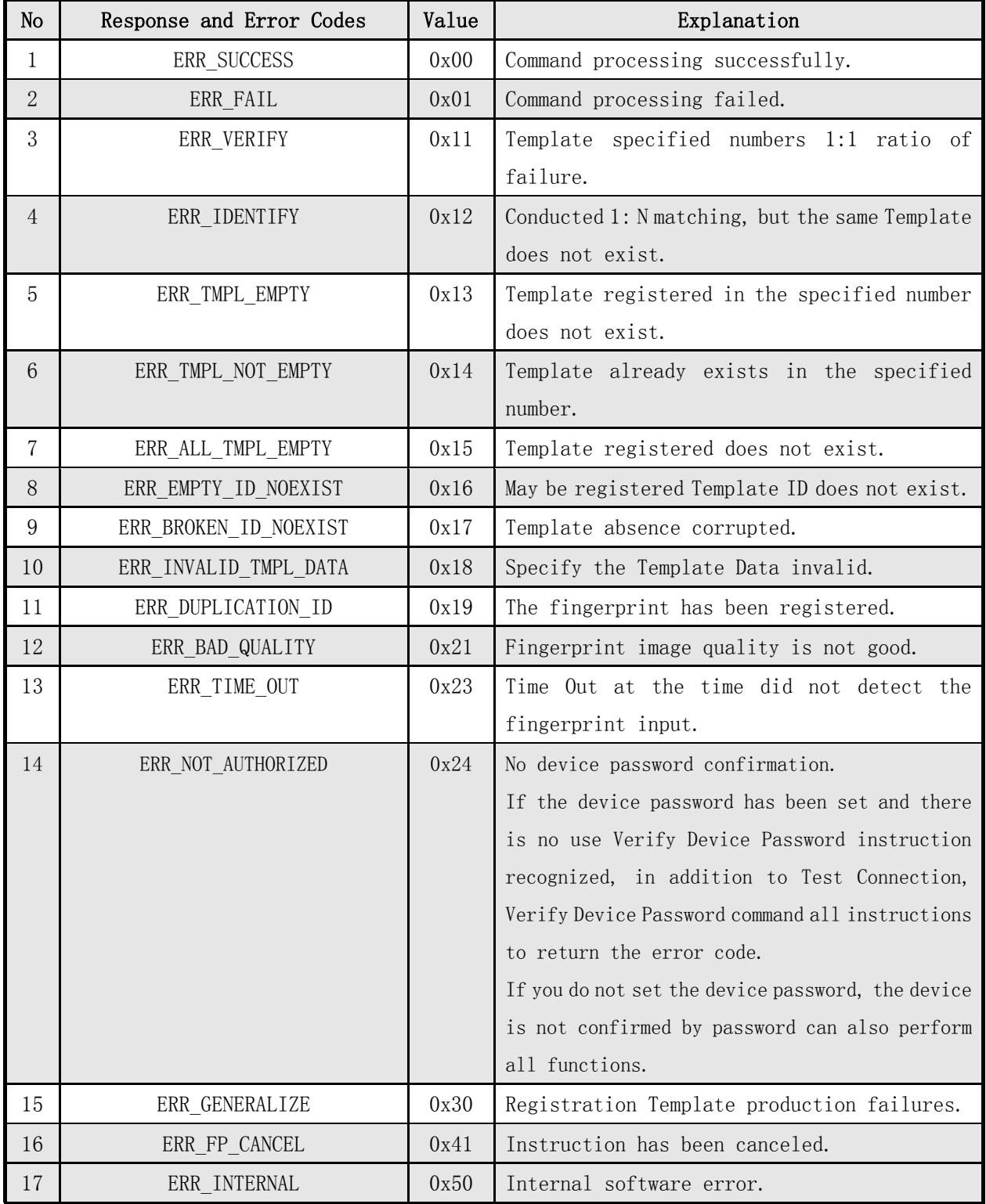

# 6.1 Response (Response), and error code table

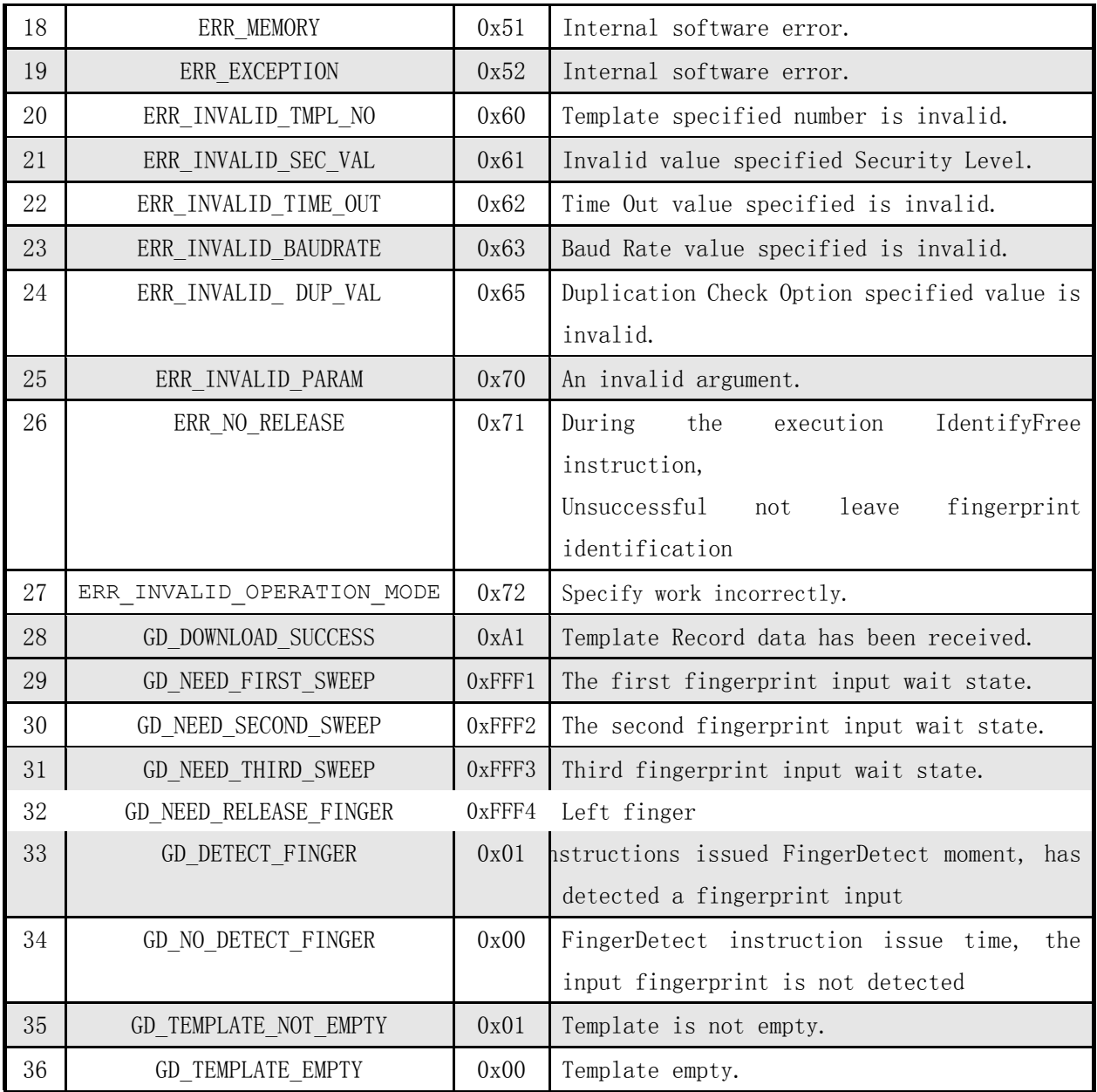

# 6.2 Registration and compared to the flowchart

6.2.1 Registration Process Enroll

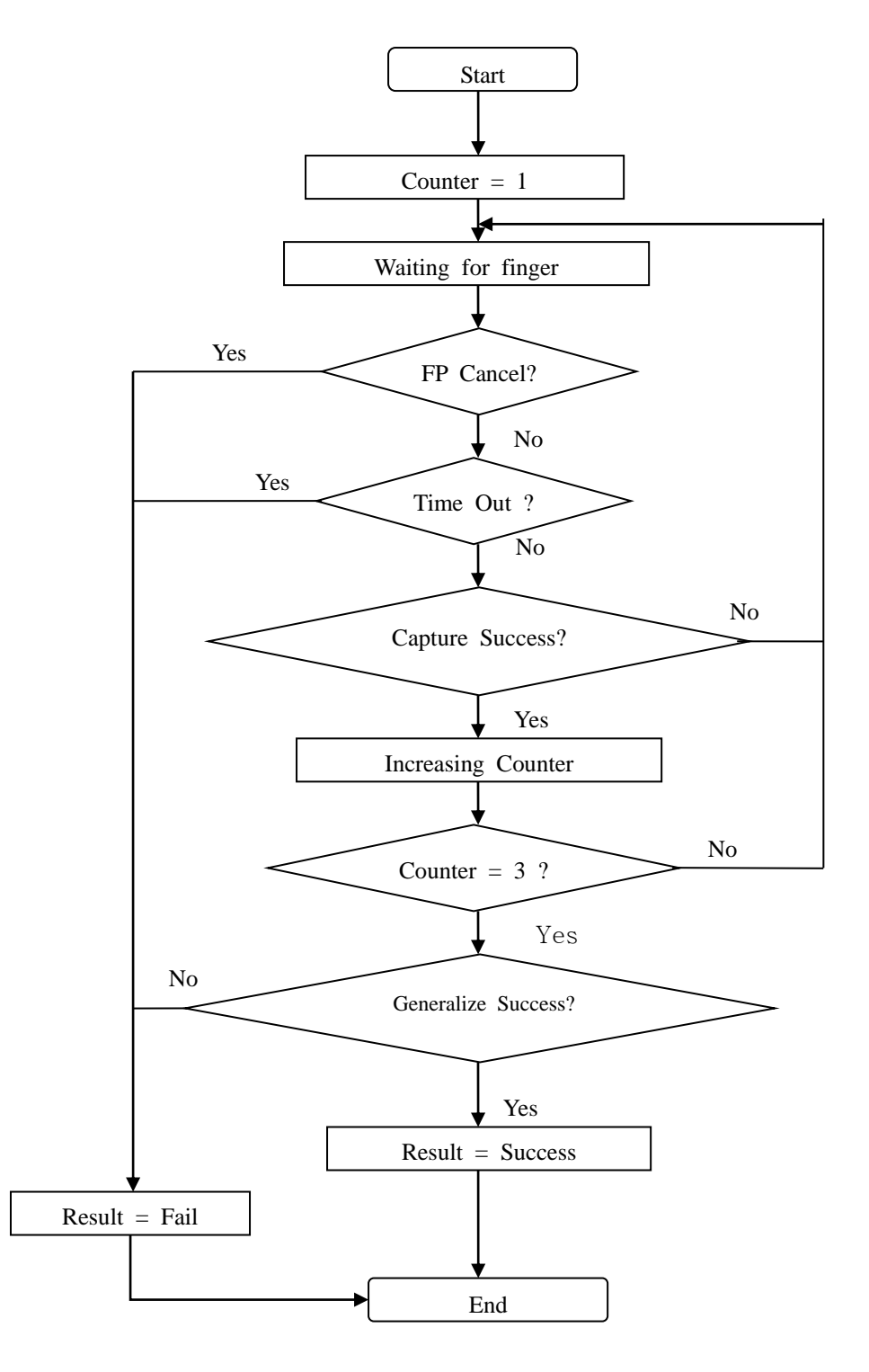

Figure 6-1 Registration Process

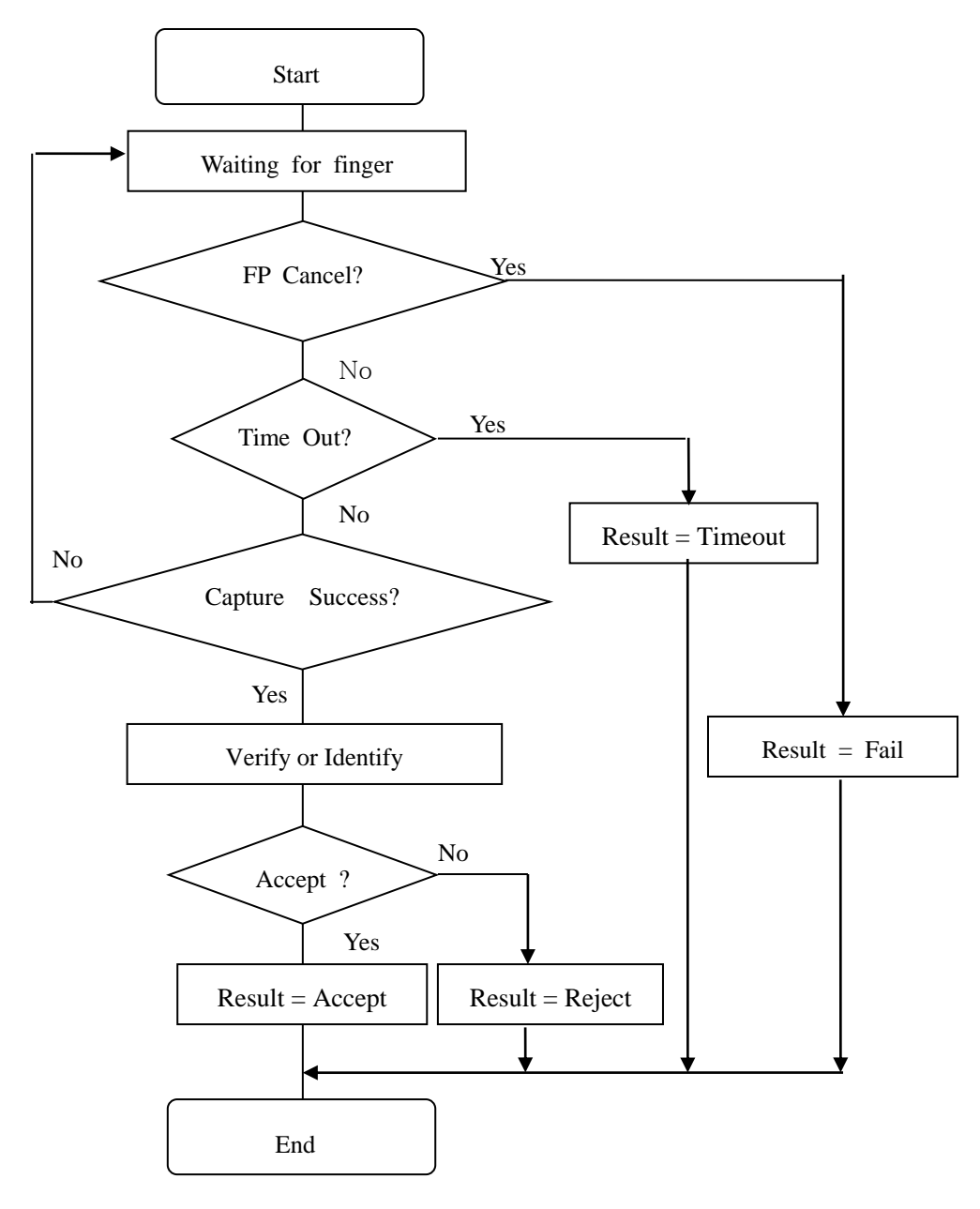

#### 6.2.2 verification and identification process Verify & Identify

Figure 6-2 Authentication and Identification Process